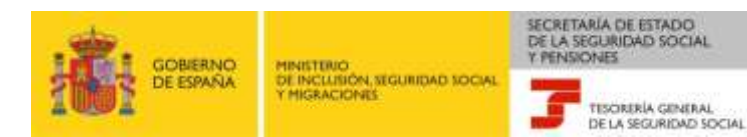

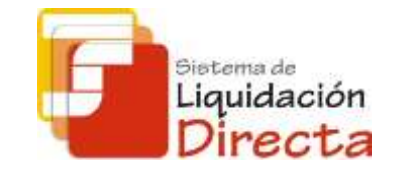

# **Sistema de Liquidación Directa**

*Procedimiento General*

*marzo 2021*

### SISTEMA DE LIQUIDACIÓN DIRECTA

### *CONTROL DE VERSIONES I*

**14 de marzo de 2017**

Se han modificado las fechas para cierre de cargo en cuenta por la ampliación al día 22 (febrero y diciembre día 20) y la fecha de primer cierre de oficio para pago electrónico para el mes de diciembre (día 22).

Las páginas que han sufrido cambios por las modificaciones indicadas, son: 41, 44, 53, 61, 62, 63, 64, 69, 78, 79, 99, 100.

Se han modificado los apartados que hacen referencia a la Ley 34/2014 a la regulación dada en el Real Decreto Legislativo 8/2015, 30 de octubre por el que se aprueba el texto refundido de la Ley General de Seguridad Social (páginas: 5, 11, 17, y 73).

**Agosto 2018**

Se han incorporado las modificaciones relativas al cierre de oficio del día 28, y las confirmaciones automáticas en lo que respecta a las liquidaciones parcialmente calculadas sin confirmar, sin necesidad de solicitar borrador parcial.

Se ha revisado el manual para actualizar aquellas páginas en las que se han detectado contenidos que habían quedado obsoletos o sobre los que procedía corrección de erratas.

### SISTEMA DE LIQUIDACIÓN DIRECTA

### *CONTROL DE VERSIONES II*

**03 de marzo de 2021**

Se han añadido las novedades relativas a las condiciones de generación de borradores y documentos definitivos de RNT, apartados 4.2, 5.5, 6.5 y la descripción del Servicio de Obtención de RNT definitivos y diagrama de flujo en el apartado 7.5.

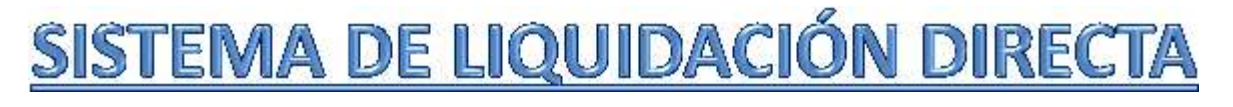

#### **1. INTRODUCCIÓN**

- **2. PRESUPUESTOS DE PARTIDA EN EL NUEVO PROCEDIMIENTO DE INTERCAMBIO DE DATOS CON LOS USUARIOS**
- **3. ACTUACIONES PREVIAS A LA PRESENTACIÓN**
- **4. PRESENTACIÓN DE LIQUIDACIONES**
- **5. CONFIRMACIÓN Y CIERRE**
- **6. RECTIFICACIÓN**
- **7. INGRESO**
- **8. ANULACIÓN**
- **9. CONSULTA DE CÁLCULOS**
- **10. SERVICIO DE SOLICITUD DE INFORME DEL ESTADO DE LAS LIQUIDACIONES**
- **11. FICHERO RESPUESTA** 
	- **ANEXO I - CÓDIGOS**
	- **ANEXO II – RECIBOS**

### SISTEMA DE LIQUIDACIÓN DIRECTA

#### **1. INTRODUCCIÓN**

- **2. PRESUPUESTOS DE PARTIDA EN EL NUEVO PROCEDIMIENTO DE INTERCAMBIO DE DATOS CON LOS USUARIOS**
- **3. ACTUACIONES PREVIAS A LA PRESENTACIÓN**
- **4. PRESENTACIÓN DE LIQUIDACIONES**
- **5. CONFIRMACIÓN Y CIERRE**
- **6. RECTIFICACIÓN**
- **7. INGRESO**
- **8. ANULACIÓN**
- **9. CONSULTA DE CÁLCULOS**
- **10. SERVICIO DE SOLICITUD DE INFORME DEL ESTADO DE LAS LIQUIDACIONES**
- **11. FICHERO RESPUESTA**
	- **ANEXO I - CÓDIGOS**
	- **ANEXO II – RECIBOS**

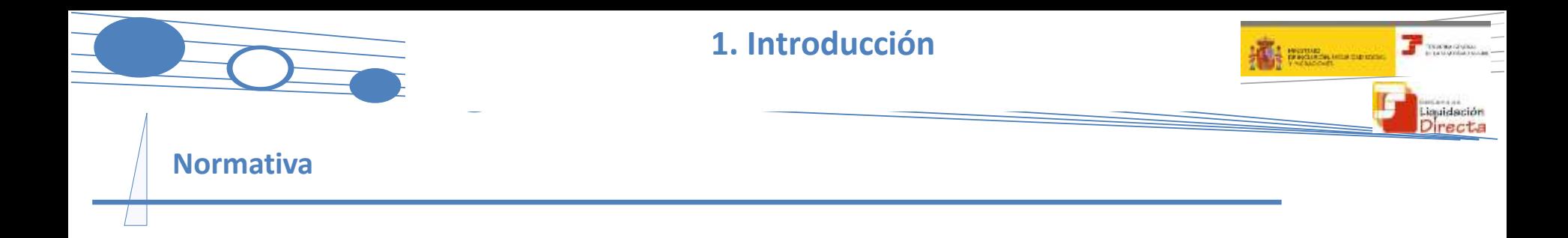

El **REAL DECRETO LEGISLATIVO 8/2015**, de 30 de octubre, del **TEXTO REFUNDIDO DE LA LEY GENERAL DE SEGURIDAD SOCIAL** en el Artículo 22, establece un modelo de cotización que permite mejorar la gestión liquidatoria y recaudatoria de los recursos del sistema:

#### **SISTEMA DE LIQUIDACIÓN DIRECTA**

Consiste en un cálculo individualizado de cuotas correspondiente a cada trabajador realizado por la TGSS en función de la información que disponga y de aquella otra que deba ser proporcionada por el sujeto responsable del cumplimiento de la obligación de cotizar.

El propósito de esta guía es mostrar el procedimiento general del Sistema de Liquidación Directa, que presenta numerosas diferencias respecto al Sistema RED Internet. Bajo la premisa de que el cálculo de las cotizaciones se realizan por TGSS a nivel de trabajador pasando a un modelo de "facturación", se ha modificado el procedimiento de presentación y liquidación de cuotas, tanto desde el tipo y formato de ficheros a remitir a TGSS para presentar las liquidaciones, los servicios disponibles para el usuario, las diferentes actuaciones que se pueden realizar sobre una liquidación presentada, la documentación generada y los efectos de presentación.

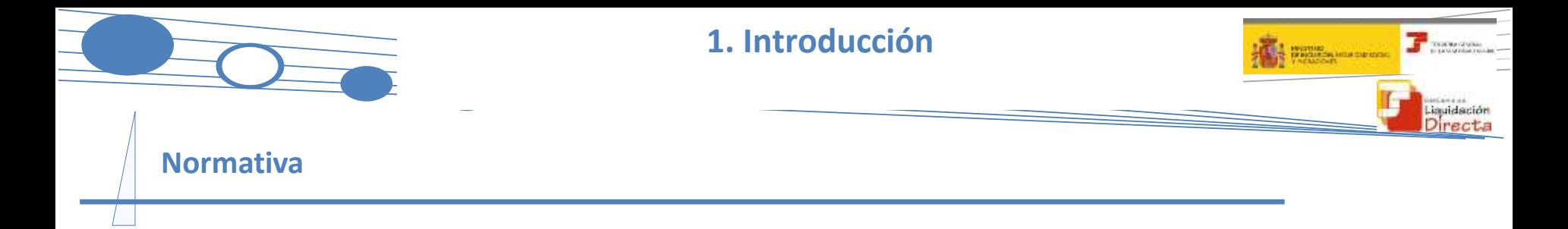

Respecto de los servicios disponibles para cubrir las funcionalidades del Sistema de Liquidación Directa, se encuentran publicados en la página web de la Seguridad Social los correspondientes manuales.

#### [Manuales](http://www.seg-social.es/wps/portal/wss/internet/InformacionUtil/5300/2837/2838/2840#196800) [de](http://www.seg-social.es/wps/portal/wss/internet/InformacionUtil/5300/2837/2838/2840#196800) [Servicios](http://www.seg-social.es/wps/portal/wss/internet/InformacionUtil/5300/2837/2838/2840#196800) **+i**

Este documento se basa fundamentalmente en la construcción de una liquidación ordinaria (L00). Para conocer las particularidades que aplican a las liquidaciones complementarias existe el manual "Sistema de Liquidación Directa. Liquidaciones Complementarias" publicado en la web de la Seguridad Social.

**[+](#page-26-0)** [Liquidaciones](http://www.seg-social.es/descarga/192763) [Complementarias](http://www.seg-social.es/descarga/192763) **i**

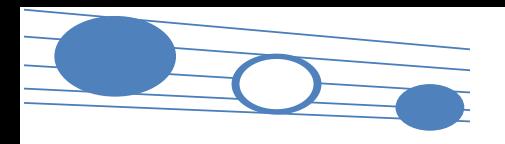

#### **1. Introducción**

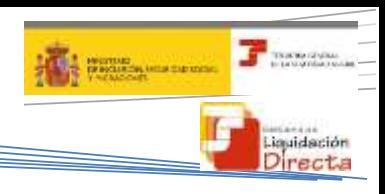

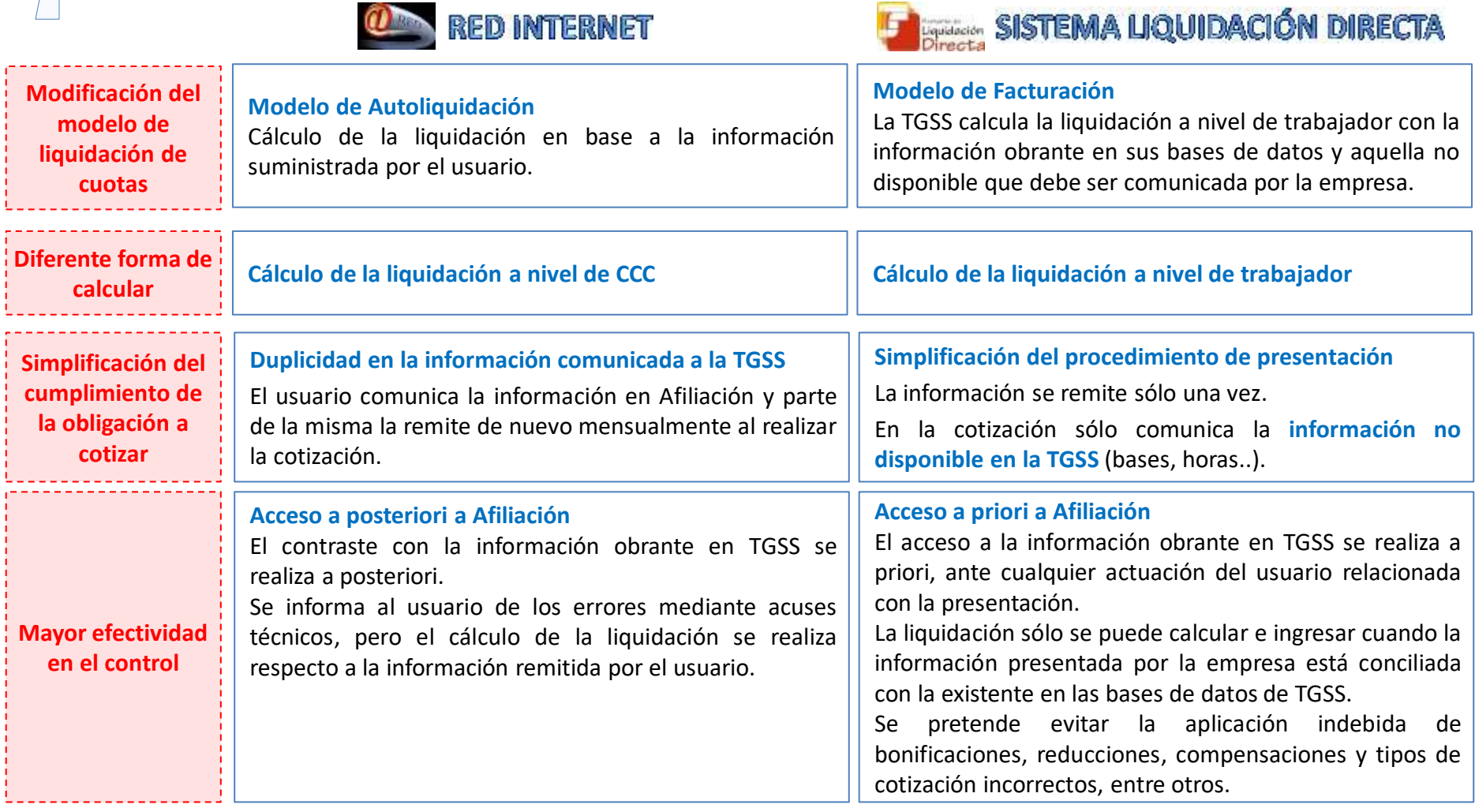

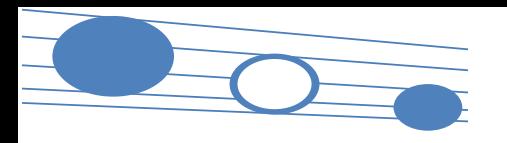

#### **1. Introducción**

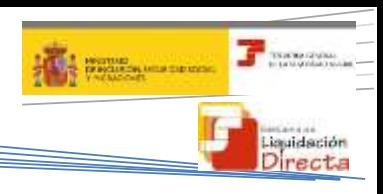

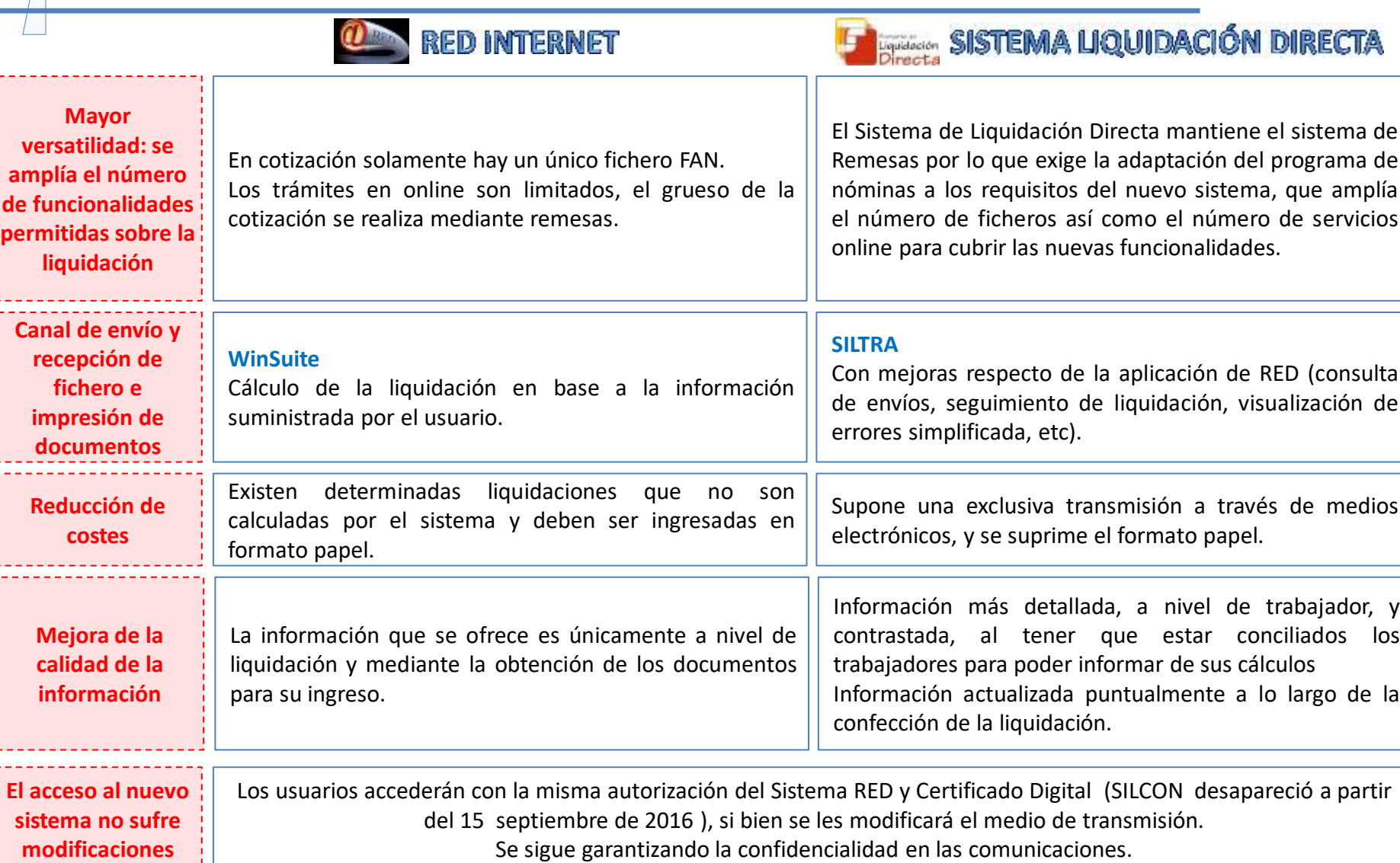

### SISTEMA DE LIQUIDACIÓN DIRECTA

#### **1. INTRODUCCIÓN**

- **2. PRESUPUESTOS DE PARTIDA EN EL NUEVO PROCEDIMIENTO DE INTERCAMBIO DE DATOS CON LOS USUARIOS**
- **3. ACTUACIONES PREVIAS A LA PRESENTACIÓN**
- **4. PRESENTACIÓN DE LIQUIDACIONES**
- **5. CONFIRMACIÓN Y CIERRE**
- **6. RECTIFICACIÓN**
- **7. INGRESO**
- **8. ANULACIÓN**
- **9. CONSULTA DE CÁLCULOS**
- **10. SERVICIO DE SOLICITUD DE INFORME DEL ESTADO DE LAS LIQUIDACIONES**
- **11. FICHERO RESPUESTA** 
	- **ANEXO I - CÓDIGOS**
	- **ANEXO II – RECIBOS**

#### **2. PRESUPUESTOS DE PARTIDA EN EL NUEVO PROCEDIMIENTO DE INTERCAMBIO DE DATOS CON LOS USUARIOS**

- **2.1. Establecimiento de un nuevo plazo de presentación**
- **2.2. Aparición de un nuevo concepto en la forma de configurar la base de cotización**
- **2.3. La información a comunicar es mínima**
- **2.4. Las bases del mes anterior se pueden recuperar**
- **2.5. Información actualizada**
- **2.6. Efectos de presentación a nivel de trabajador**

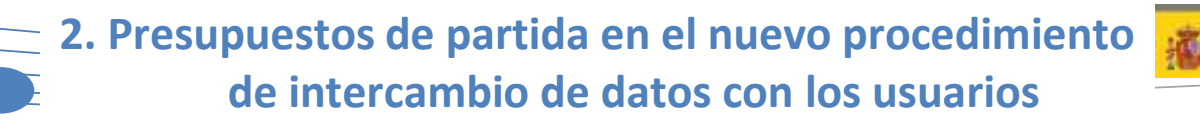

**2.1. Establecimiento de un nuevo plazo de presentación**

 En el nuevo sistema de intercambio de datos el **plazo de presentación de la liquidación** y el **plazo reglamentario de ingreso** no es coincidente

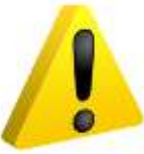

**Plazo de presentación de la liquidación Penúltimo** día del mes

- En el nuevo procedimiento se modifica el plazo de presentación, reduciéndolo un día respecto del plazo actual (hasta las 23:59 del penúltimo día natural del mes)
- La finalidad es garantizar la respuesta del sistema ante las diferentes actuaciones realizadas por el usuario para permitir el ingreso de las cuotas dentro del plazo reglamentario

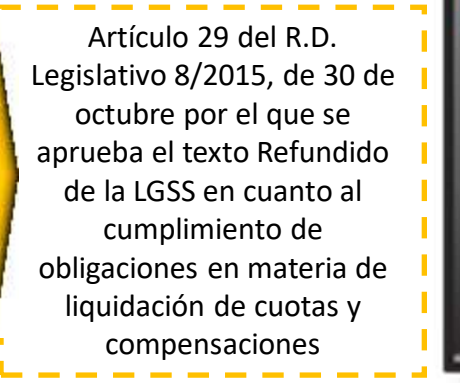

Fin de plazo de para realizar el ingreso

*iouidación* 

**1 2 3 4 5 6 7 8 9 10 11 12 13 14 15 16 17 18 19 20 21 22 23 24 25 26 27 28**

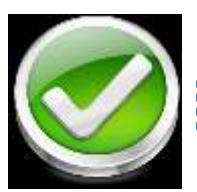

**Plazo reglamentario de ingreso**

**Último** día del mes

Se mantiene el plazo actual para hacer efectivo el ingreso de las cuotas

**29 30 31**

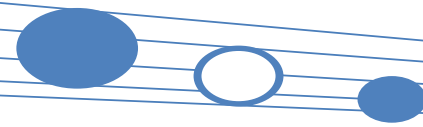

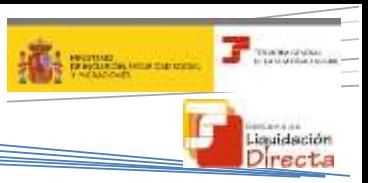

**2.2. Aparición de un nuevo concepto en la forma de configurar la base de cotización**

En el nuevo sistema la información se estructura a nivel de **TRAMO:**

Cada una de las **partes en que se fracciona** un **período de liquidación** en el que las **condiciones de cotización** de un trabajador de alta en una empresa son **coincidentes** en su totalidad.

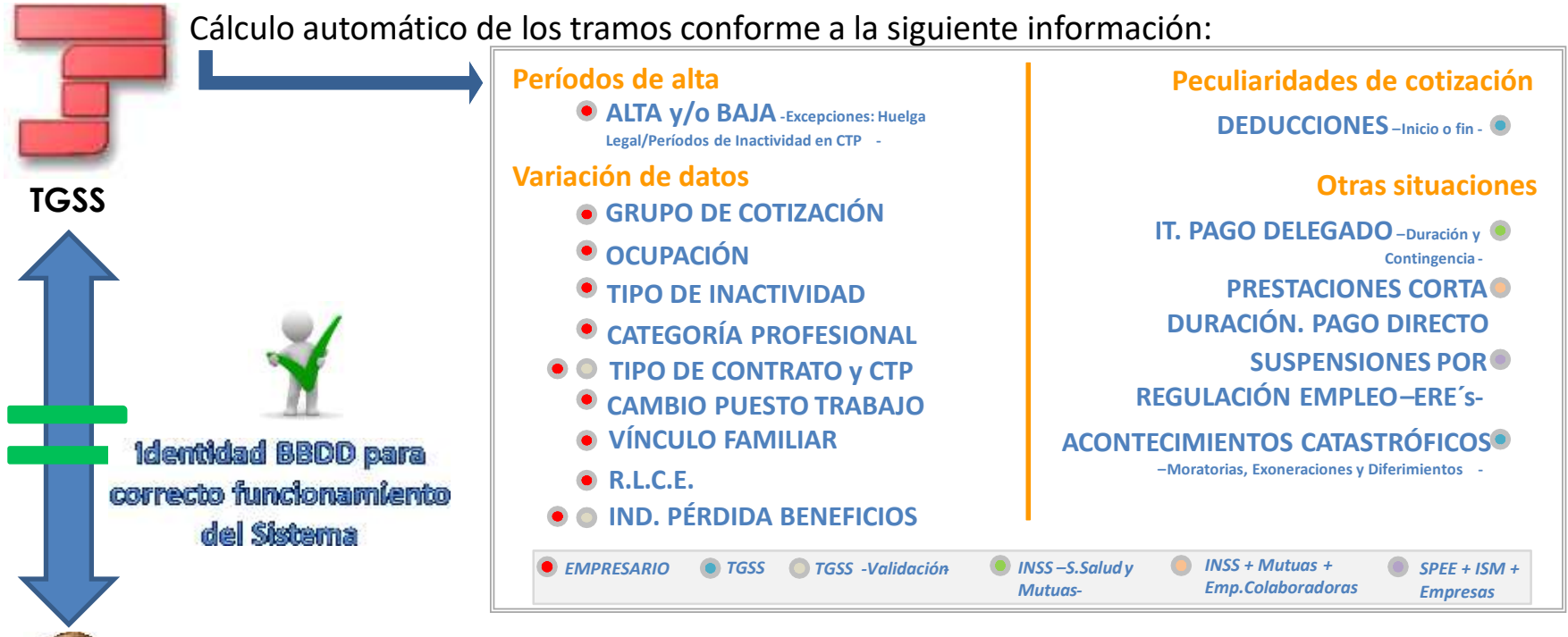

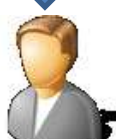

El usuario debe remitir la información estructurada de forma idéntica  $\rightarrow$  para un buen funcionamiento del sistema es fundamental la nivelación entre las bases de datos de los usuarios y la TGSS.

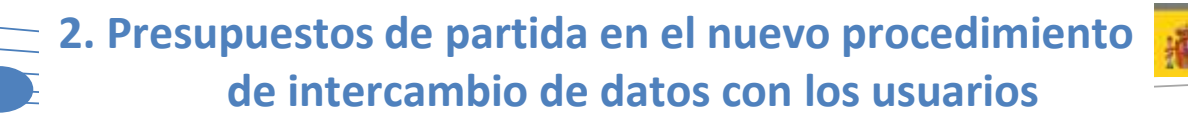

#### **2.3. La información a comunicar es mínima**

**3. Específicas para determinados colectivos**

El **SISTEMA DE LIQUIDACIÓN DIRECTA** parte de la base de que sólo será necesario comunicar la **información no disponible**  en las bases de datos de la TGSS de aquellos trabajadores que constan en alta y de los que existe obligación de cotizar.

La **información** que el usuario debe comunicar queda reducida a:

**1. A nivel de liquidación**

Bonificación por formación continua de empresa

**2. A nivel de tramo**

#### **2.1. Bases**

- Bases de cotización
- **2.2. Horas**
	- **En contratos a tiempo parcial:**

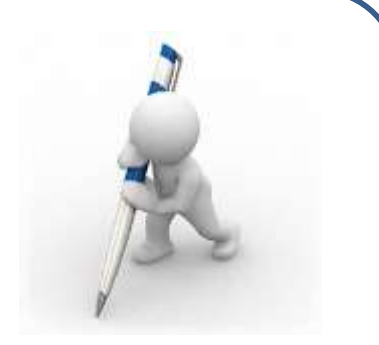

- Número de horas en contratos a tiempo parcial o reducción de jornada (guarda legal, maternidad/paternidad parcial,…)
- Número de horas complementarias, cuando se comunican bases de cotización por horas complementarias
- Para CCC que incluyen trabajadores con contratos de formación:
	- Número de horas de formación teórica, presencial o a distancia
	- Número de horas de tutoría
- **2.3. Coeficientes**
	- Coeficiente a tiempo parcial en ERE parciales, de la parte que no corresponde a dicha situación
- **2.4. Compensaciones**
	- **Importe de las compensaciones de pago delegado**
- **2.5. Modalidad de salario (grupos diarios 8 – 11 con retribución mensual)**
- **3. Específicas para determinados colectivos**
	- Percepciones íntegras para el colectivo de artistas (régimen 0112)

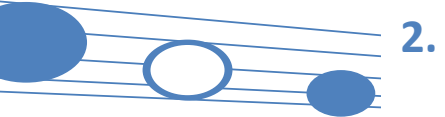

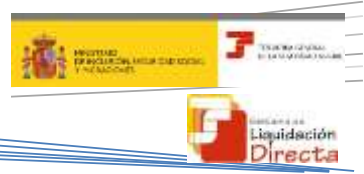

**2.4. Las bases del mes anterior se pueden recuperar**

 No será necesario remitir todos los meses la totalidad de los datos necesarios para el cálculo, dado que existe la opción de **recuperar las bases del mes anterior en la liquidación L00,** para aquellos trabajadores que no sufran variaciones

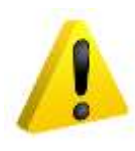

Existe obligación de comunicar **al menos una vez las bases de cotización** de los trabajadores y el resto de información necesaria para el cálculo de la liquidación, y además cuando:

- Existan variaciones respecto de lo comunicado anteriormente
- Nuevos trabajadores incorporados
- Por ello, el procedimiento de presentación diferencia entre el primer mes de presentación y sucesivos

Se entiende por primer mes, aquel en el que el usuario debe comunicar la información necesaria para el cálculo de cuotas:

- Para el periodo de liquidación de **Enero**
- Primer mes del año con obligación a cotizar
- Mes de migración del medio de transmisión de RED Internet a Sistema de Liquidación Directa

#### *PRIMER MES SEGUNDO MES Y SUCESIVOS*

El resto de meses, siempre que haya existido presentación en el mes inmediatamente anterior, no es necesario que el usuario comunique toda la información.

Existe la opción de:

- Si no hay cambios, solicitar la recuperación de las bases y resto de datos presentados en el mes anterior
- Informar únicamente de las bases y resto de datos de trabajadores que sufren variaciones o de las de nuevos trabajadores **1**

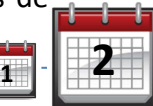

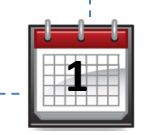

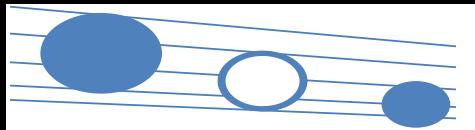

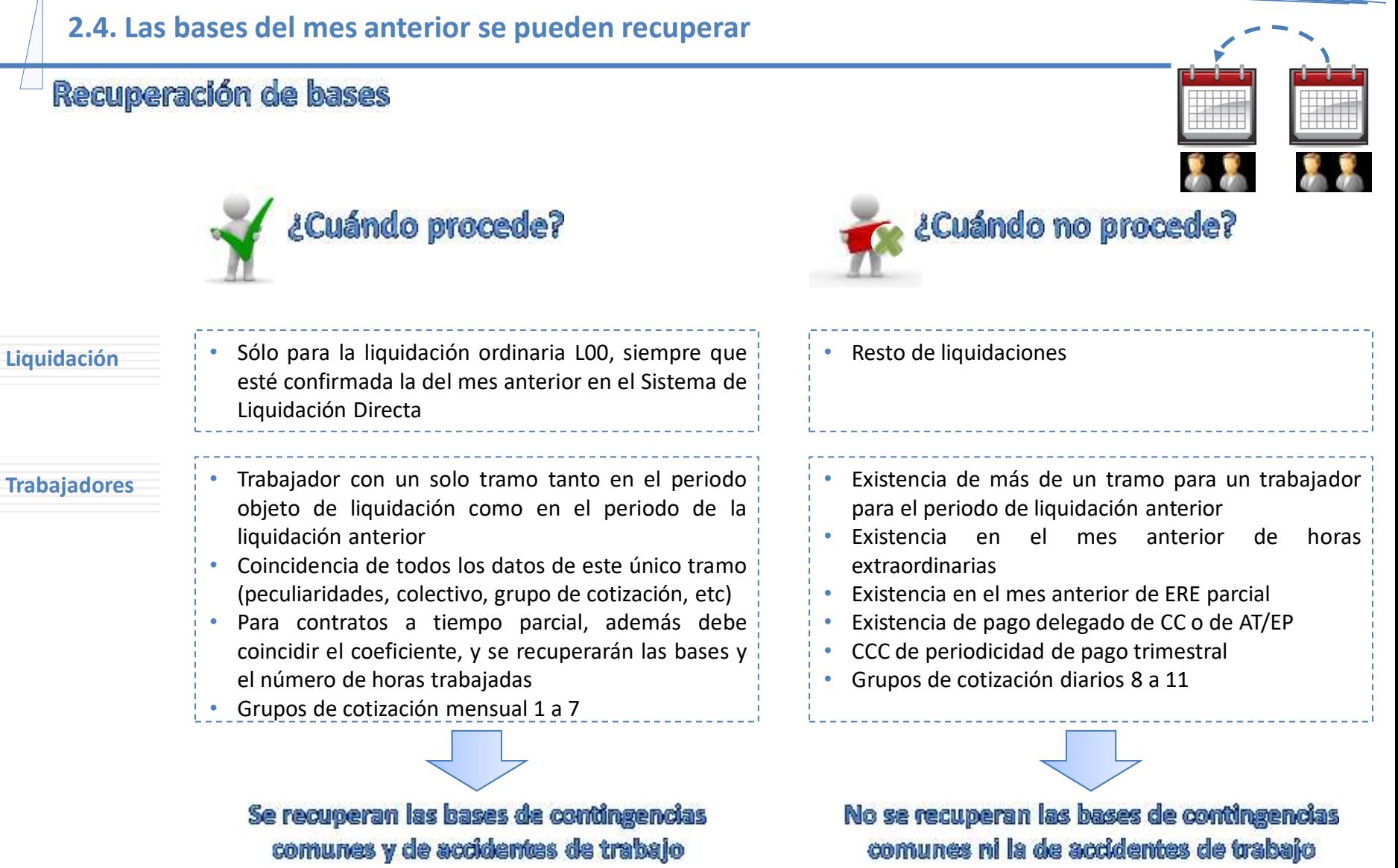

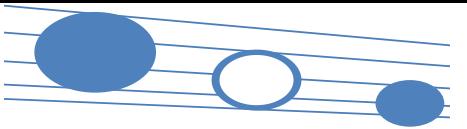

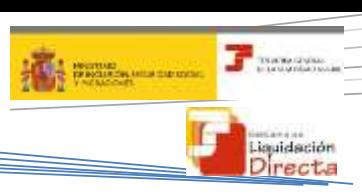

#### **2.5. Información actualizada**

#### Información actualizada

**El SISTEMA DE LIQUIDACIÓN DIRECTA tiene en cuenta las diferentes modificaciones que se produzcan en las distintas bases de datos de TGSS y empresa y en las reglas de cálculo**

**La liquidación se actualiza y recalcula siempre a lo largo del mes de presentación y hasta su confirmación**

- Cambios en Afiliación: anotación, variación o eliminación de datos determinantes de su perfil de cotización
	- o Variaciones a nivel de CCC (cambio de CNAE, concesiones de diferimientos, etc.)
	- o Aparición o desaparición de trabajadores por los que existe obligación a cotizar
	- $\circ$  Variaciones sobre los trabajadores que existen en la liquidación
		- Datos del trabajador (grupo de cotización, tipo de contrato, etc.)
		- Peculiaridades de cotización del tramo/s existentes
		- Modificación, aparición o desaparición de tramos en los trabajadores

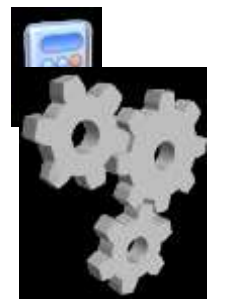

**AFILIACIÓN**

 Variaciones en el módulo de cálculo: variaciones que se produzcan en una regla de calculo o validación que pueda provocar cambios en el cálculo de la liquidación

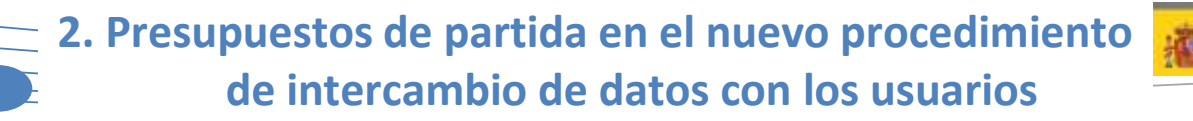

**2.6. Efectos de presentación a nivel de trabajador**

#### Los **efectos de presentación** cambian y se circunscriben al **trabajador** y no a la liquidación.

El Artículo 29 del R.D. Legislativo 8/2015, de 30 de octubre, por el que se aprueba el texto refundido de la Ley General de la Seguridad Social, regula que para que haya efectos de presentación debe haber una doble condición:

- Solicitud a la TGSS del cálculo de la liquidación
- Transmisión de todos los datos que permiten realizar el cálculo de cada uno de los trabajadores

#### **¿CÓMO SE CALCULA EN EL SISTEMA DE LIQUIDACIÓN DIRECTA?**

Con los siguientes **datos**:

- Los facilitados por el sujeto responsable en materia de inscripción de empresas, altas, bajas y variaciones de trabajadores
- Los que obran en poder de TGSS recabados de agentes externos (INSS, Mutuas, SEPE,…)
- Los que debe aportar el sujeto responsable en el momento de presentación de la liquidación

Resultado de analizar los datos anteriores y someterlos al **Módulo de Cálculo**, podrán existir:

- Trabajadores calculados
- Trabajadores no calculados

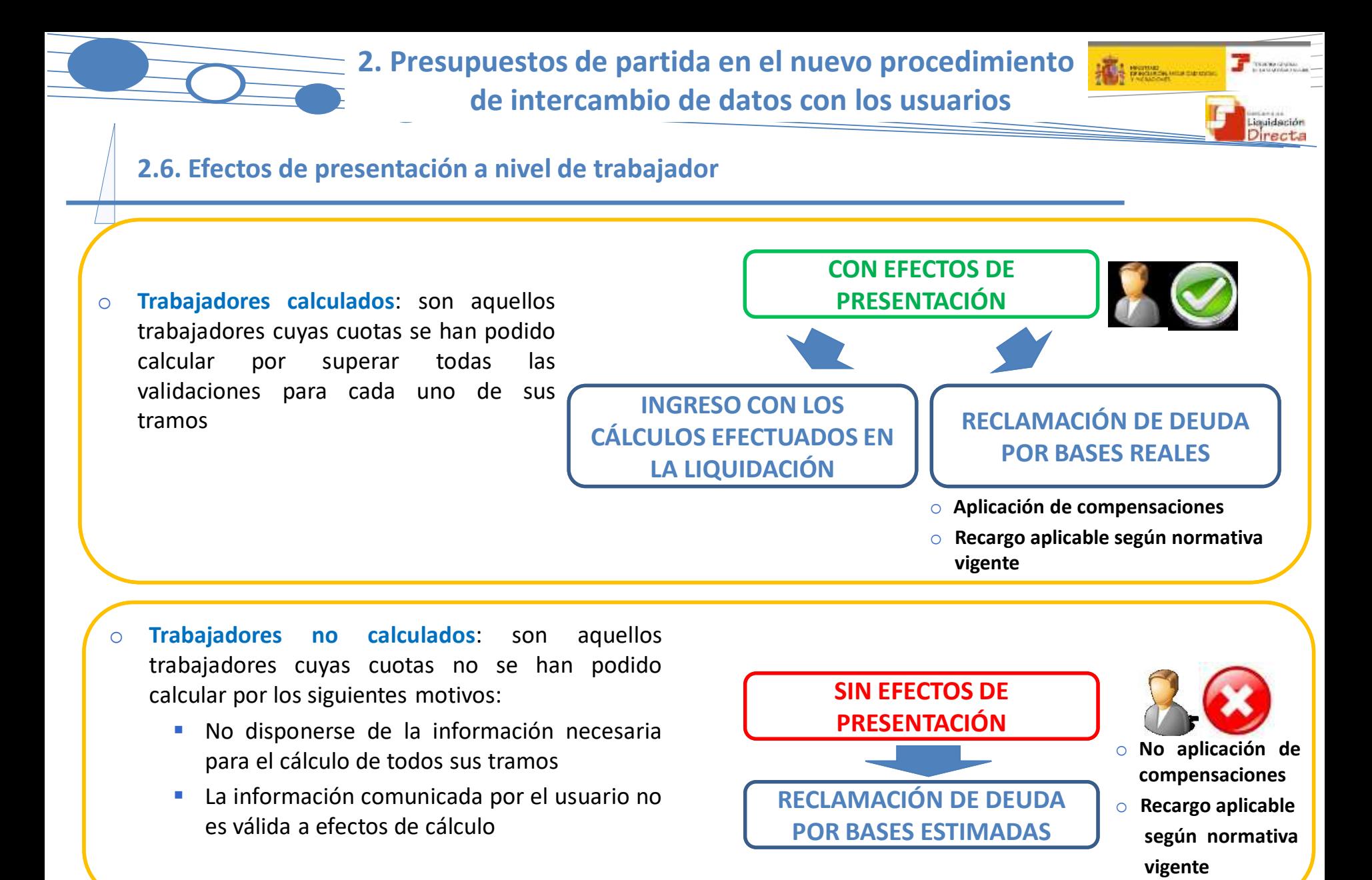

En línea con lo anterior, el sistema permitirá realizar el ingreso de una **LIQUIDACIÓN TOTAL o PARCIAL** (en determinadas condiciones)

SISTEMA DE LIQUIDACIÓN DIRECTA

#### **1. INTRODUCCIÓN**

 **2. PRESUPUESTOS DE PARTIDA EN EL NUEVO PROCEDIMIENTO DE INTERCAMBIO DE DATOS CON LOS USUARIOS**

#### **3. ACTUACIONES PREVIAS A LA PRESENTACIÓN**

- **4. PRESENTACIÓN DE LIQUIDACIONES**
- **5. CONFIRMACIÓN Y CIERRE**
- **6. RECTIFICACIÓN**
- **7. INGRESO**
- **8. ANULACIÓN**
- **9. CONSULTA DE CÁLCULOS**
- **10. SERVICIO DE SOLICITUD DE INFORME DEL ESTADO DE LAS**
- **LIQUIDACIONES**
- **11. FICHERO RESPUESTA**
- **ANEXO I - CÓDIGOS**
- **ANEXO II – RECIBOS**

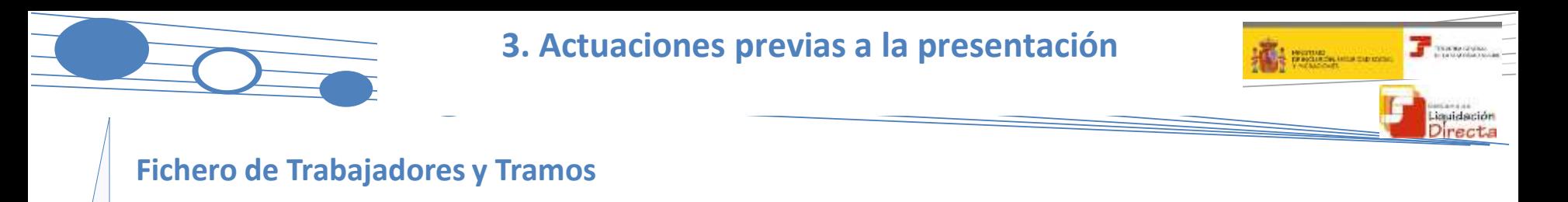

- El usuario puede solicitar a la TGSS que le facilite la información que existe en sus bases de datos remitiendo un **Fichero de Solicitud de Trabajadores y Tramos**
- La TGSS, validado el fichero y la información suministrada, dará respuesta a la petición del usuario mediante el **Fichero de Trabajadores y Tramos**

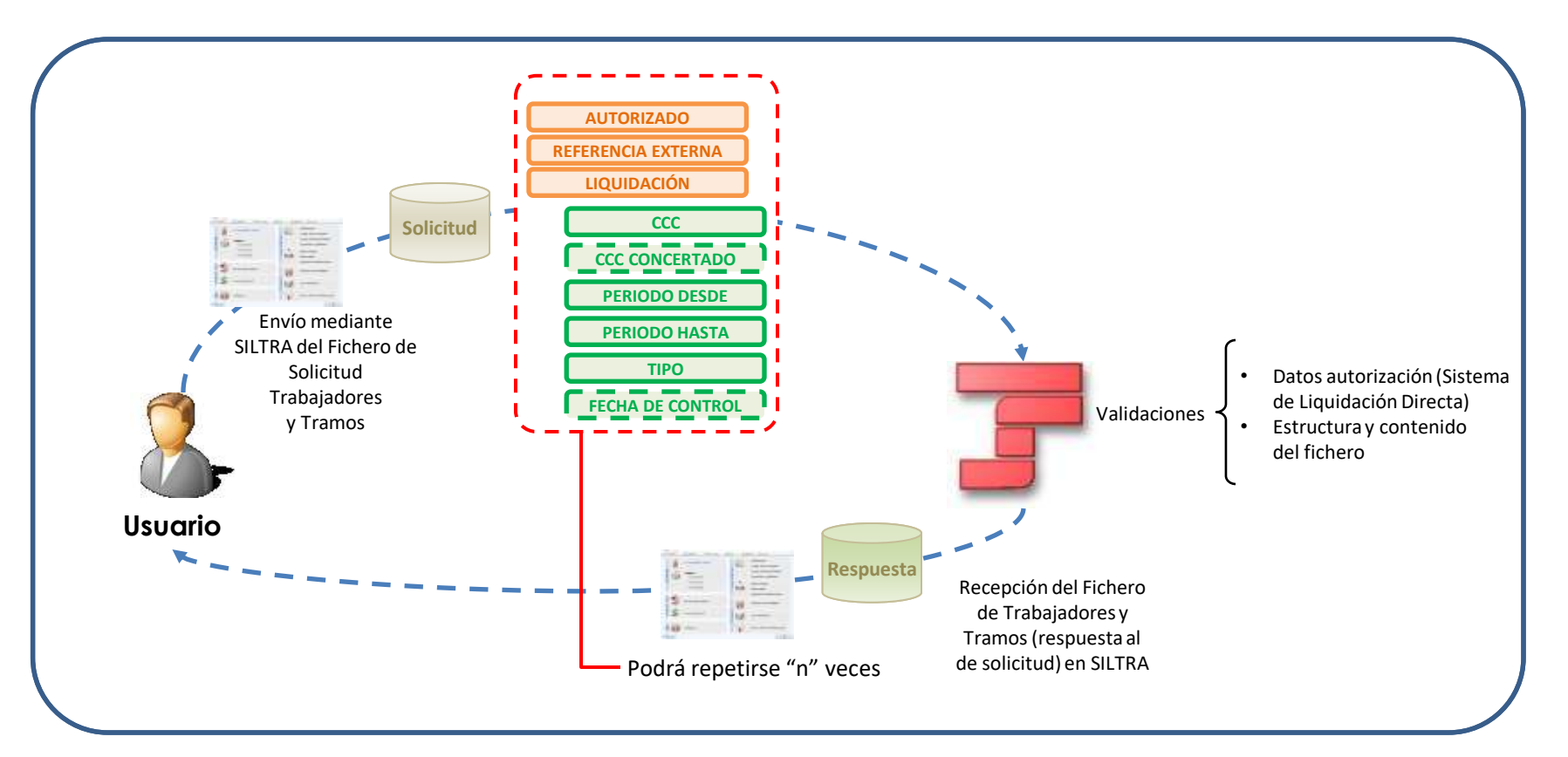

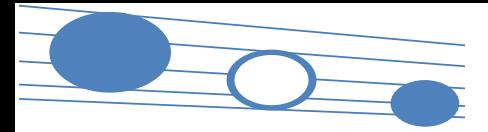

#### **3. Actuaciones previas a la presentación**

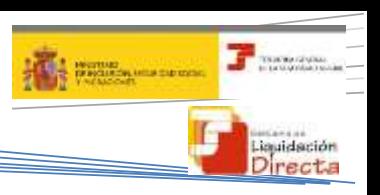

**Fichero de Trabajadores y Tramos**

#### Fichero de Solicitud de Trabajadores y Tramos

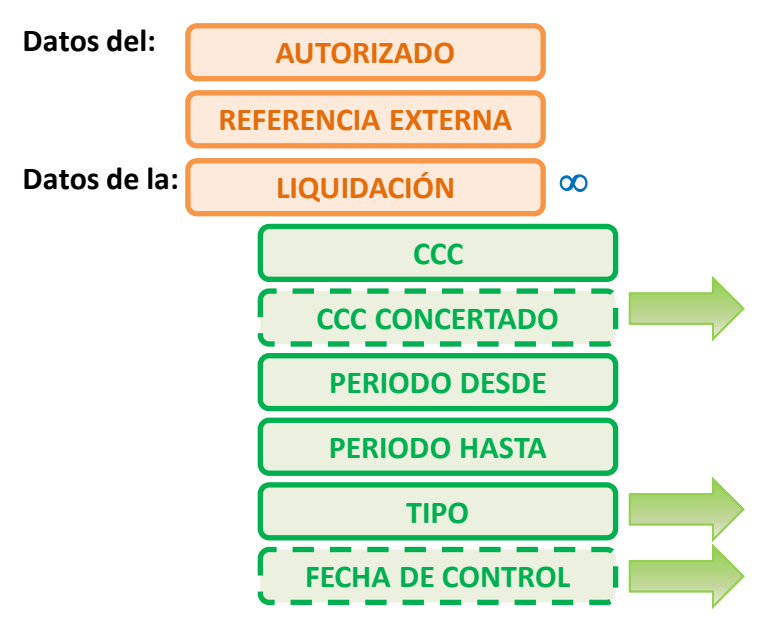

*Sólo para liquidaciones de colegios concertados (liquidaciones CXX) cuando se cotiza por salarios no concertados. Identifica el CCC de Colegio Concertado por cuyos trabajadores se necesita presentar la liquidación*

*Tipo de liquidación admitida en el Sistema de Liquidación Directa*

*Sólo para liquidaciones L03*

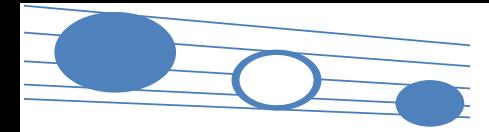

#### **3. Actuaciones previas a la presentación**

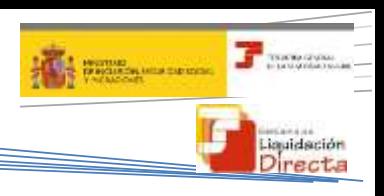

#### **Fichero de Trabajadores y Tramos**

#### Solicitud del Fichero de Trabajadores y Tramos

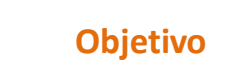

Que el usuario conozca la información que consta en las bases de datos de TGSS respecto de los trabajadores y tramos por los que existe obligación de cotizar en un periodo de liquidación concreto, con el fin de que remita la información necesaria para el cálculo de la liquidación de acuerdo a ésta.

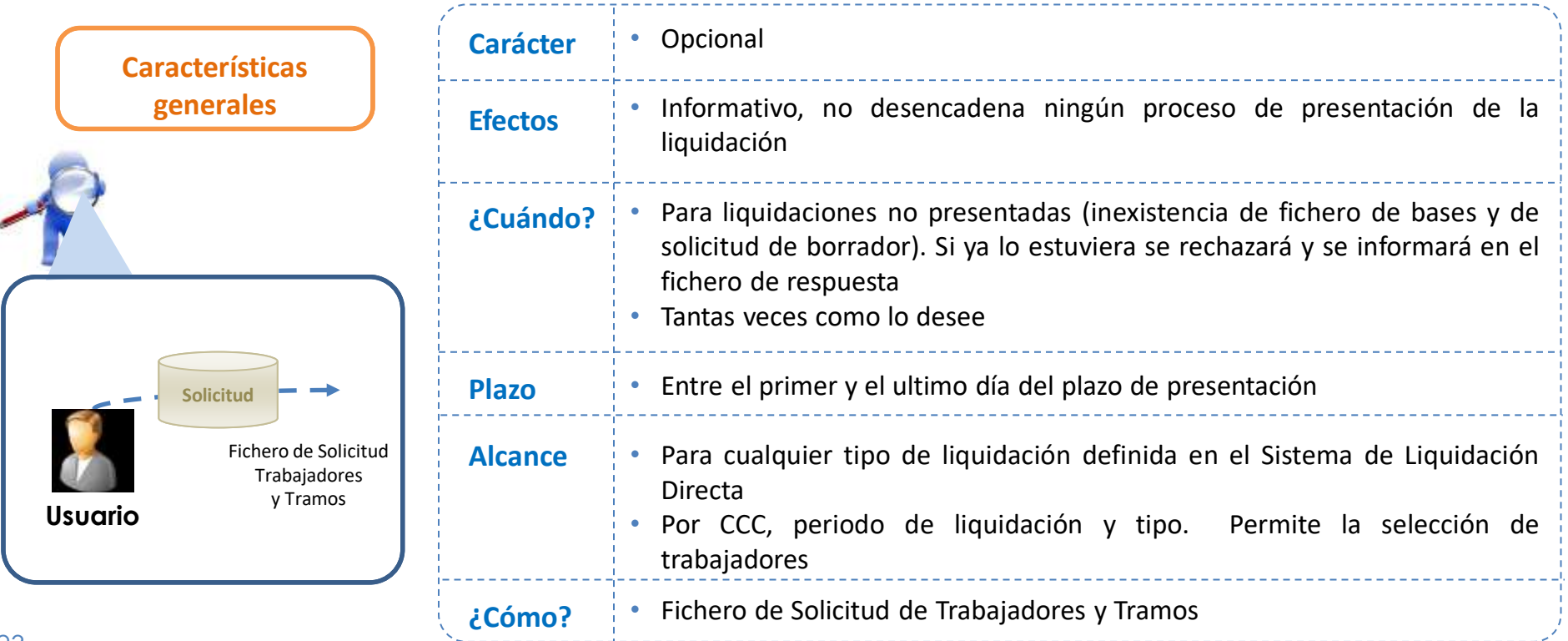

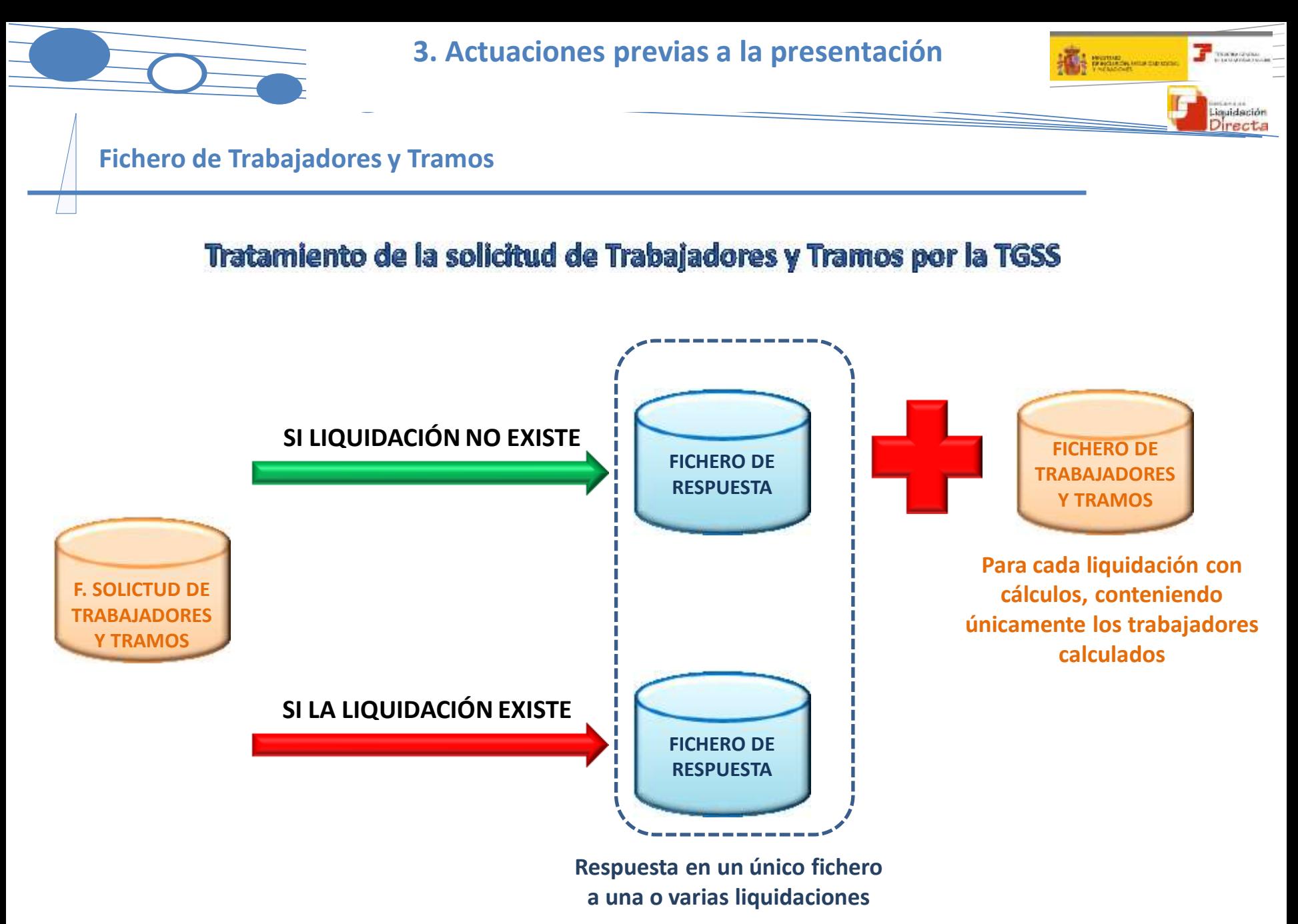

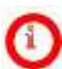

*Para más información sobre el Fichero de Respuesta consultar el Apartado "11. Fichero de Respuesta"*

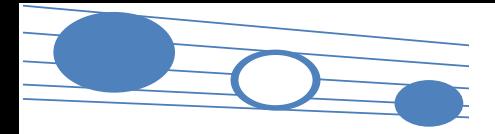

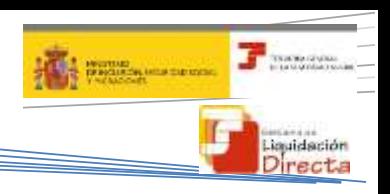

#### **Fichero de Trabajadores y Tramos**

#### Respuesta al Fichero de Solicitud de Trabajadores y Tramos

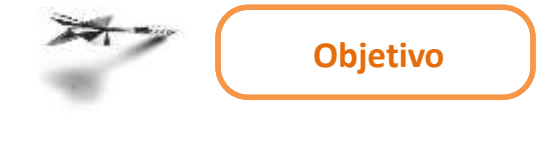

• La TGSS genera un fichero en el que se informa para cada CCC, periodo de liquidación y tipo de liquidación de los datos identificativos de cada trabajador con los tramos por los que existe obligación a cotizar según la información disponible en Afiliación

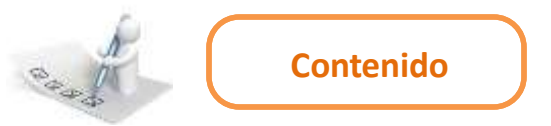

Este fichero contiene:

- La información de cada uno de los tramos de recaudación así como los datos **obligatorios** (indicador "O") y los **opcionales** (indicador "C") a aportar por el usuario
- En el caso de disponer de datos del mes anterior, se incorporarán al fichero siempre que se den las condiciones necesarias

Este fichero no contiene:

• Información respecto de aquellos datos de los trabajadores para los que no sea necesaria su comunicación

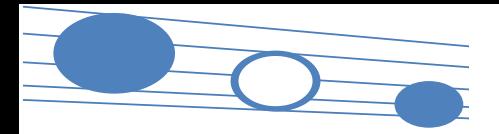

#### **3. Actuaciones previas a la presentación**

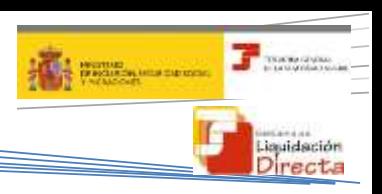

#### **Fichero de Trabajadores y Tramos**

#### **Fichero de Trabajadores y Tramos**

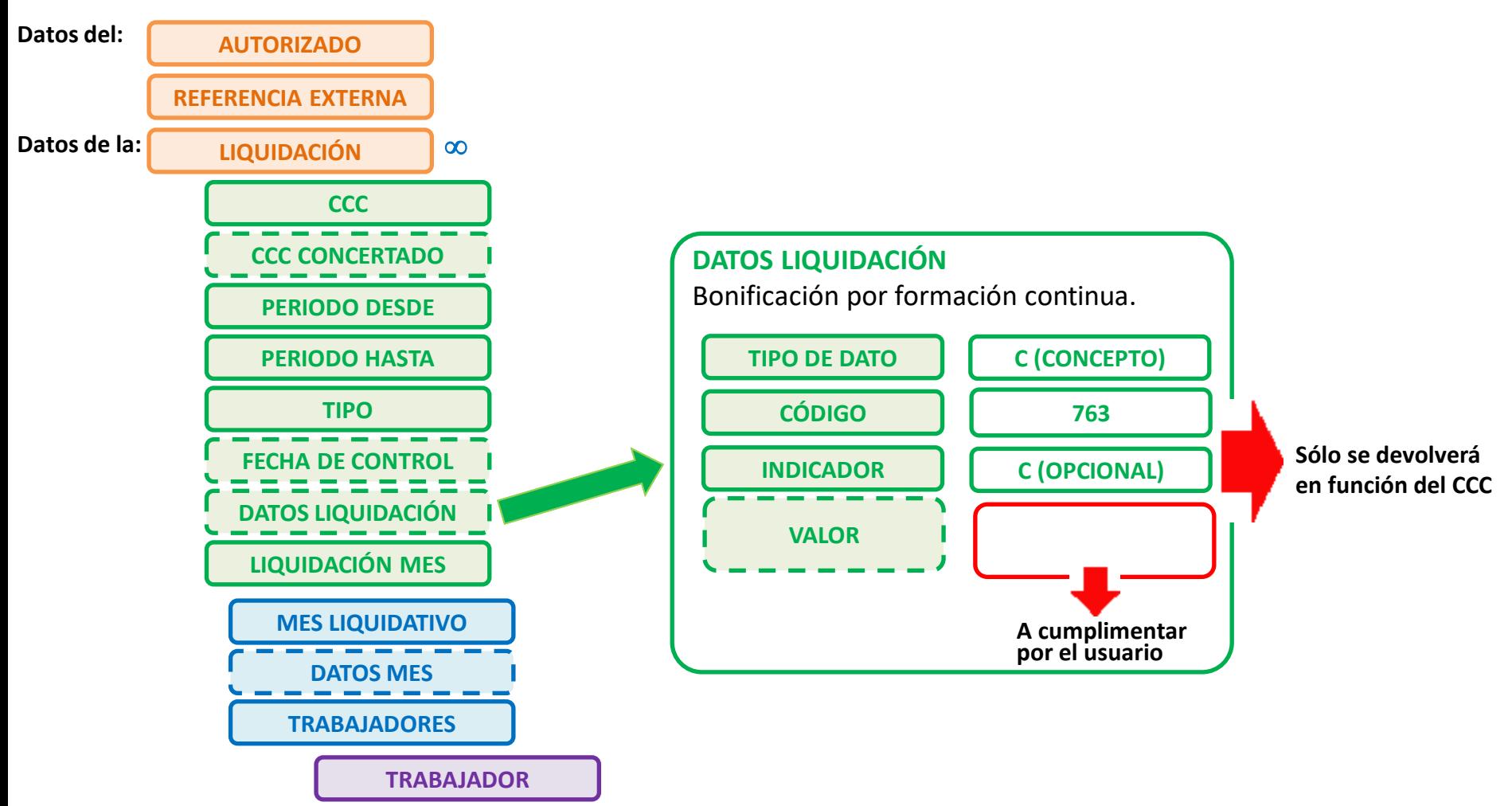

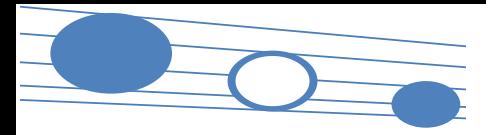

#### **3. Actuaciones previas a la presentación**

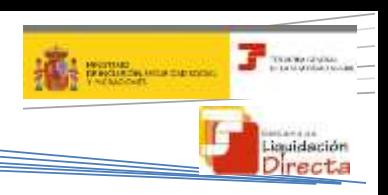

#### **Fichero de Trabajadores y Tramos**

<span id="page-26-0"></span>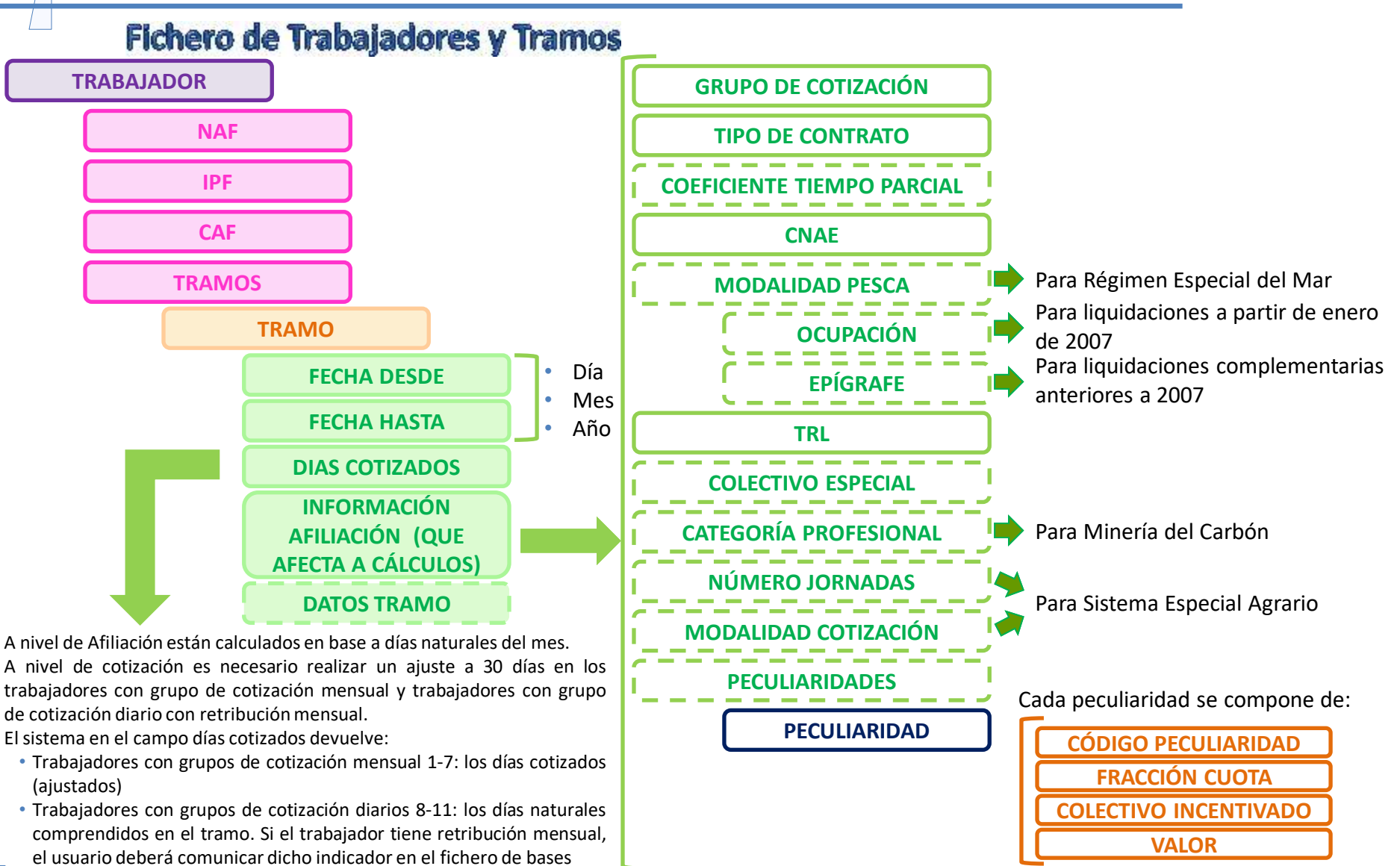

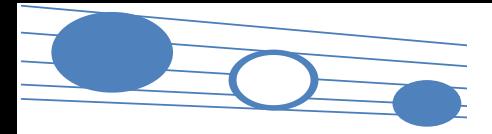

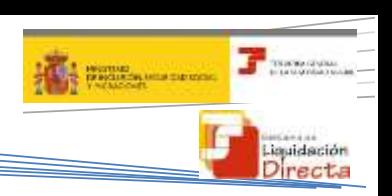

#### **Fichero de Trabajadores y Tramos**

#### **Fichero de Trabajadores y Tramos**

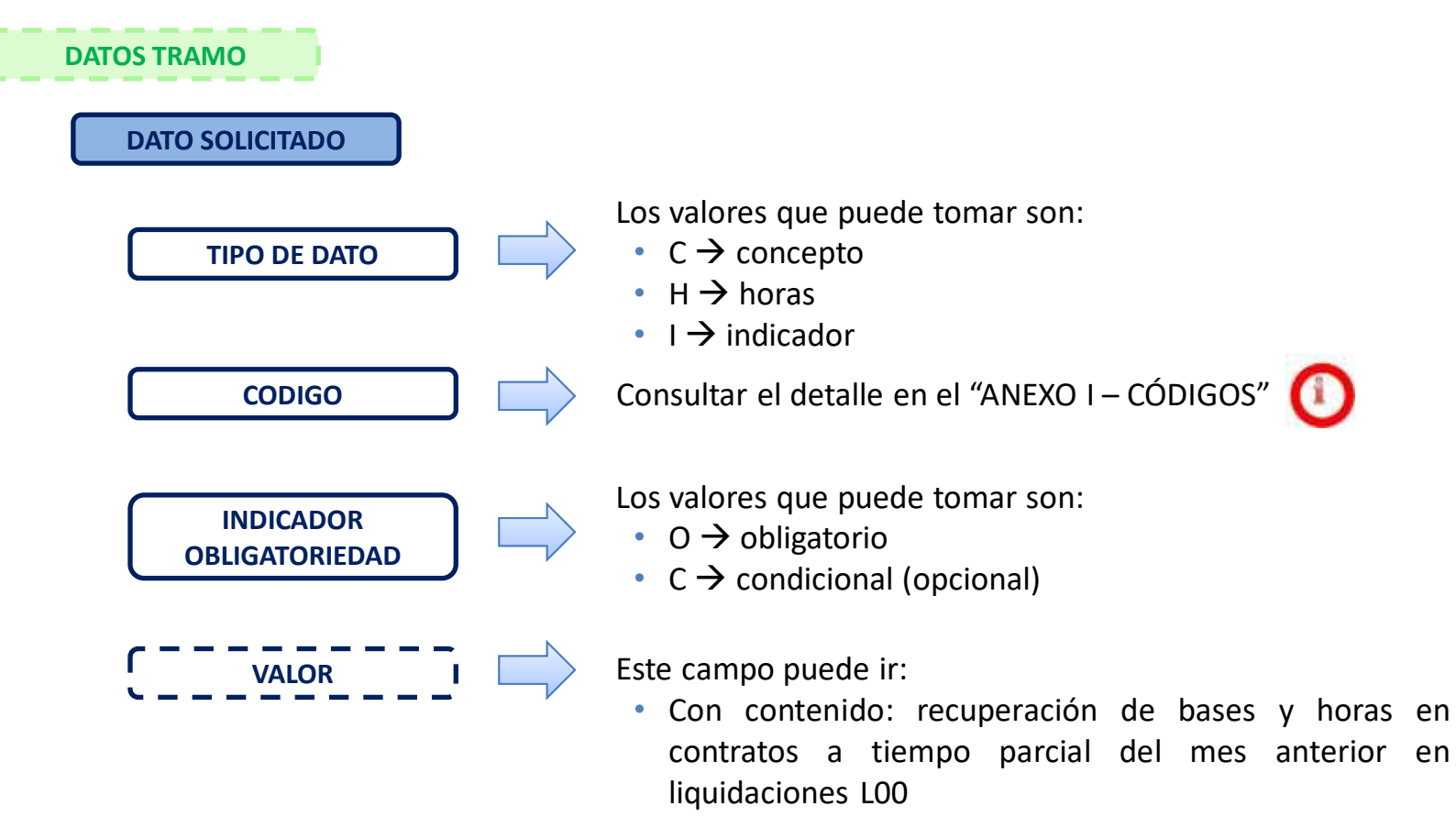

• Vacío

### SISTEMA DE LIQUIDACIÓN DIRECTA

#### **1. INTRODUCCIÓN**

- **2. PRESUPUESTOS DE PARTIDA EN EL NUEVO PROCEDIMIENTO DE INTERCAMBIO DE DATOS CON LOS USUARIOS**
- **3. ACTUACIONES PREVIAS A LA PRESENTACIÓN**

#### **4. PRESENTACIÓN DE LIQUIDACIONES**

- **5. CONFIRMACIÓN Y CIERRE**
- **6. RECTIFICACIÓN**
- **7. INGRESO**
- **8. ANULACIÓN**
- **9. CONSULTA DE CÁLCULOS**
- **10. SERVICIO DE SOLICITUD DE INFORME DEL ESTADO DE LAS**
- **LIQUIDACIONES**
- **11. FICHERO RESPUESTA**
- **ANEXO I - CÓDIGOS**
- **ANEXO II – RECIBOS**

#### **4. PRESENTACIÓN DE LIQUIDACIONES**

- **4.1. Vías de inicio de la presentación**
	- **4.1.1. Envío del Fichero de Bases**
	- **4.1.2. Solicitud de Borrador**
- **4.2. Documentos generados tras la presentación y cálculo de la liquidación**
	- **4.2.1. Borrador de la Relación Nominal de Trabajadores**
	- **4.2.2. Documento de Cálculo de la Liquidación**

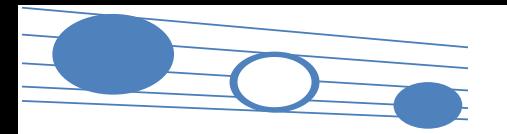

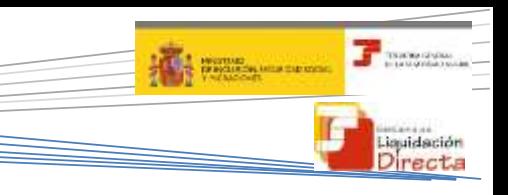

**F.Base** 

**Online**

#### **4.1. Vías de inicio de la presentación**

**La presentación de la relación nominal de trabajadores para el cálculo de la liquidación se puede iniciar mediante dos vías (no restrictivas entre sí).**

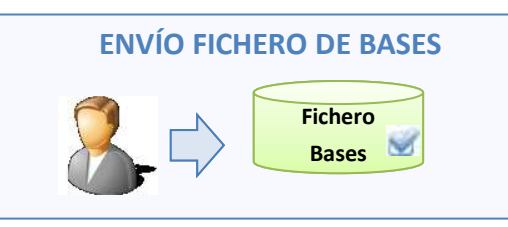

- **¿Cuándo procede?**
- Cuando sea necesario comunicar bases o cualquier otro dato de algún/os trabajadores
- **Particularidad** • Ofrece la posibilidad de que el usuario **solicite la recuperación de las bases del mes anterior válidas a efectos de cálculo** para aquellos trabajadores que no han sufrido cambios

#### **Medio**

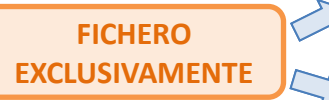

- Generación del fichero de bases desde el programa de nóminas
- Completando el fichero de respuesta al Fichero de Solicitud de Trabajadores y Tramos

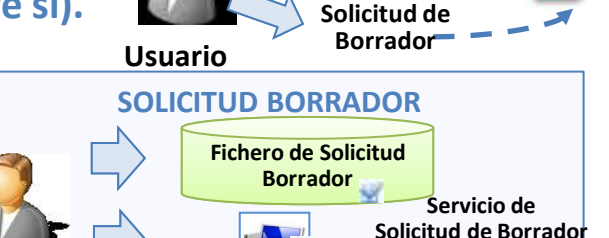

- Si no es necesario comunicar nada nuevo respecto a la información del mes anterior
- Si se utiliza como vía de inicio, el usuario deberá **solicitar la recuperación de las bases del mes anterior válidas a efectos de cálculo**

#### **FICHERO**

• Fichero generado desde el programa de nóminas

#### **SERVICIO**

• La solicitud online de borrador accediendo al **Servicio de Solicitud de Borrador Online**

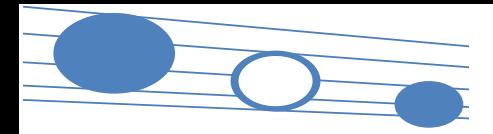

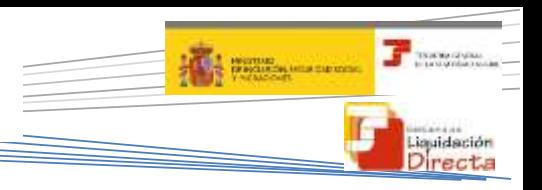

#### **4.1. Vías de inicio de la presentación**

#### **Envío del Fichero de Bases**

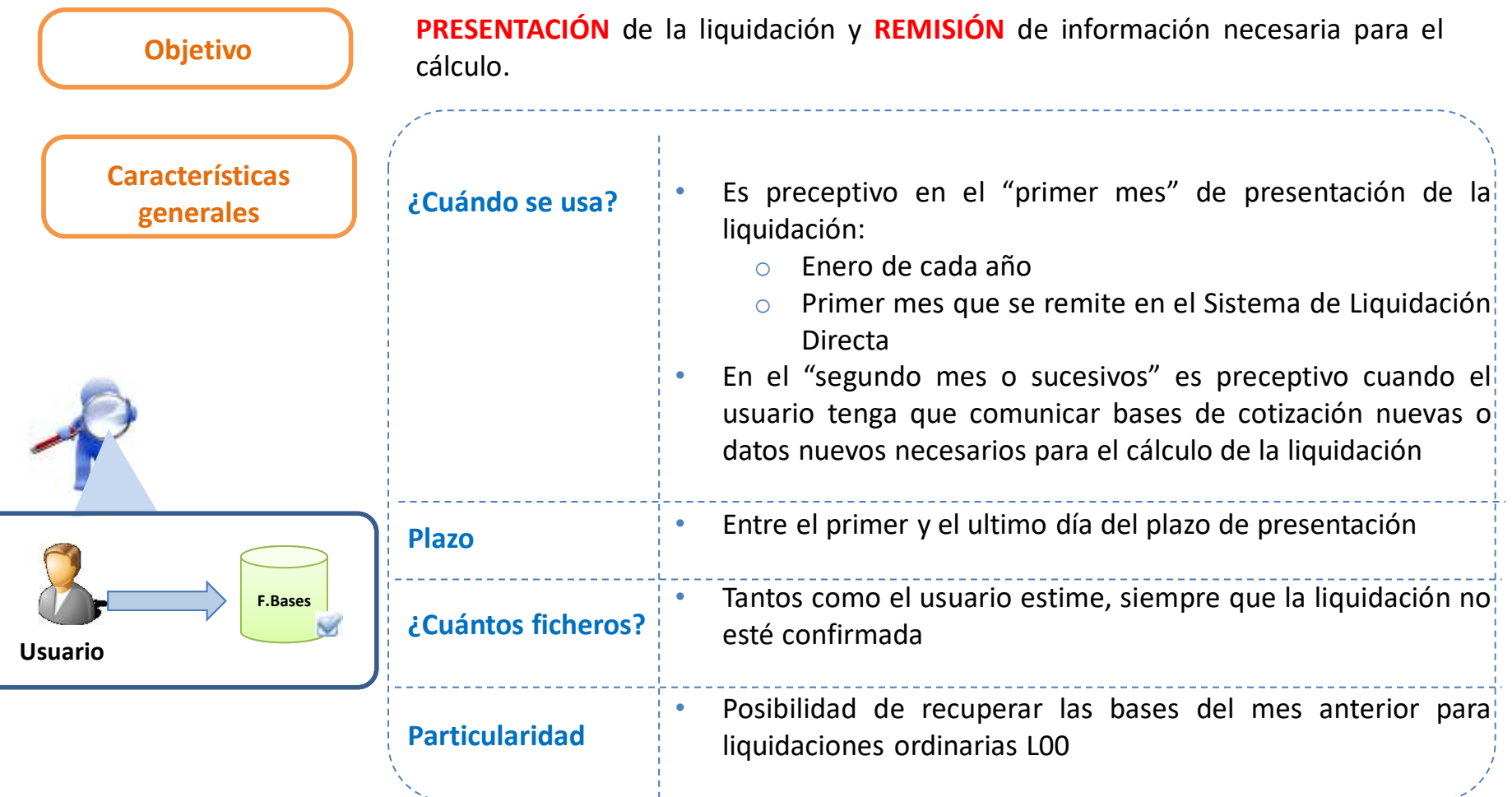

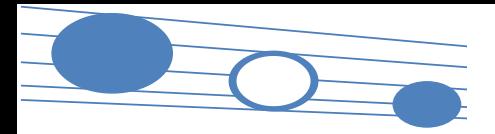

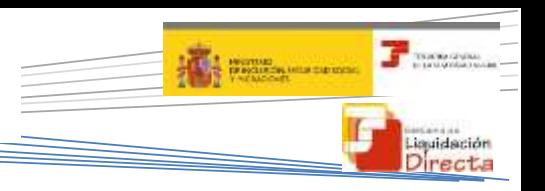

#### **4.1. Vías de inicio de la presentación**

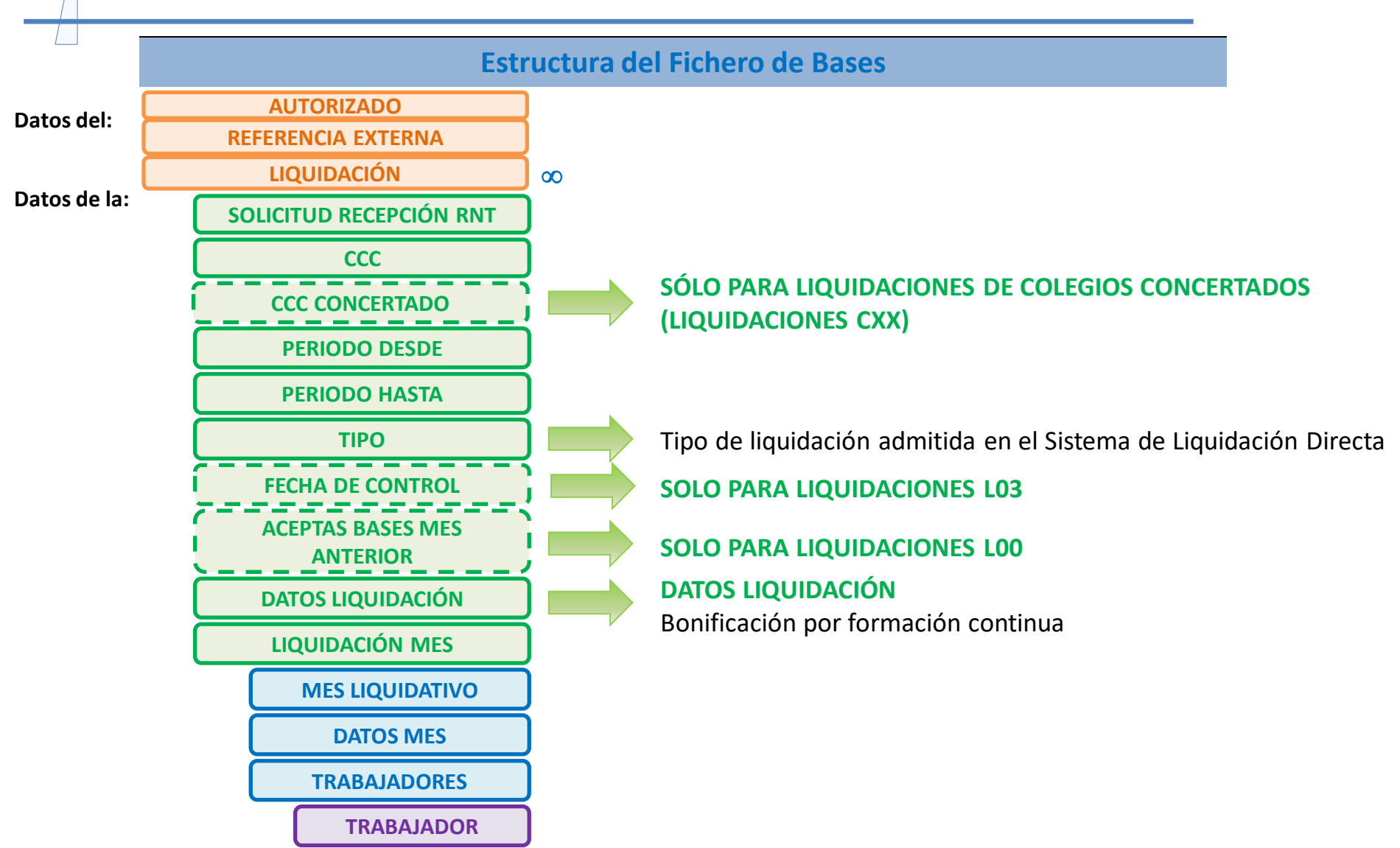

*Se puede repetir "n" veces*

33

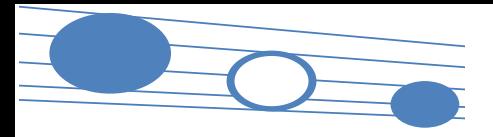

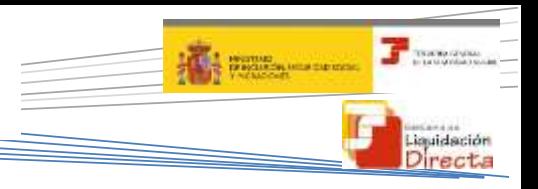

#### **4.1. Vías de inicio de la presentación**

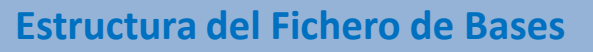

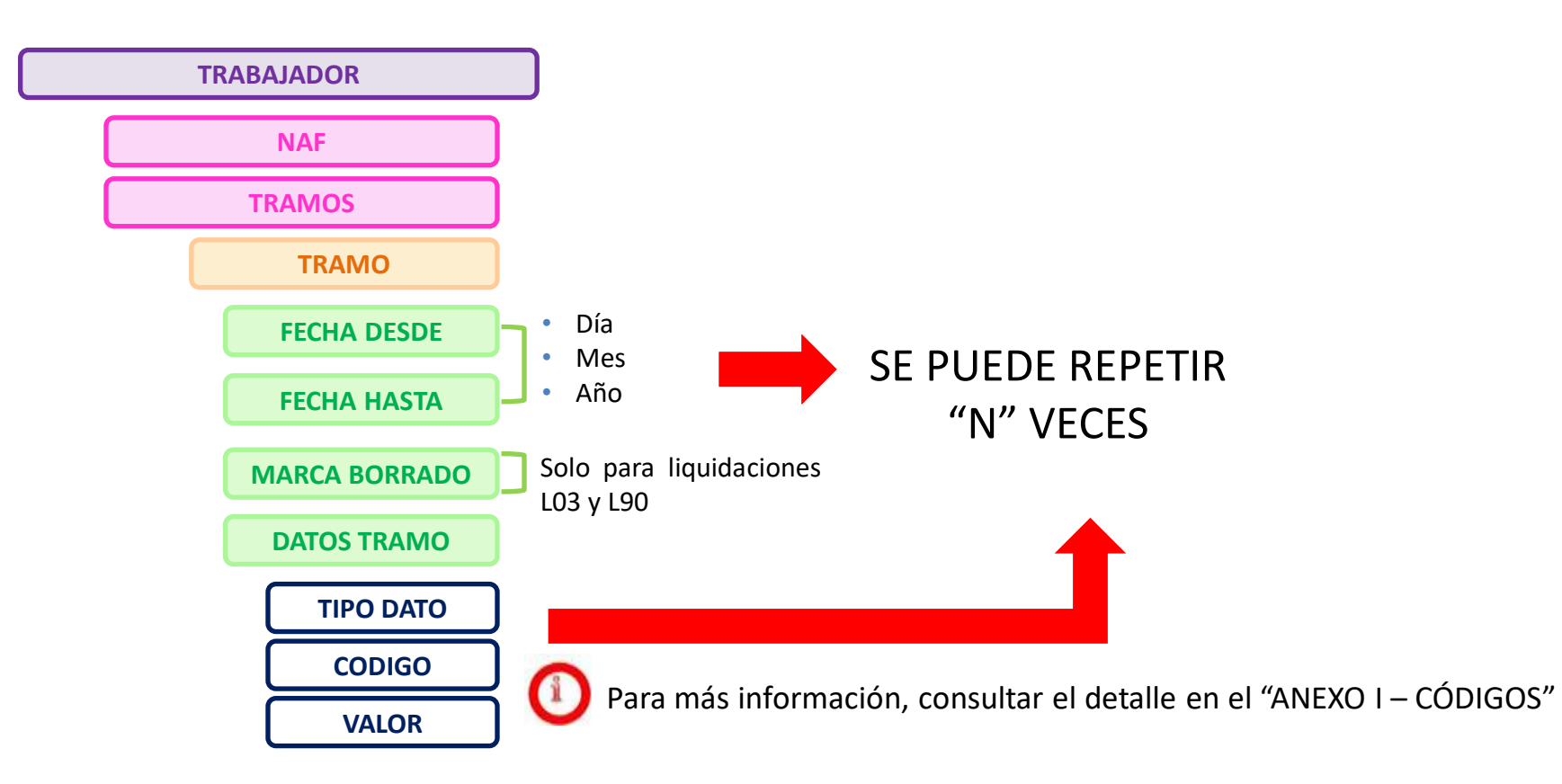

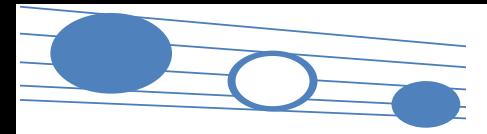

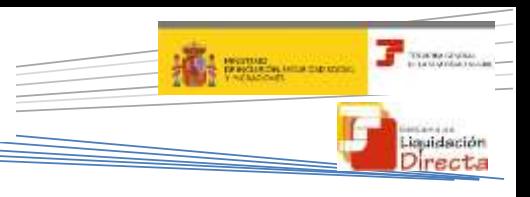

#### **4.1. Vías de inicio de la presentación**

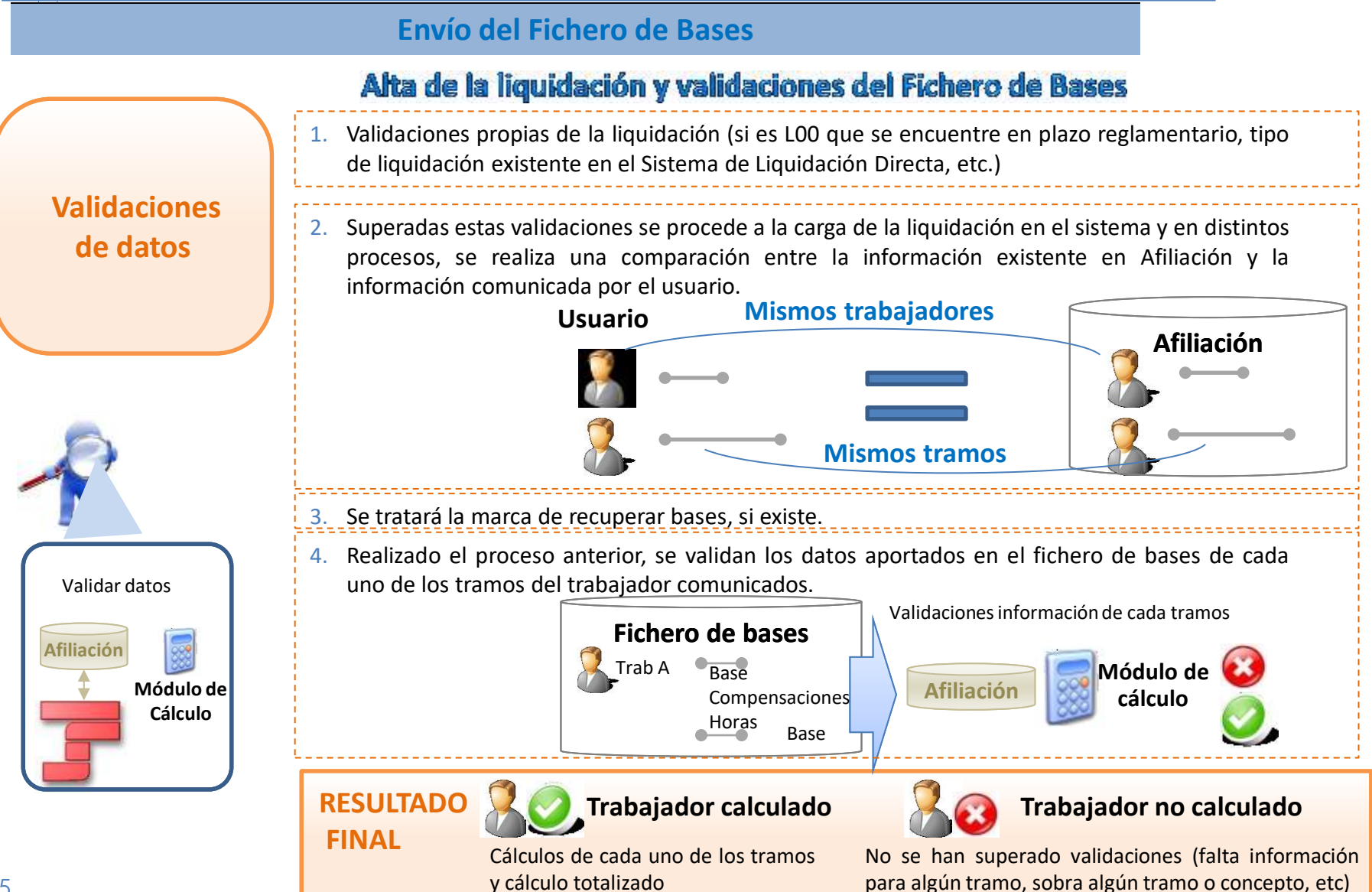

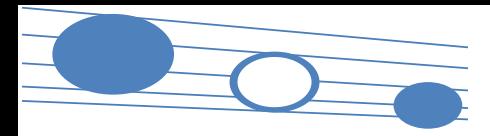

#### **4.1. Vías de inicio de la presentación**

#### **Recuperación de bases**

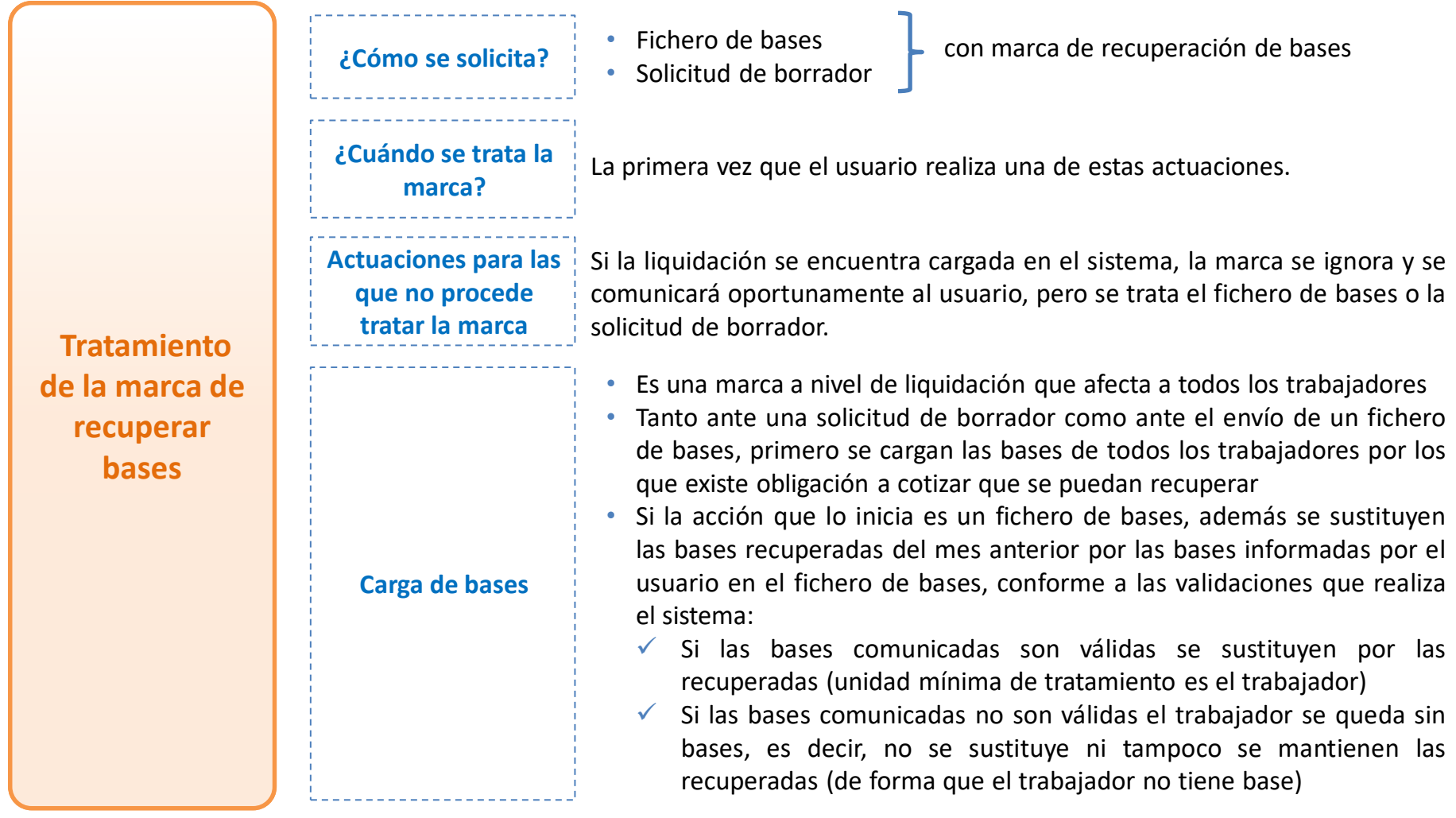
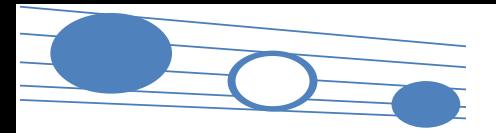

 $\mathbb{S}^2$ 

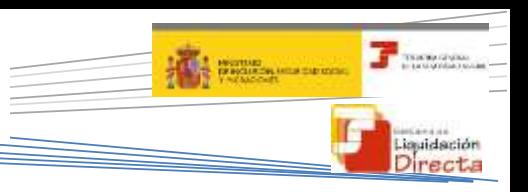

#### **4.1. Vías de inicio de la presentación**

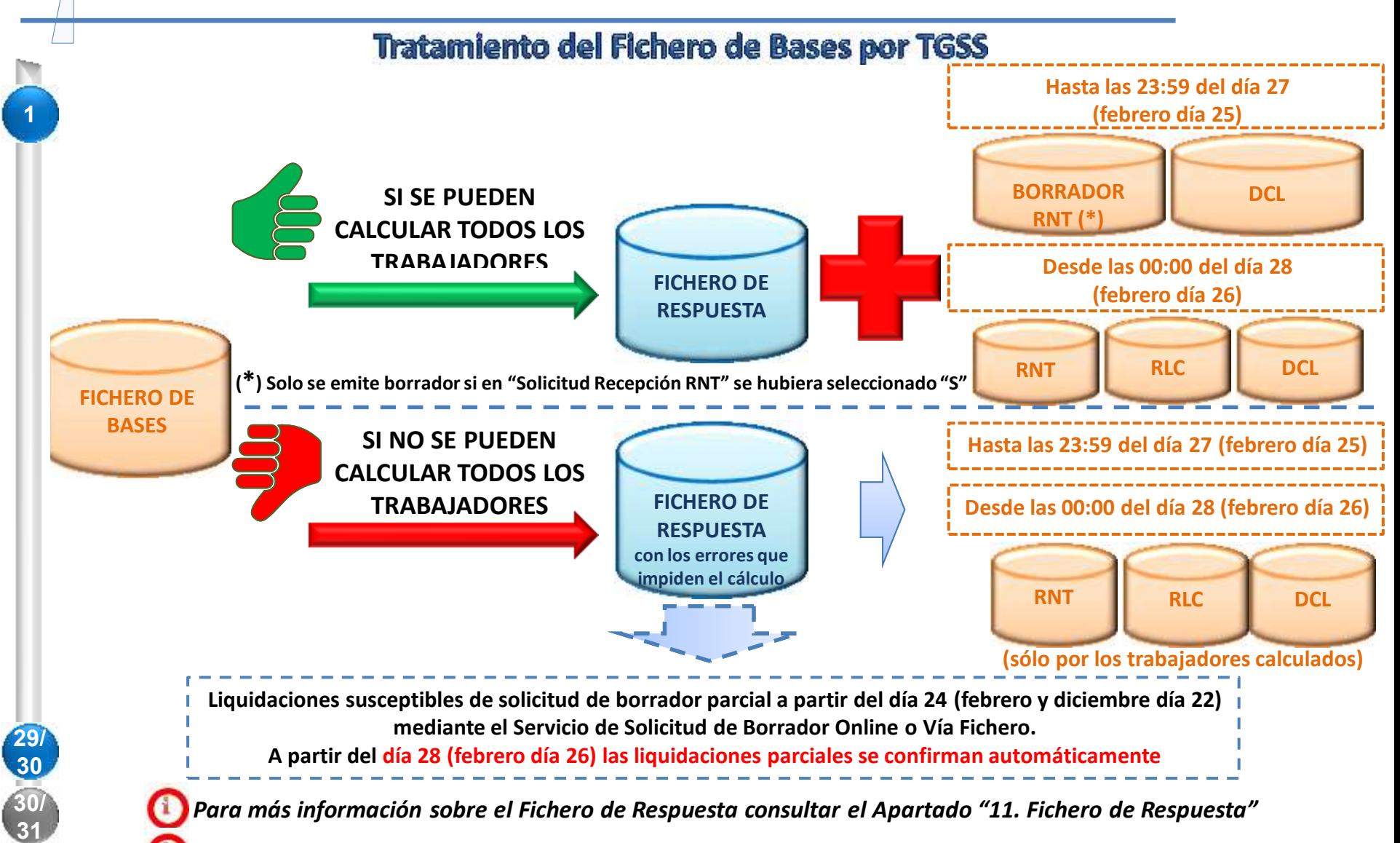

*Para más información sobre Solicitud Recepción RNT consultar esquemas en los apartados 4.2, 5.5 y 6.5*

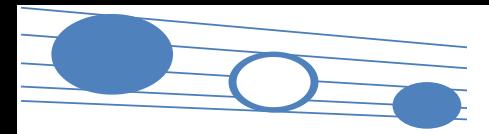

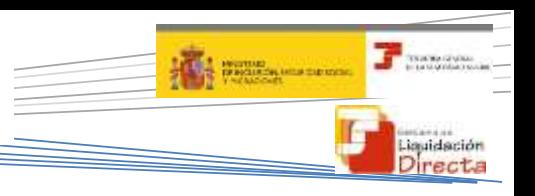

#### **4.1. Vías de inicio de la presentación**

#### **Dinámica de la construcción de la liquidación**

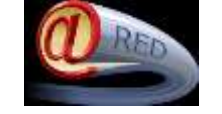

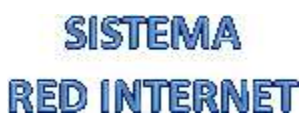

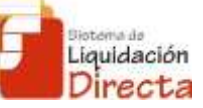

**SISTEMA DE** LIQUIDACIÓN DIRECTA

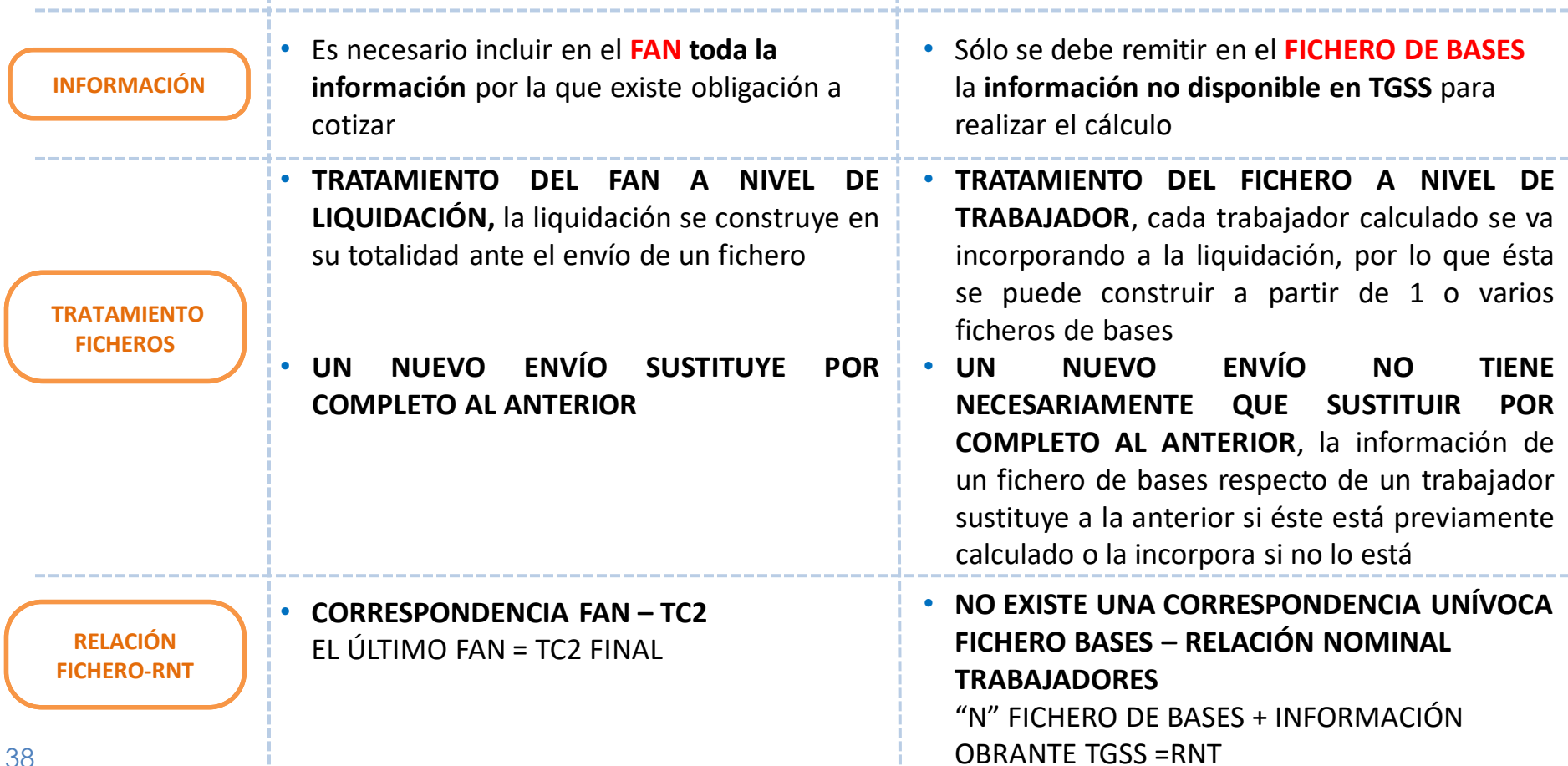

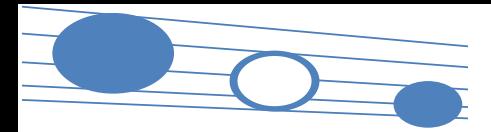

**Objetivo**

#### **4. Presentación de liquidaciones**

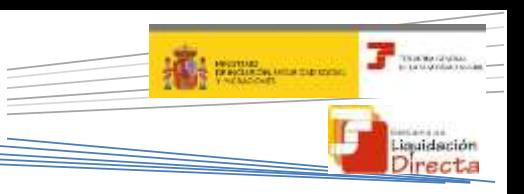

#### **4.1. Vías de inicio de la presentación**

#### **Solicitud de Borrador**

- Para aquellos casos en los que no sea necesario comunicar información mediante el envío de un fichero de bases
	- Implica la solicitud a la TGSS del cálculo de la liquidación a partir de la información obrante en Afiliación y la existente en el sistema y por tanto la **presentación** de la liquidación

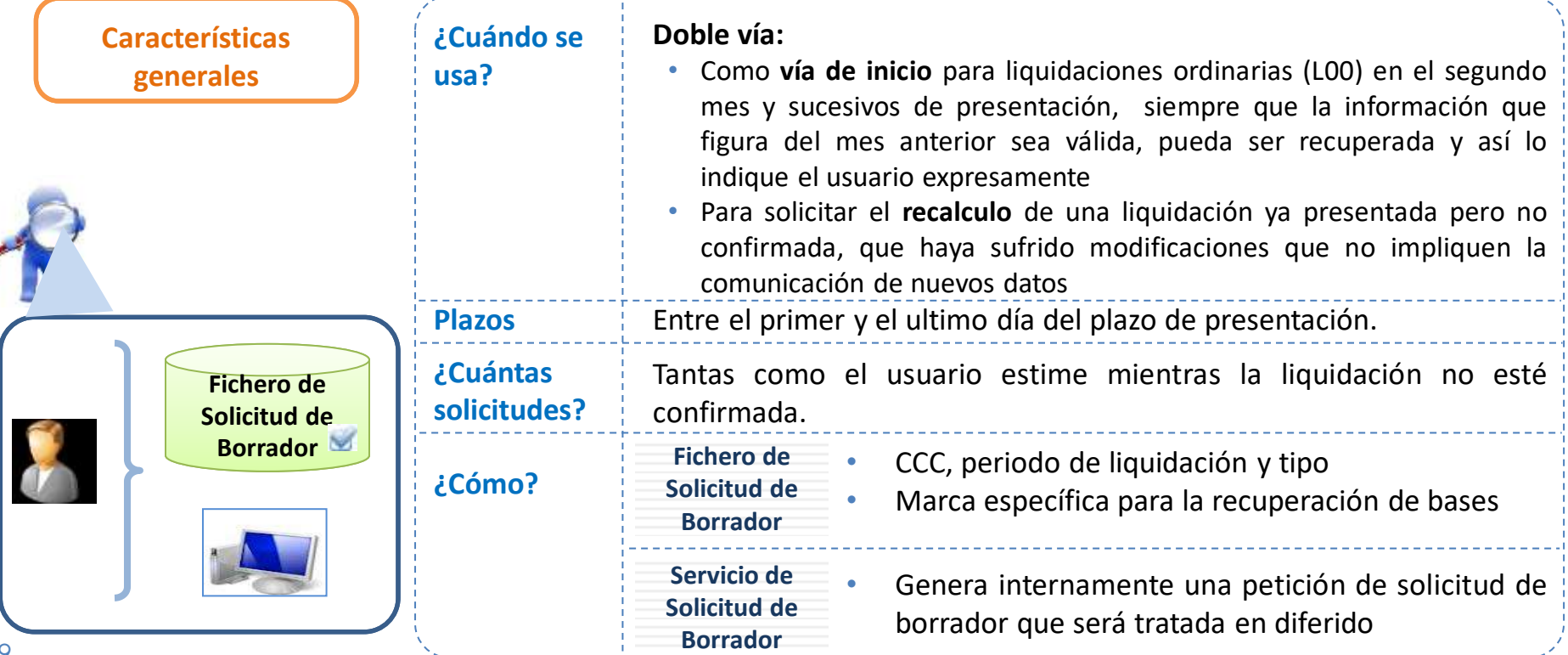

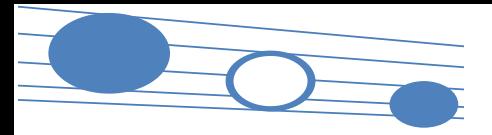

#### **4. Presentación de liquidaciones**

#### **T** TOWN CAN **ALL RESERVANCE** Liquidación<br>Directa

#### **4.1. Vías de inicio de la presentación**

#### **Estructura del Fichero de Solicitud de Borrador**

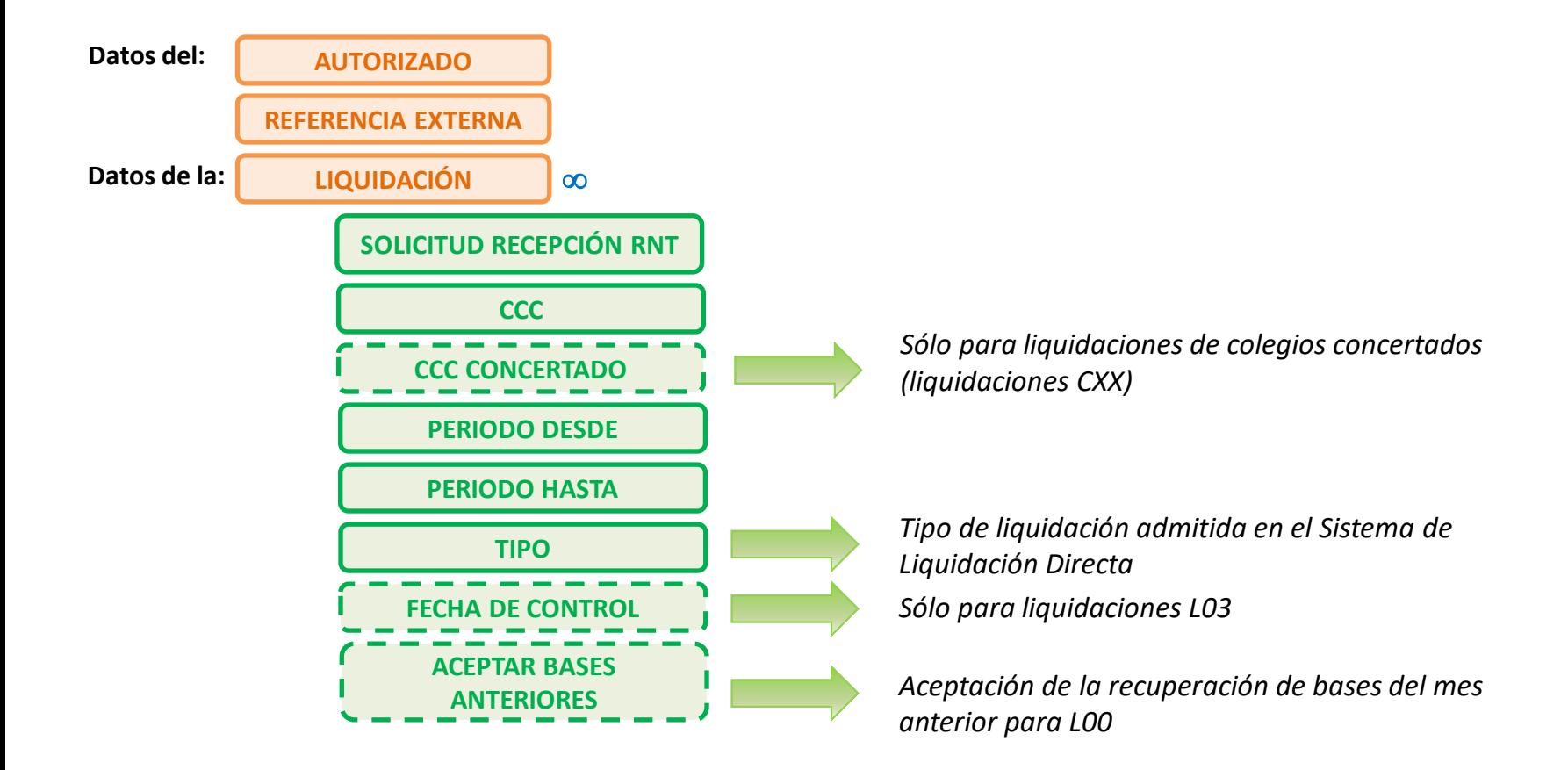

40

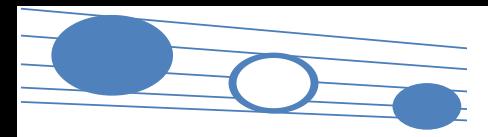

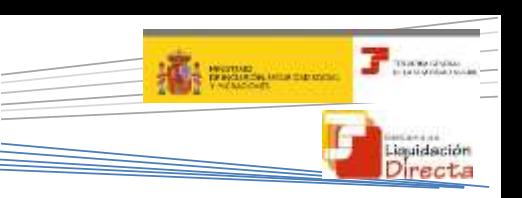

#### **4.1. Vías de inicio de la presentación**

#### **Particularidad en la Solicitud de Borrador a partir del 24**

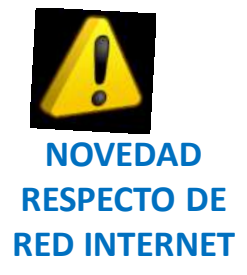

**Aquellas liquidaciones con errores de las que no se ha podido generar el borrador de la RNT ni el DCL, a partir del día 24 (diciembre el 22) del mes podrán ser objeto de borradores parciales.**

Si consecuencia de la presentación de la liquidación por parte del usuario no se ha podido calcular la totalidad de la liquidación por existir trabajadores que no se han calculado, el usuario puede optar por:

*Corrección* de los *errores* comunicados

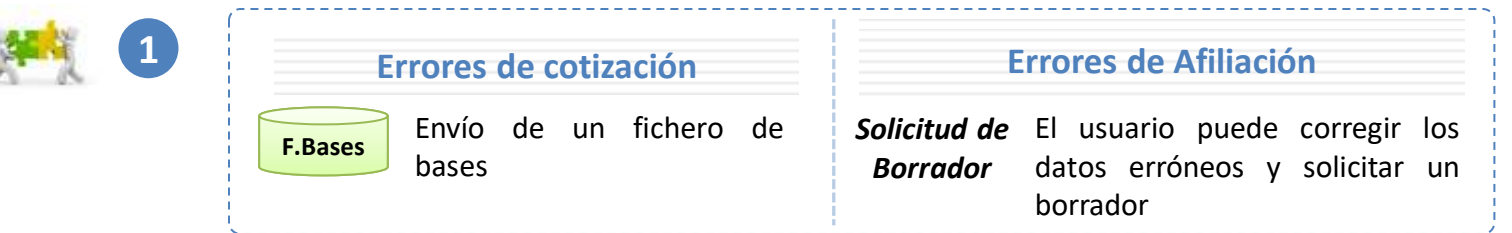

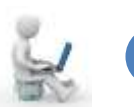

**2**

Ante la imposibilidad de corregir los errores, el usuario puede ingresar la liquidación por los trabajadores calculados mediante la *Solicitud de Borrador Online o vía fichero.* A partir del *día 24* del mes (diciembre el 22) podrán ser objeto de borradores parciales

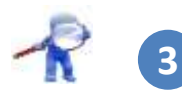

A partir del día 28 (febrero 26) todas las liquidaciones calculadas, totales o parciales, se confirmarán automáticamente

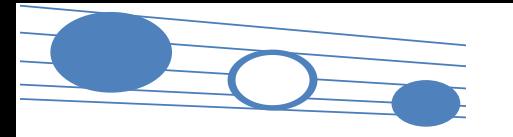

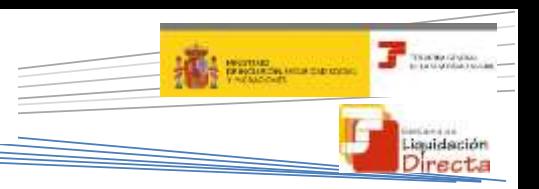

**4.1. Vías de inicio de la presentación**

**Particularidad en la Solicitud de Borrador a partir del 24**

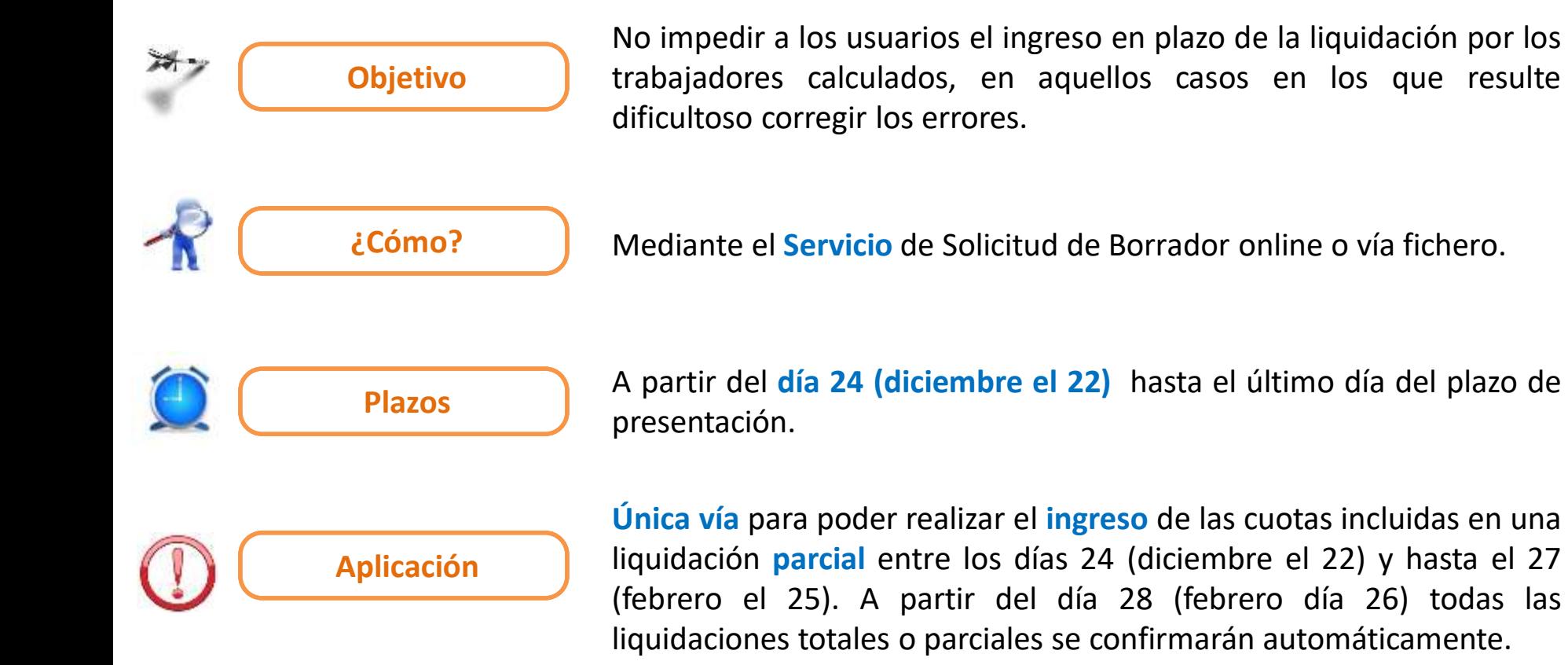

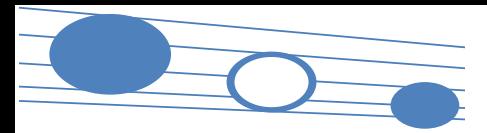

#### **4. Presentación de liquidaciones**

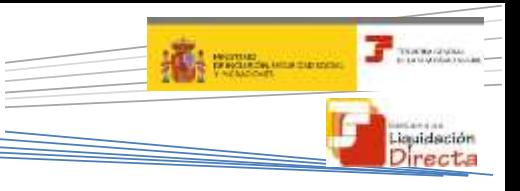

#### **4.1. Vías de inicio de la presentación**

#### **Solicitud de Borrador**

Cumplimentar datos de entrada: **Opción 1: Opción 2:** Código de Cuenta de Cotización Nº liquidación Régimen Usuario Acceso al Periodo de Liquidación Sistema Servicio Online Tipo de Liquidación Liquidación Recuperación de bases (opcional, sólo L00 y no **Directa** Selección de opción disponible para liquidación Enero) de Solicitud de Bases Solicitud Recepción RNT del mes anterior Servicio de Solicitud Se marca la opción de No se marca la opción de de Borrador recuperación de bases recuperación de bases Generación *Breve descripción del*  de petición *funcionamiento del Servicio de*  de alta de solicitud de *Solicitud de Borrador On-Line* borrador Recuperar **Afil.** bases ¿Se puede Calcular? SI NO **(Diferido\*) (Diferido)** Recepción e Fichero de Recepción e Borrador de Relación *\*\** **PARA MÁS INFORMACIÓN boliquoi de relación** impresión Respuesta con impresión **totales o parciales** Respuesta con impresión impresión Nominal de Trabajadores mediante SILTRA mediante los errores que **[+](http://www.seg-social.es/descarga/196802)i** *CONSULTAR MANUAL DEL SERVICIO*  y Documento de Cálculo SILTRA impiden el de la Liquidación *DE SOLICITUD DE BORRADOR ON-LINE* cálculo

**\*** *A partir del día 28 (febrero día 26) no se emiten borradores sino documentos definitivos para todas las liquidaciones*

**\*\*** *Solo si se ha seleccionado "S" en Solicitud RNT*

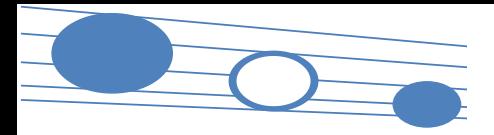

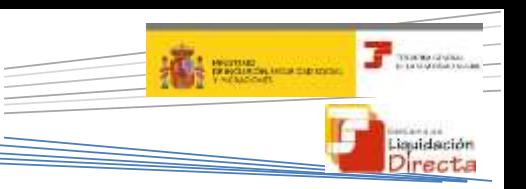

#### **4.1. Vías de inicio de la presentación**

#### **Solicitud de Borrador**

#### Tratamiento de la Solicitud de Borrador (Servicio Online y Fichero)

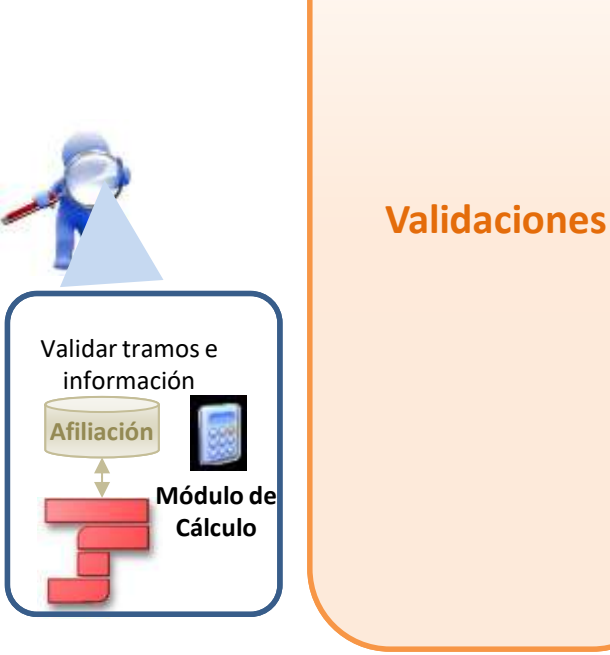

- Que no sea el último día del mes, dado que no se permite la solicitud de borradores
- No existen ficheros pendientes de proceso que impidan la solicitud de borrador
- Se tratará la marca de recuperar bases, siempre que:
	- El tipo de liquidación seleccionada sea una liquidación ordinaria en plazo L00
	- La liquidación no exista en el sistema
	- El mes anterior se presentase la correspondiente L00
- Creada la liquidación en el sistema y superadas las validaciones, se tratan los datos de cada uno de los tramos de los trabajadores
- Se calcula cada uno de los tramos del trabajador y finalmente se totaliza al trabajador  $\rightarrow$  si supera las validaciones el trabajador estará "calculado"

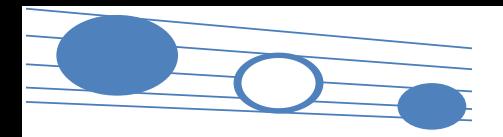

45

#### **CONTRACTOR A BERTH AND SERVICE** Liquidación Directa

#### **4.1. Vías de inicio de la presentación**

Emisión de documentos ante Solicitudes de Borrador

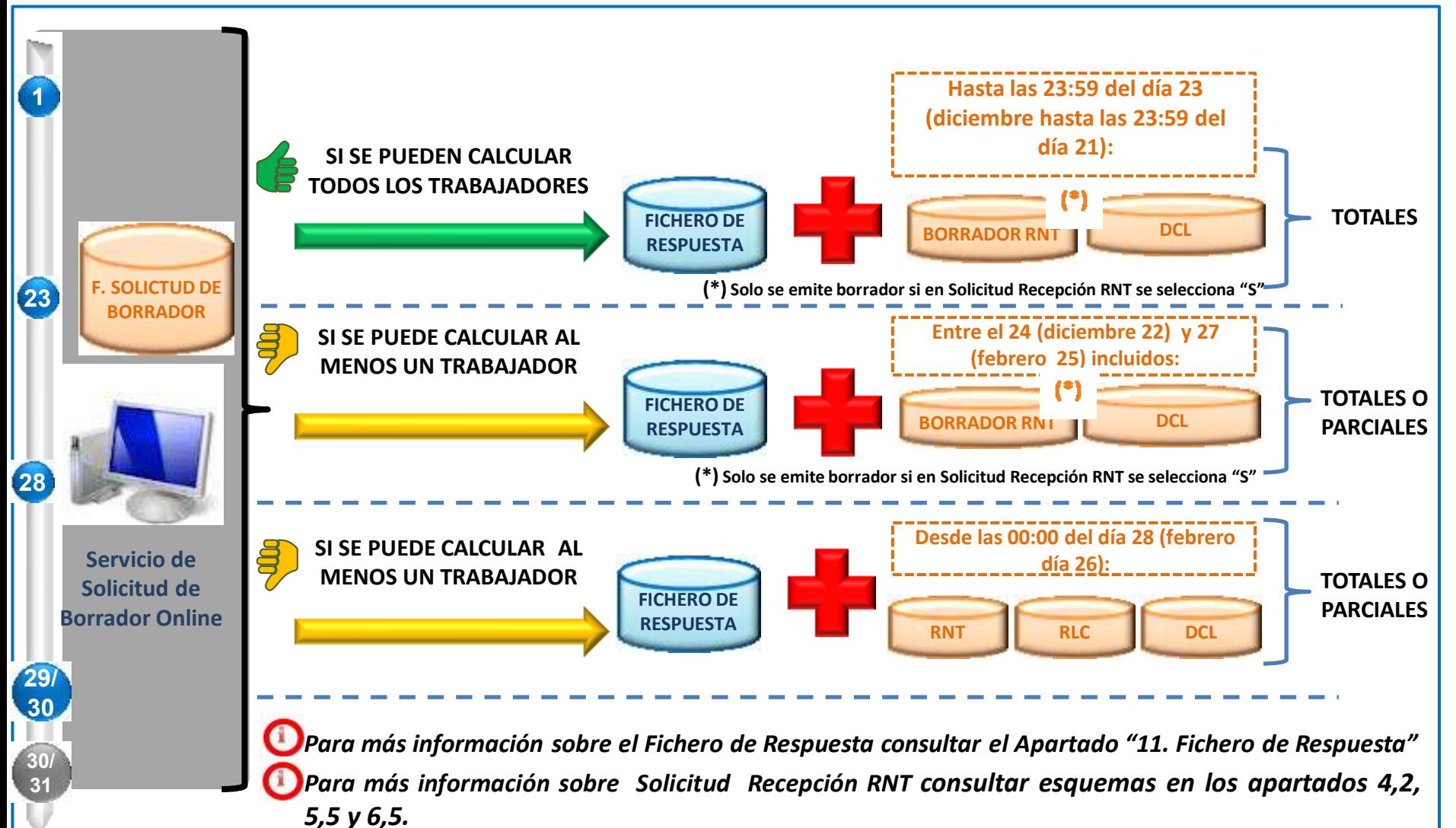

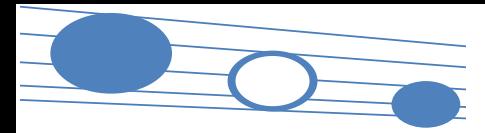

#### **4. Presentación de liquidaciones**

**4.2. Documentos generados tras la presentación y cálculo de la liquidación**

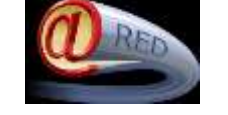

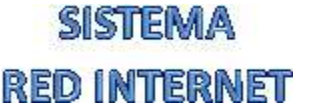

TC2 previo generado por la propia WinSuite Acuse técnico con los cálculos de la liquidación asociados al recibo **Bases Cálculos**

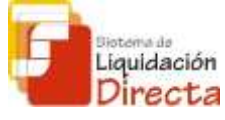

### **SISTEMA DE** LIQUIDACIÓN DIRECTA

El sistema genera el Borrador de la Relación Nominal de Trabajadores (RNT) que se remite mediante fichero para su impresión mediante la aplicación SILTRA, siempre que en Solicitud Recepción RNT se haya seleccionado S.

Con objeto de que los usuarios puedan conocer el importe total de la liquidación (por los trabajadores calculados) y no sólo las cuotas que deben ingresar en el periodo de recaudación, ha sido necesario crear un nuevo documento asociado a los cálculos de la liquidación y no al pago de las cuotas.

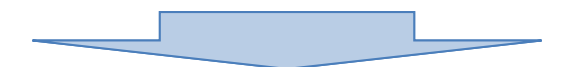

**Documento de Cálculo de la Liquidación (DCL)**

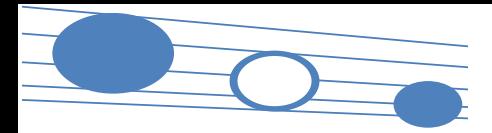

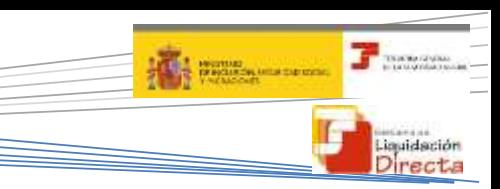

**4.2. Documentos generados tras la presentación y cálculo de la liquidación**

**Borrador de la Relación Nominal de Trabajadores**

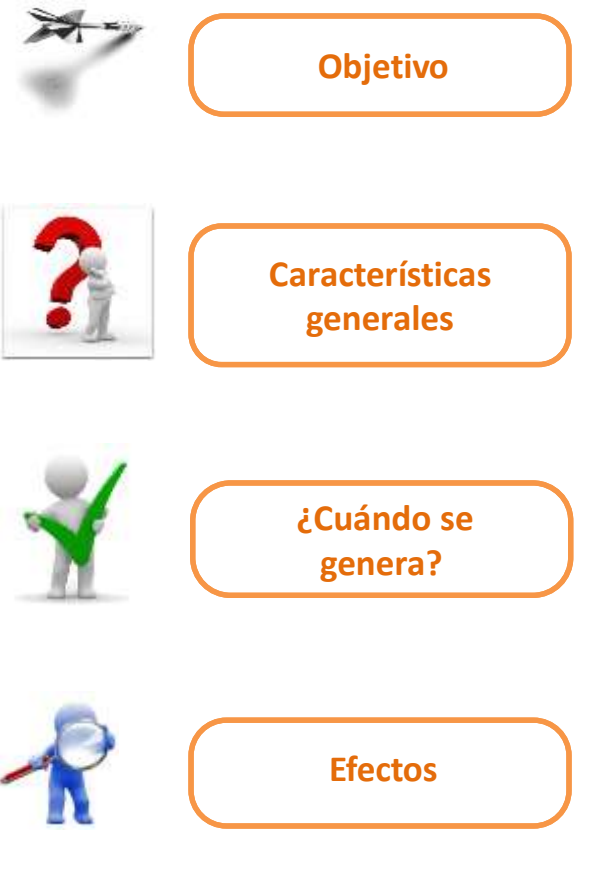

- Informar de los datos comunicados por el usuario respecto de loys trabajadores presentados en la liquidación (bases, número de horas y compensaciones de cada uno de ellos)
- Al reducir considerablemente la información a remitir por el usuario, el borrador de RNT supone una simplificación importante respecto de la información que contenía el borrador de TC2
- Cuando se realiza el cálculo de la liquidación, acompañando al Fichero de Respuestas generado como consecuencia de una Solicitud de Borrador o del Envío de un Fichero de Bases se remitirá Borrador RNT, siempre que en Solicitud RNT se haya seleccionado S
- No se trata de un documento definitivo
- El borrador de la Relación Nominal de Trabajadores tiene una marca que le identifica como tal, y no tiene huella ni validez ante terceros

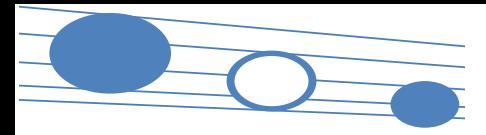

**C** ISSUED **COLLEGE DE DE COLLEGE DE COLLEGE DE COLLEGE DE COLLEGE DE COLLEGE DE COLLEGE DE COLLEGE DE COLLEGE DE COLLEGE D** 

**4.2. Documentos generados tras la presentación y cálculo de la liquidación**

#### **Solicitud RNT en Ficheros y Servicios (I): Efectos de la selección efectuada por el usuario**

#### Nodo Solicitud Recepción RNT con valor:

- S: **Se remite borrador de RNT** (o en su caso documento definitivo, si procediera por la fecha o las circunstancias concretas de la liquidación en el momento del envío)
- N: **No se remite borrador de RNT** (ni, en su caso, el documento definitivo que hubiera podido corresponder)
- No se informa el nodo Solicitud Recepción RNT (en blanco):
	- o Envíos remitidos **antes del día 28** (febrero antes del 26): **No se remite borrador de RNT**
	- o Envíos remitidos **después del día 28** (febrero después del día 26): **Se van a generar documentos definitivos** pese a no haberse cumplimentado el nodo correspondiente, siempre que se pueda calcular algún trabajador de la liquidación

#### **Servicio de Solicitud de Borrador**

**Resumen del esquema**

#### Campo Solicitud Recepción RNT con desplegable S/N (por defecto S):

- S: **Se remite borrador de RNT** (o, en su caso documento definitivo, si procediera por la fecha o las circunstancias concretas de la liquidación en el momento del envío)
- N: **No se remite borrador de RNT** (ni, en su caso, el documento definitivo que hubiera podido corresponder)

#### El Borrador RNT únicamente se remitirá :

• Cuando se haya seleccionado expresamente S en Solicitud Recepción RNT (tanto en remisión ficheros como en solicitud por servicio on-line)

**Ficheros de Bases y de Solicitud de Borrador**

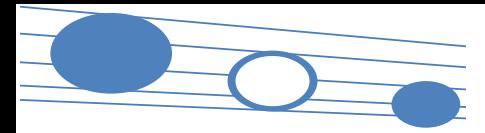

#### **4. Presentación de liquidaciones**

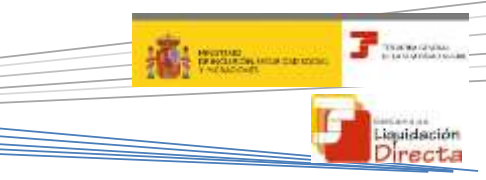

**4.2. Documentos generados tras la presentación y cálculo de la liquidación**

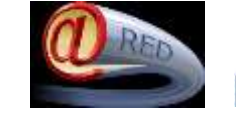

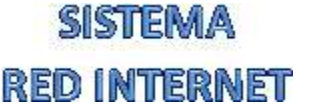

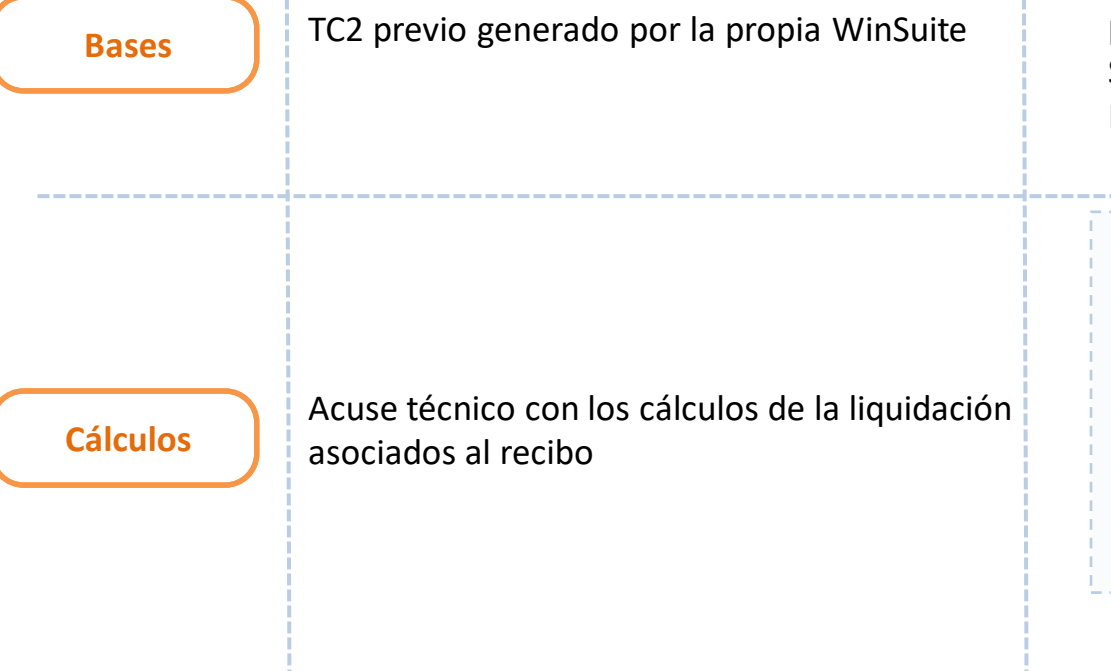

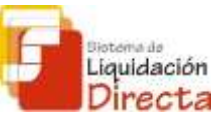

## **TEMA DE LIQUIDACIÓN DIRECTA**

El sistema genera el Borrador de la Relación Nominal de Trabajadores (RNT) que se remite para su impresión mediante la aplicación SILTRA, siempre que en Solicitud Recepción RNT se haya seleccionado S.

Con objeto de que los usuarios puedan conocer el importe total de la liquidación (por los trabajadores calculados) y no sólo las cuotas que deben de ingresar en el periodo de recaudación, ha sido necesario crear un nuevo documento asociado a los cálculos de la liquidación y no al pago de las cuotas.

**Documento de Cálculo de la Liquidación (DCL)**

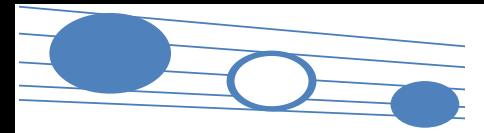

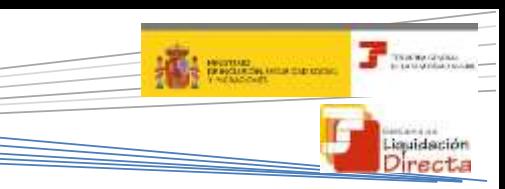

#### **4.2. Documentos generados tras la presentación y cálculo de la liquidación**

#### **Borrador de la Relación Nominal de Trabajadores**

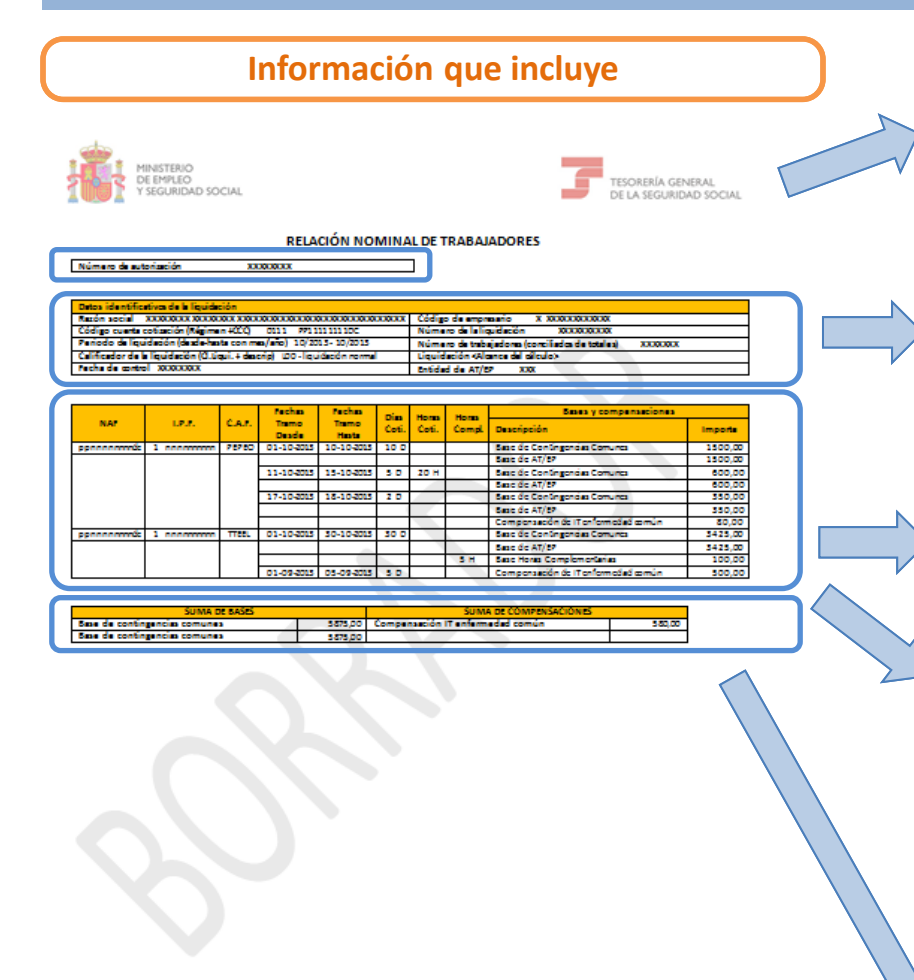

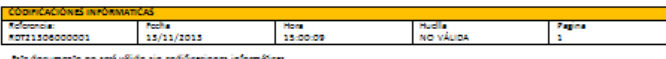

**Número de la autorización** que transmite por el Sistema de Liquidación Directa

#### **Datos de la liquidación**

- Datos identificativos de la liquidación (Razón Social, CCC, periodo de liquidación, tipo de liquidación, Fecha de control, número de trabajadores, entidad de AT/EP)
- Número identificativo de la liquidación
- Alcance del cálculo: indica si el borrador de la liquidación es por la totalidad de los trabajadores o por la parcialidad de los mismos

#### **Datos del trabajador**

• Datos identificativos del trabajador (NAF, IPF y CAF)

**Datos de cada uno de los tramos del trabajador (datos aportados por los usuarios más días cotizados)**

- Bases
- Días cotizados
- Número de horas en contratos a tiempo parcial (horas cotizadas o complementarias si existen)
- Compensaciones si existen (no aparecen reducciones ni bonificaciones)
- Percepciones íntegras para el colectivo de artistas (0112)

#### **Datos totales**

- Sumatorio de bases
- Sumatorio de compensaciones

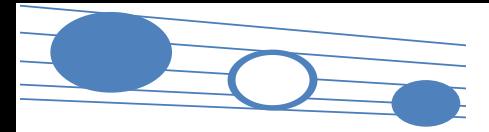

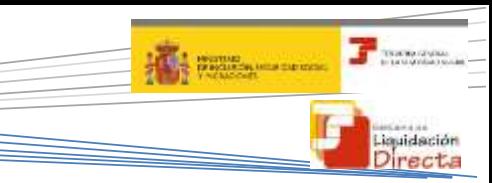

**4.2. Documentos generados tras la presentación y cálculo de la liquidación**

#### **Documento de Cálculo de la Liquidación**

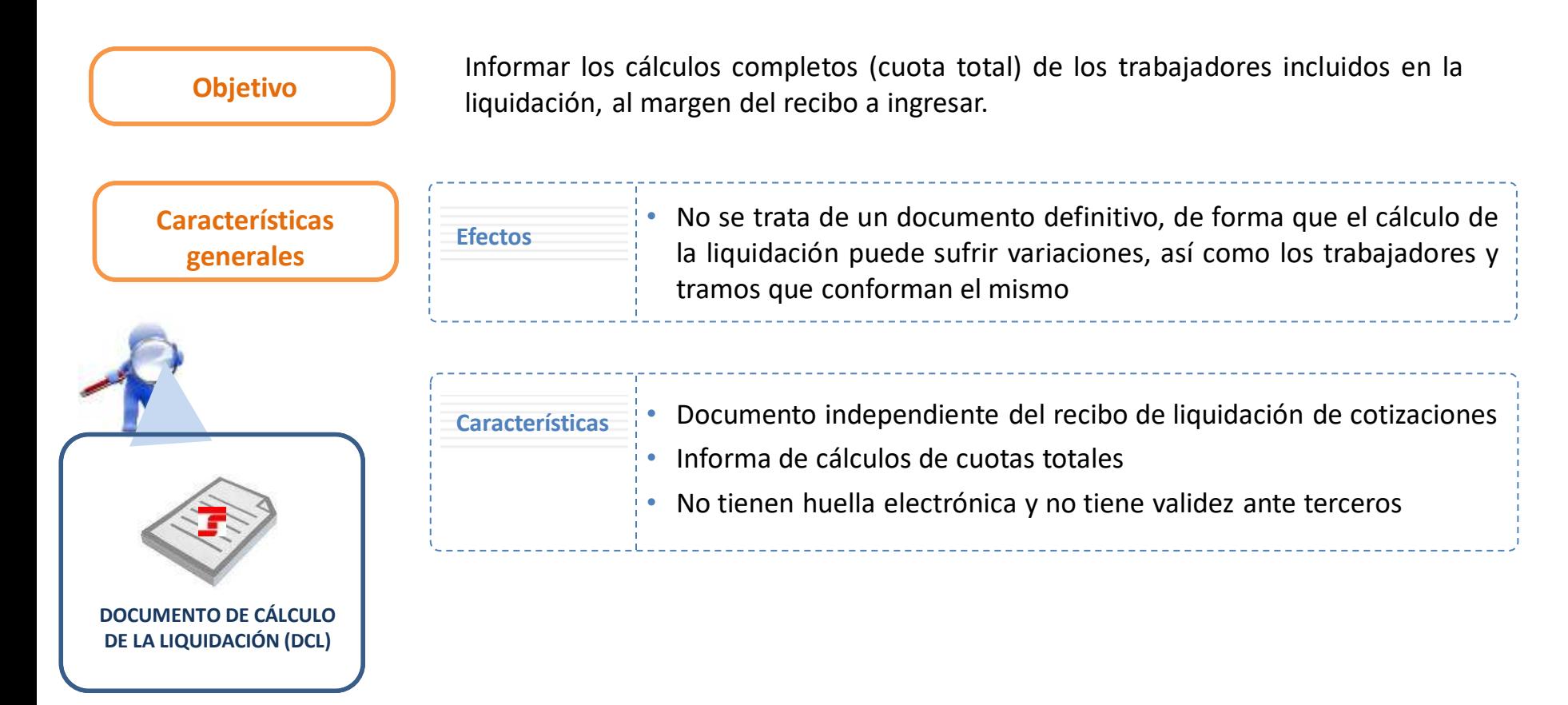

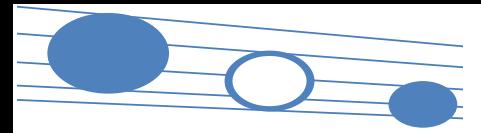

#### **4. Presentación de liquidaciones**

# auidación

#### **4.2. Documentos generados tras la presentación y cálculo de la liquidación**

#### **Documento de cálculo**

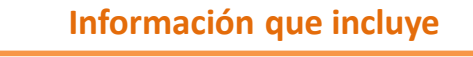

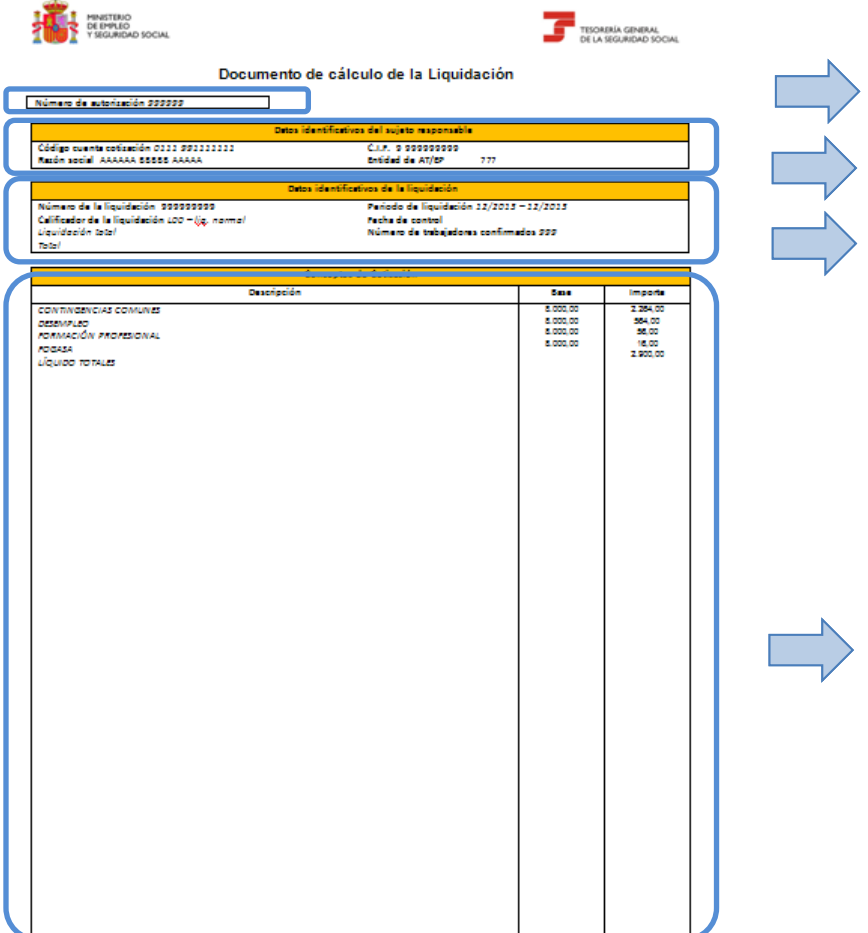

**Número de la autorización** que transmite mediante el Sistema de Liquidación Directa

#### **Datos del sujeto responsable**

• CCC, Razón Social, CIF y entidad de AT/EP

#### **Datos de la liquidación**

- Número identificativo de la liquidación
- Calificador de la liquidación (tipo de liquidación)
- Alcance del cálculo (total/parcial)
- Cuota a liquidar (siempre cuota total)
- Periodo de la liquidación
- Fecha de control
- Número de trabajadores calculados

#### **Conceptos de cotización**

- Descripción del concepto de cotización
- Base del concepto de cotización, cuando exista
- Importe ( a nivel de liquidación)

## **Índice**

## SISTEMA DE LIQUIDACIÓN DIRECTA

- **1. INTRODUCCIÓN**
- **2. PRESUPUESTOS DE PARTIDA EN EL NUEVO PROCEDIMIENTO DE INTERCAMBIO DE DATOS CON LOS USUARIOS**
- **3. ACTUACIONES PREVIAS A LA PRESENTACIÓN**
- **4. PRESENTACIÓN DE LIQUIDACIONES**

## **5. CONFIRMACIÓN Y CIERRE**

- **6. RECTIFICACIÓN**
- **7. INGRESO**
- **8. ANULACIÓN**
- **9. CONSULTA DE CÁLCULOS**
- **10. SERVICIO DE SOLICITUD DE INFORME DEL ESTADO DE LAS LIQUIDACIONES**
- **11. FICHERO RESPUESTA**
- **ANEXO I - CÓDIGOS**
- **ANEXO II – RECIBOS**

## **Índice**

### **5. CONFIRMACIÓN Y CIERRE**

- **5.1. Consideraciones previas**
- **5.2. Comunicación de datos bancarios**
- **5.3. Servicio de solicitud de cuota a cargo de los trabajadores**
- **5.4. Vías de confirmación**
- **5.5. Momentos importantes del proceso de confirmación de la liquidación**
- **5.6. Documentos que se obtienen tras la confirmación**

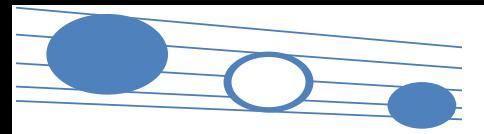

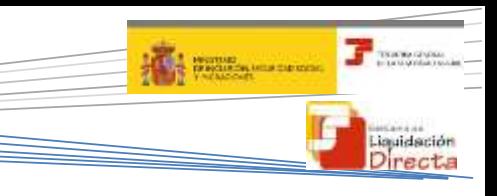

#### **5.1. Consideraciones previas**

La confirmación supone una nueva y última comprobación de datos y cálculos por parte de la TGSS.

El resultado de la solicitud de confirmación variará en función de esta comprobación, incorporando a la liquidación los datos que han sufrido variaciones a nivel de CCC y de cada uno de los trabajadores y tramos.

La confirmación exige el uso de las **modalidades de pago**:

**1 2 3**

◆ Pago Electrónico.

Cargo en Cuenta: El usuario comunicará una cuenta bancaria para cada CCC.

La confirmación exige una decisión previa sobre el ingreso de la **totalidad o la parcialidad de la cuota**.

**Para ingresar la cuota a cargo** del trabajador se deberá acceder previamente a este servicio.

**Afil.**

 Comunicación de Datos **Bancarios** 

**Servicio de Solicitud de Cuota a Cargo del Trabajador**

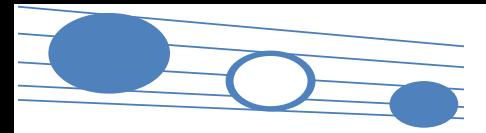

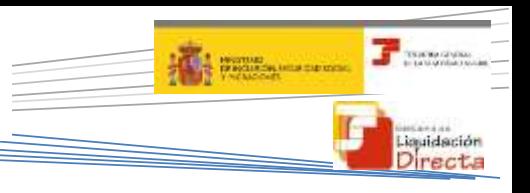

#### **5.2. Comunicación de datos bancarios**

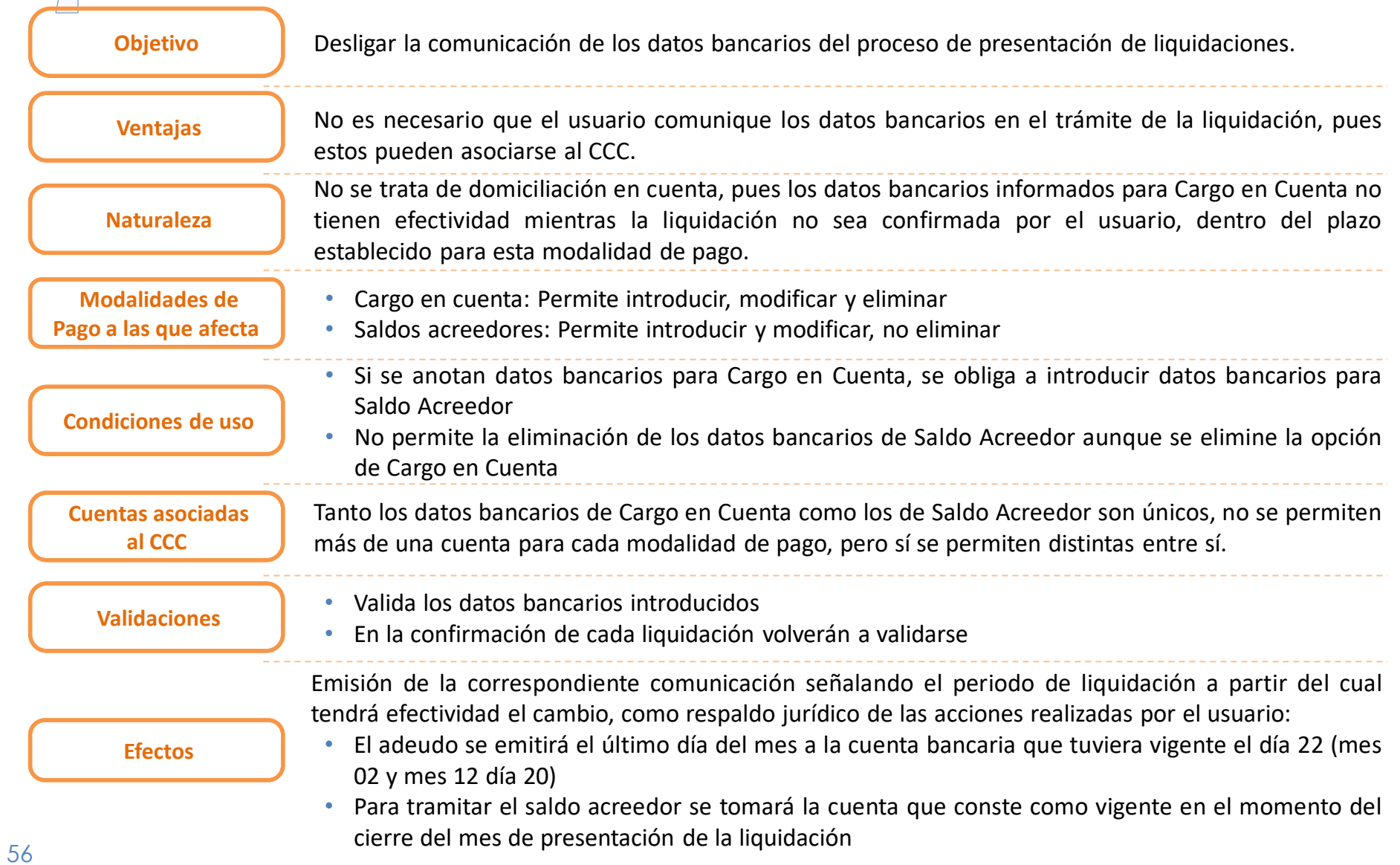

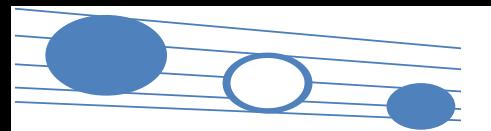

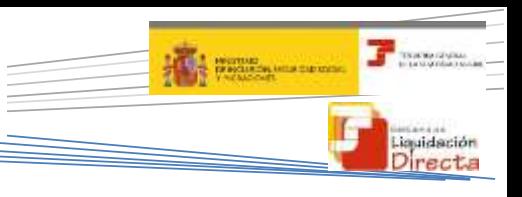

#### **5.2 Comunicación de datos bancarios**

#### **Envío del Fichero de comunicación de datos bancarios Servicio Online de comunicación de datos bancarios**

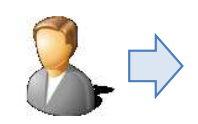

**Fichero comunicación Datos Bancarios**

- Hasta el día 22 del mes en que se comunica (febrero y diciembre día 20)
- A partir del día 22 del mes en que se comunica (febrero y diciembre día 20) **para Cargo en Cuenta esta modificación tendrá efectos a partir del día 01 del mes siguiente**

#### **Generación fichero** • Generación desde el programa de nóminas

**Información proporcionada**

**Efectos**

• Alta/modificación o eliminación de cada una de las cuentas bancarias de cada **CCC** 

**¿Cómo se accede?**

• Mediante el envío de fichero a través de SILTRA

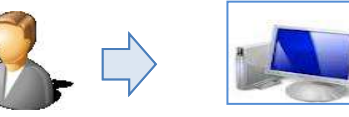

- Hasta el día 22 del mes en que se comunica (febrero y diciembre día 20)
- A partir del día 22 del mes en que se comunica (febrero y diciembre día 20) **para Cargo en Cuenta esta modificación tendrá efectos a partir del día 01 del mes siguiente**
- Servicio Online
- Alta/modificación o eliminación de cada una de las cuentas bancarias de cada CCC
- Mediante acceso al correspondiente Servicio Online

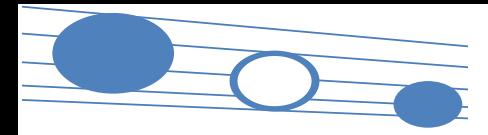

#### **C** ISSUED ON **A MARINE AND SERVICE** Liquidación Directa

#### **5.2 Comunicación de datos bancarios**

#### **Estructura del Fichero de Comunicación de Datos Bancarios**

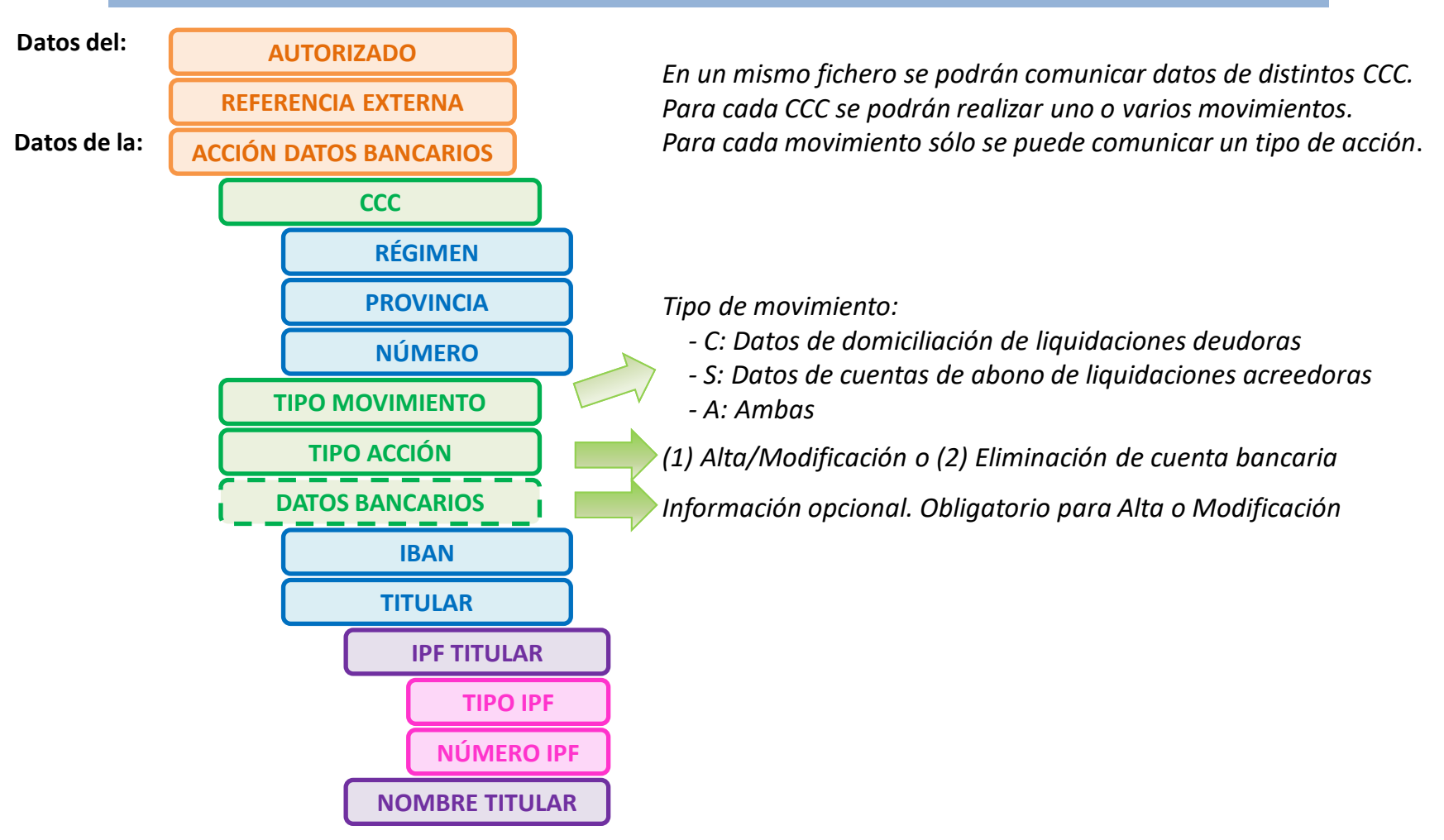

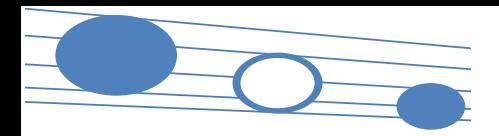

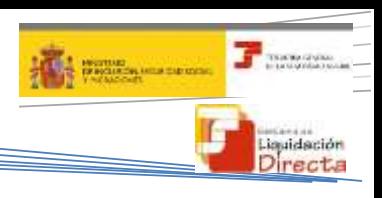

#### **5.2 Comunicación de datos bancarios**

#### Respuesta al Fichero de Comunicación de datos bancarios

- **Objetivo**
- La TGSS genera un fichero en el que se informa a los usuarios de la comunicación de datos bancarios, como consecuencia del tratamiento del fichero de comunicación de datos

**Contenido L** Este fichero contiene:

- El grupo de datos relativos a errores y/o avisos detectados en cualquiera de los ficheros remitido por el usuario
- En el grupo de datos relativos a errores asociados a la acción de datos bancarios se indicará que la operación se ha realizado correctamente o los errores que pudiera contener
- Se genera un fichero de respuesta indicando el resultado de todas las acciones solicitadas. En este fichero se informa de las acciones admitidas y, en su caso, de los errores que han provocado el rechazo.
- Además se genera una comunicación individual por cada una de las acciones que han resultado aceptadas

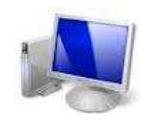

**Documentación generada**

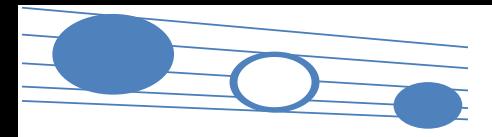

#### **A MARINE AND SERVICE** Liquidación Directa

#### **5.2 Comunicación de datos bancarios**

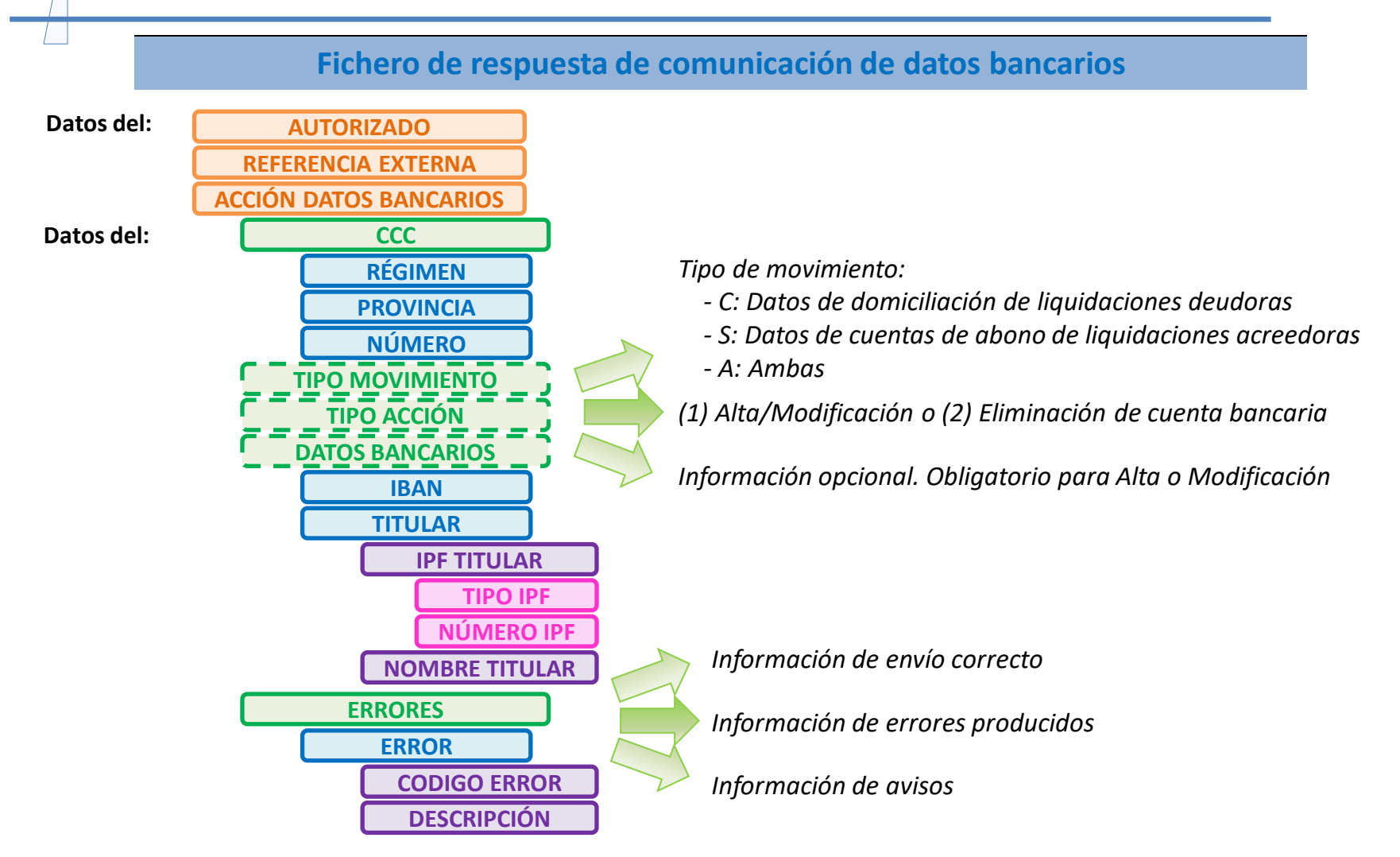

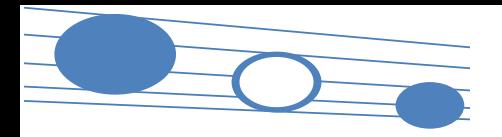

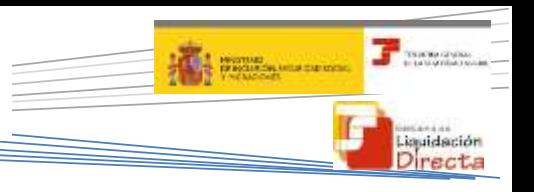

#### **5.2 Comunicación de datos bancarios**

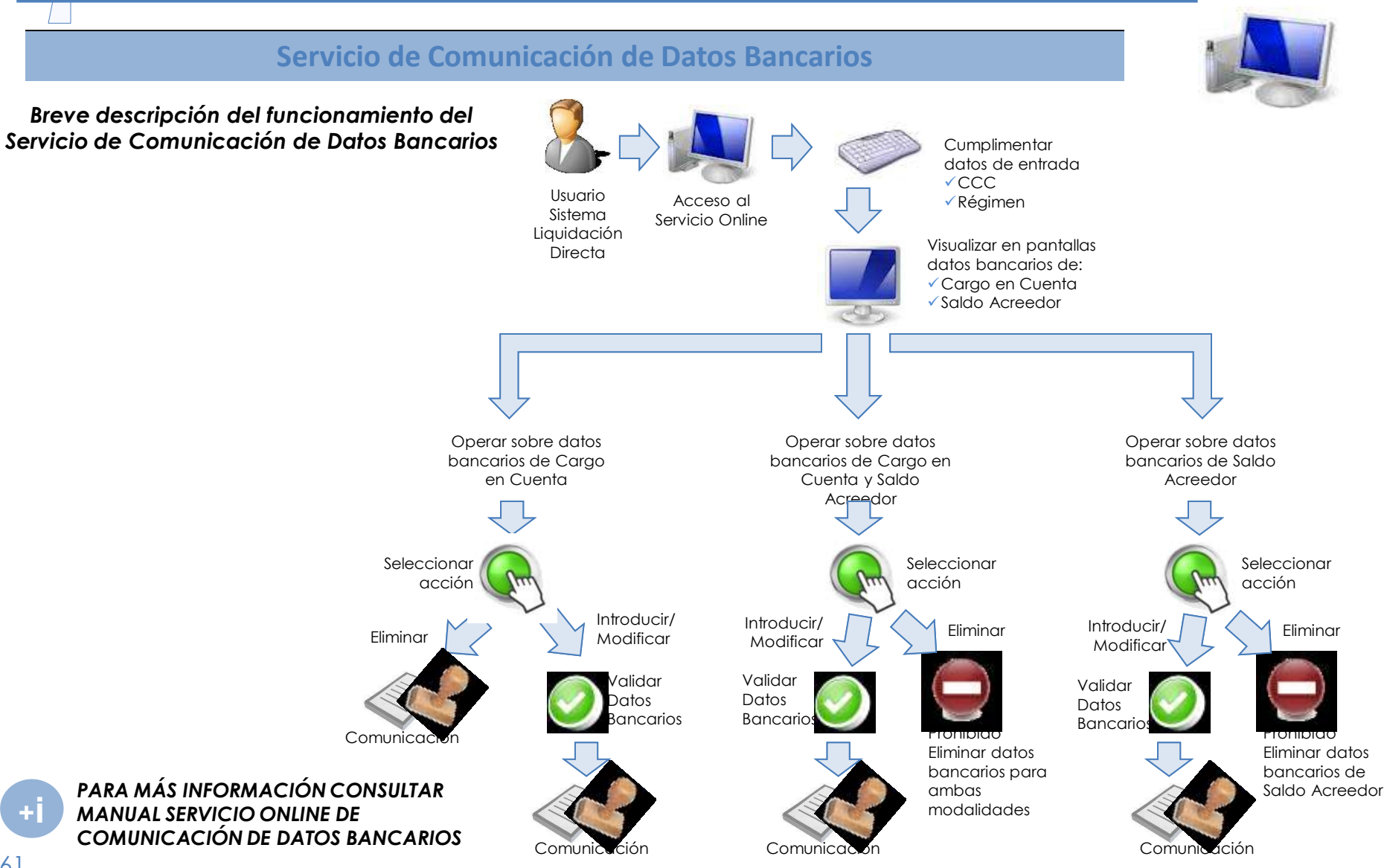

#### **Documentos que se obtienen tras la comunicación de datos bancarios**

#### **Comunicación de datos bancarios para Saldo Acreedor y Cargo en Cuenta**

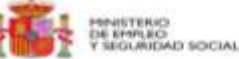

62

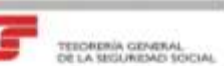

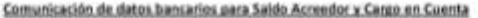

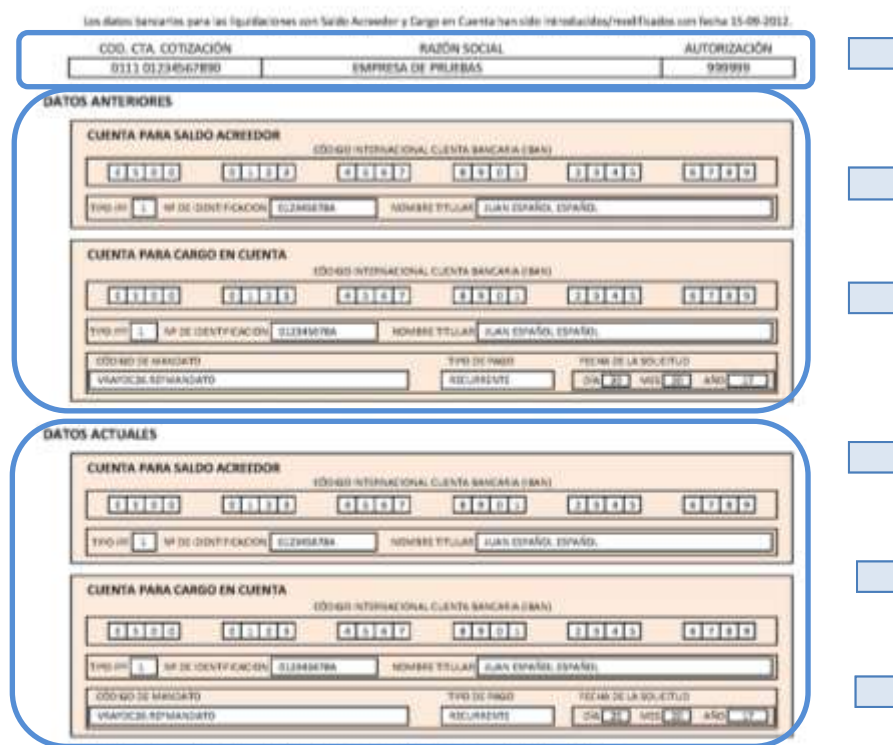

Las liquidaciones presentadas desde el dis 01-05-2012 se transmitirán en la risena cienta bancería indicada

Para haser efectivo el Cargo en Cuenta deberán confirmarse los liguidaciones hasta la fecha de cierre de esa modalidad de cago. Los que se confirmen a partir de ese inconento se transtarán por la modalidad de Pago Dectrónico.

Les liquidaciones confirmadas con la insidatidad de Pago Electrónico no se verán afectadas por esta comunicación

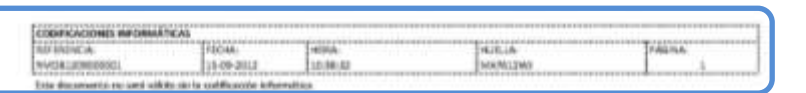

#### **Datos identificativos**

• CCC, Razón Social, Autorización

#### **Datos anteriores**

#### CUENTA PARA SALDO ACREEDOR:

- CODIGO INTERNACIONAL, CUENTA BANCARIA (IBAN)
- TIPO IDENTIFICADOR, Nº IDENTIFICACIÓN, NOMBRE TITULAR CUENTA PARA CARGO EN CUENTA:

**puidación** 

- CODIGO INTERNACIONAL, CUENTA BANCARIA (IBAN)
- TIPO IDENTIFICADOR, Nº IDENTIFICACIÓN, NOMBRE TITULAR

#### **Datos Actuales**

#### CUENTA PARA SALDO ACREEDOR:

- CODIGO INTERNACIONAL, CUENTA BANCARIA (IBAN)
- TIPO IDENTIFICADOR, Nº IDENTIFICACIÓN, NOMBRE TITULAR CUENTA PARA CARGO EN CUENTA:
- CODIGO INTERNACIONAL, CUENTA BANCARIA (IBAN)
- TIPO IDENTIFICADOR, Nº IDENTIFICACIÓN, NOMBRE TITULAR REFERENCIA DE LA ORDEN DE DOMICIACIÓN
- CODIGO DE MANDATO
- TIPO DE PAGO
- FECHA DE LA SOLICITUD

#### **Codificaciones informáticas:**

• REFERENCIA, FECHA, HORA, HUELLA, PÁGINA

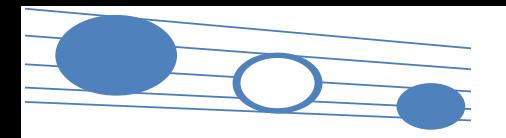

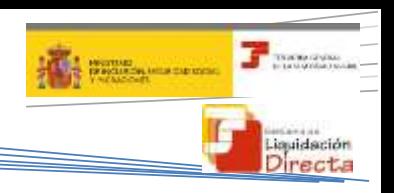

**5.2 Comunicación de datos bancarios**

#### Servicio de Solicitud de Informe de datos bancarios

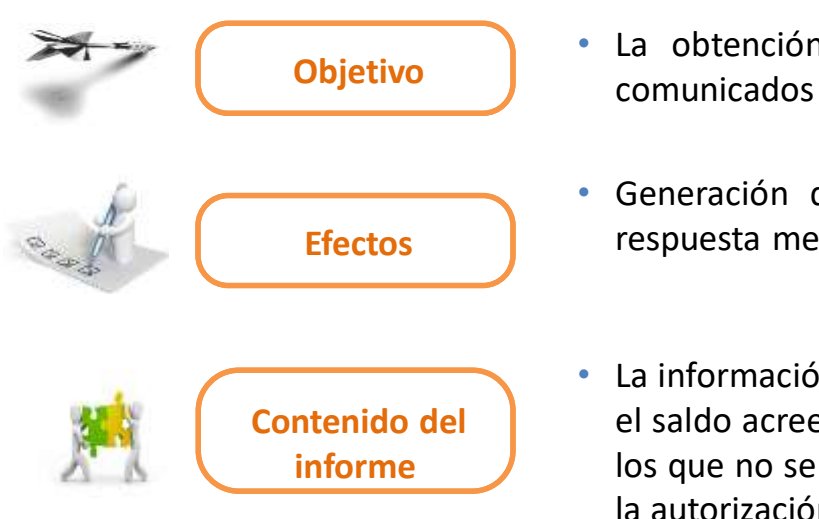

- La obtención de un informe con los datos bancarios previamente
- Generación de informe en diferido, remitiéndose al usuario solicitante la respuesta mediante la aplicación SILTRA
- La información correspondiente a los datos bancarios para el cargo en cuenta y el saldo acreedor, así como la de aquellos códigos de cuenta de cotización para los que no se hayan comunicado datos bancarios, de todos los CCC asociados a la autorización (que pertenezcan a un régimen implementado en SLD)
- Los datos reflejados en el informe se corresponderán con los que consten en la base de datos del Sistema en el momento de generarse el mismo

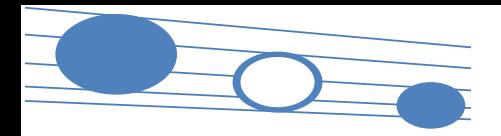

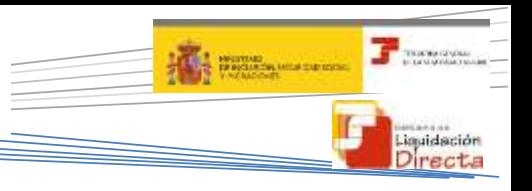

#### **5.2 Comunicación de datos bancarios**

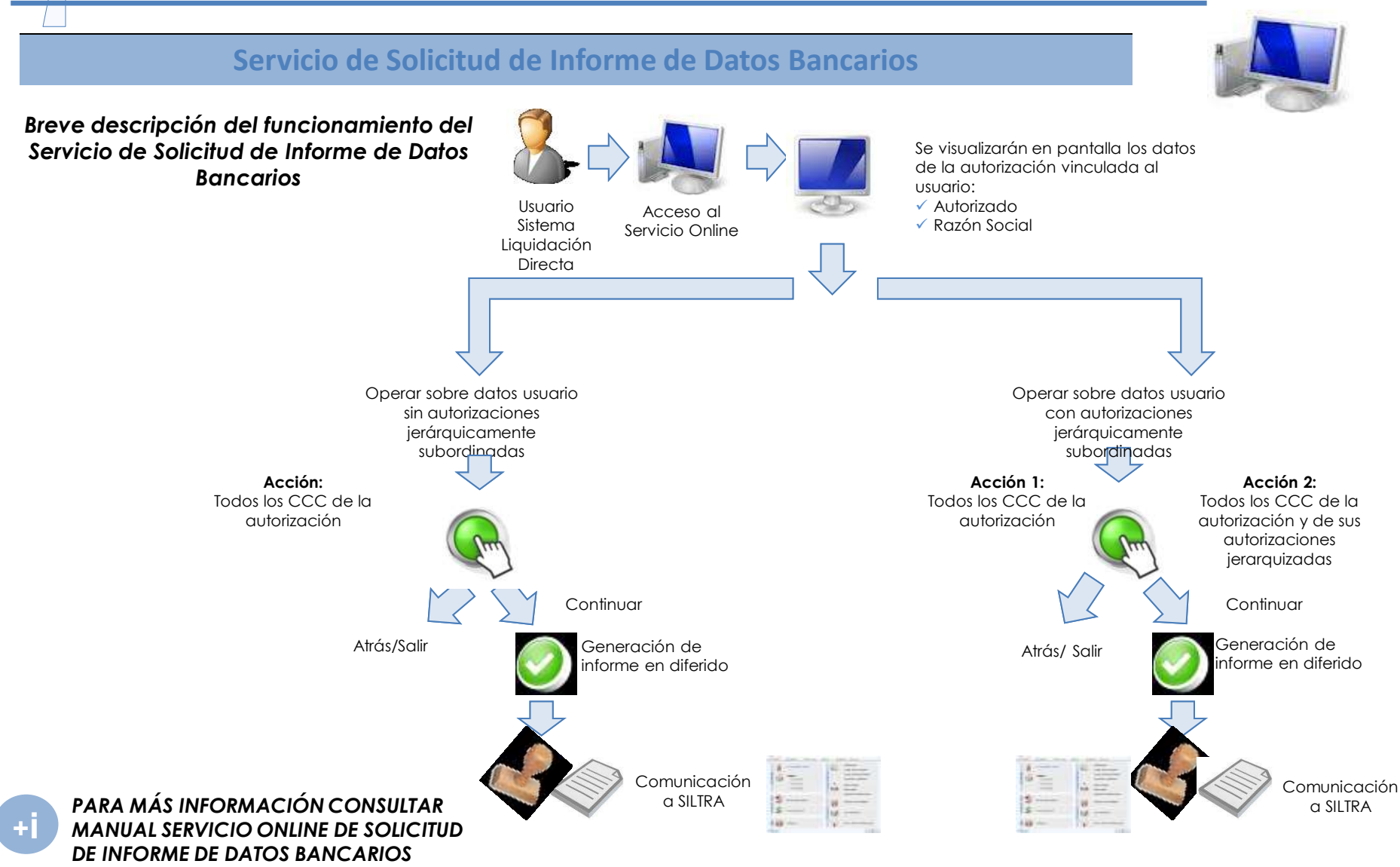

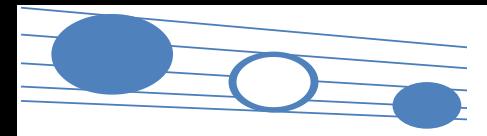

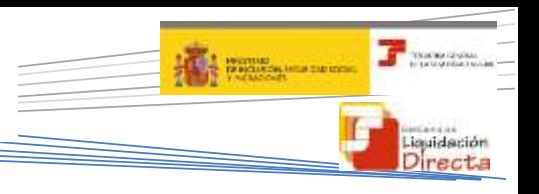

#### **5.2 Comunicación de datos bancarios**

#### **Estructura del Fichero de Respuesta de Informe de Datos Bancarios**

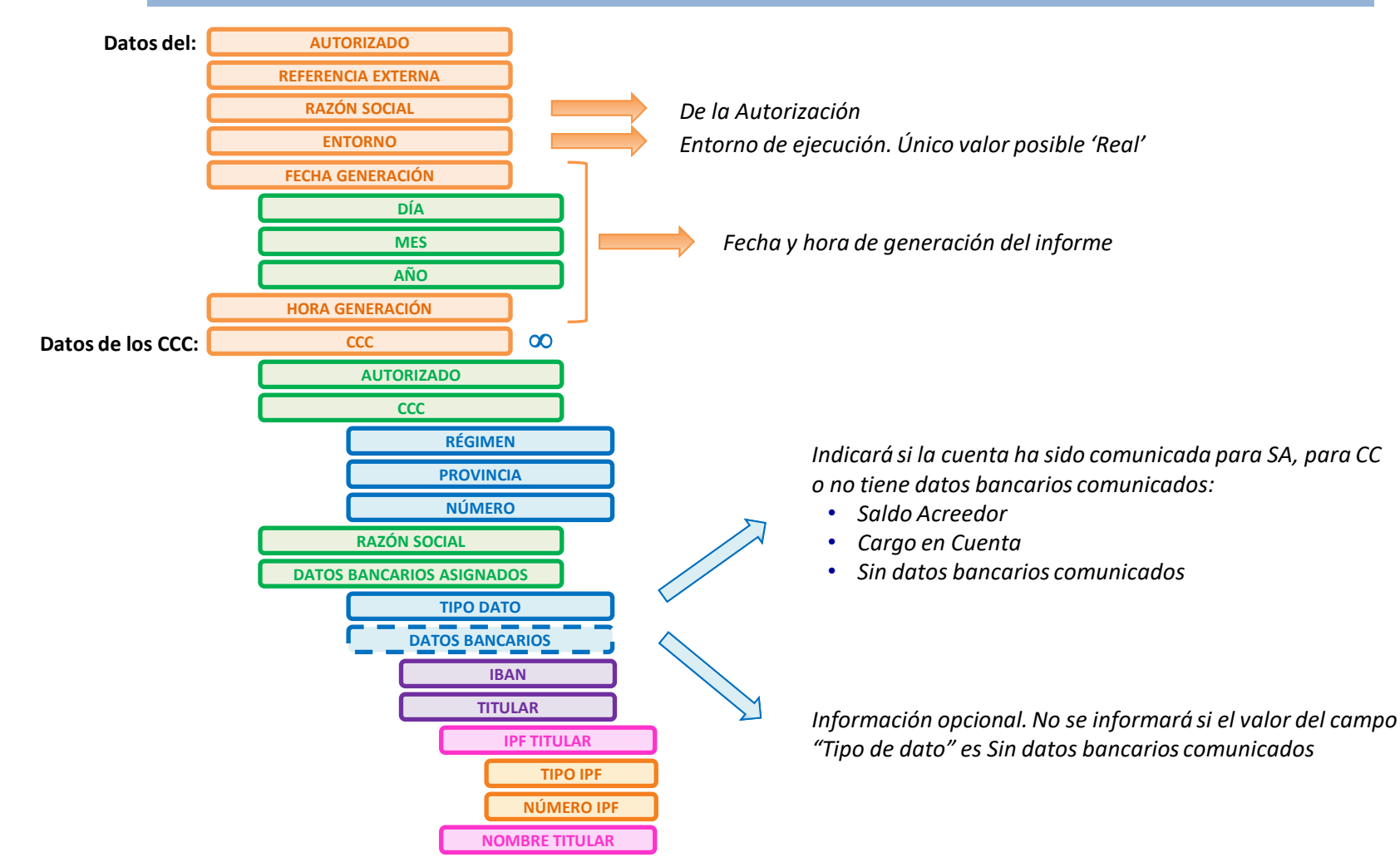

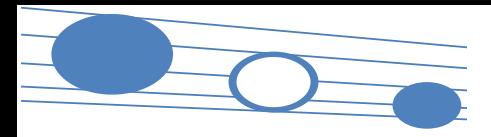

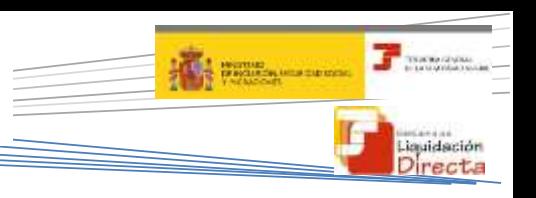

#### **5.3. Servicio de solicitud de cuota a cargo del trabajador**

#### **Servicio de Solicitud de Cuota a Cargo del Trabajador**

La confirmación exige una decisión previa sobre el ingreso de la totalidad o la parcialidad de la cuota

#### **Objetivo**

**Carácter**

**Liquidaciones**

**¿Cómo se obtiene el RCL de cuotas a cargo del trabajador?**

- Como la confirmación se hace por defecto sobre la cuota total, resulta necesario habilitar la posibilidad de obtener el RLC de cuotas a cargo de los trabajadores
- Opcional, pero imprescindible para solicitar la cuota a cargo de los trabajadores
- Única vía para solicitar la Cuota a Cargo de los Trabajadores
- L00, L02, L03 y L13 en plazo
- Solicitada por este servicio previamente, el usuario podrá obtener este recibo a través de:
	- Servicio de Confirmación
	- Servicio de Solicitud de Recibos

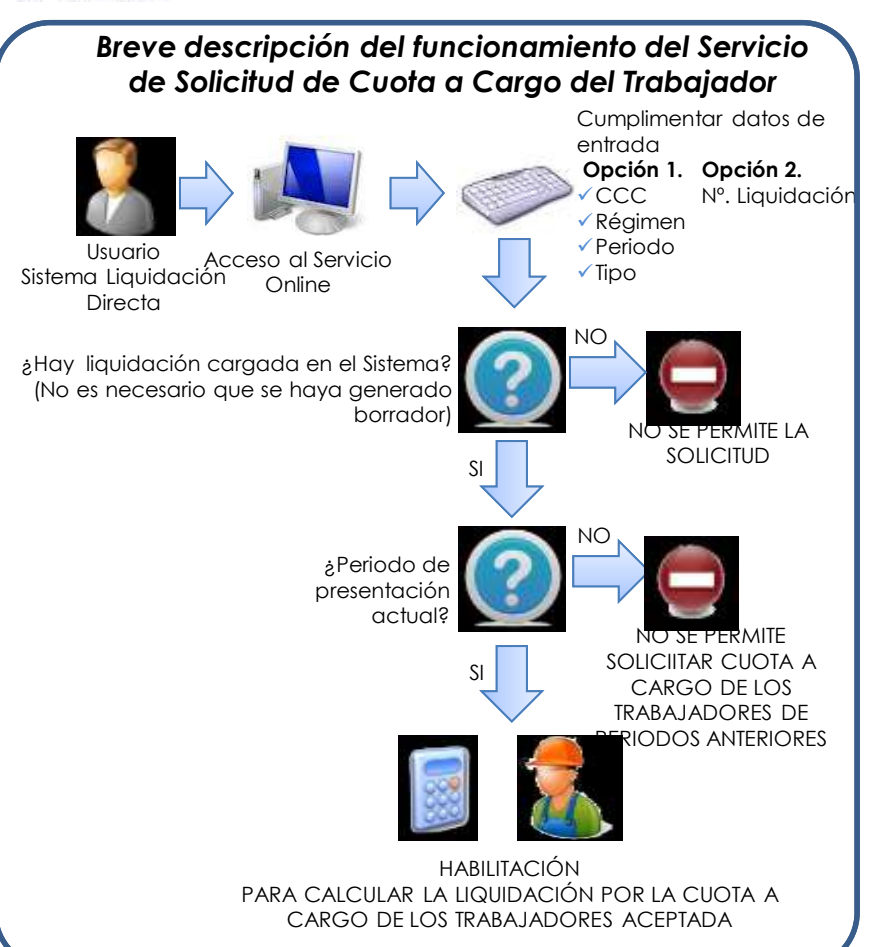

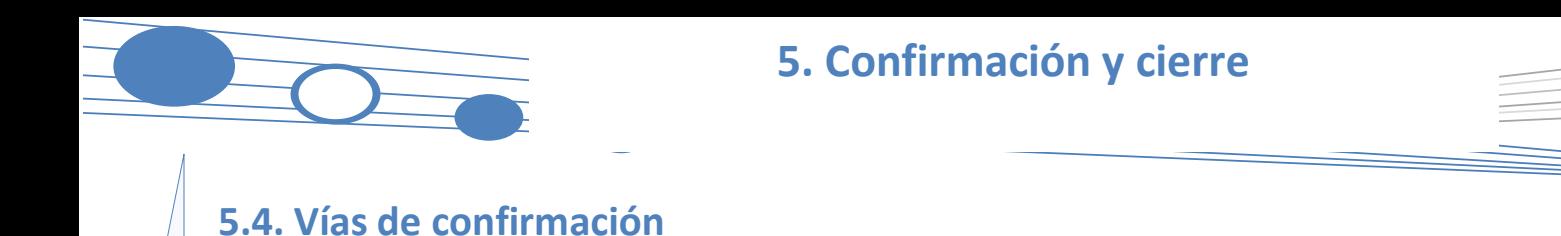

La confirmación se podrá realizar:

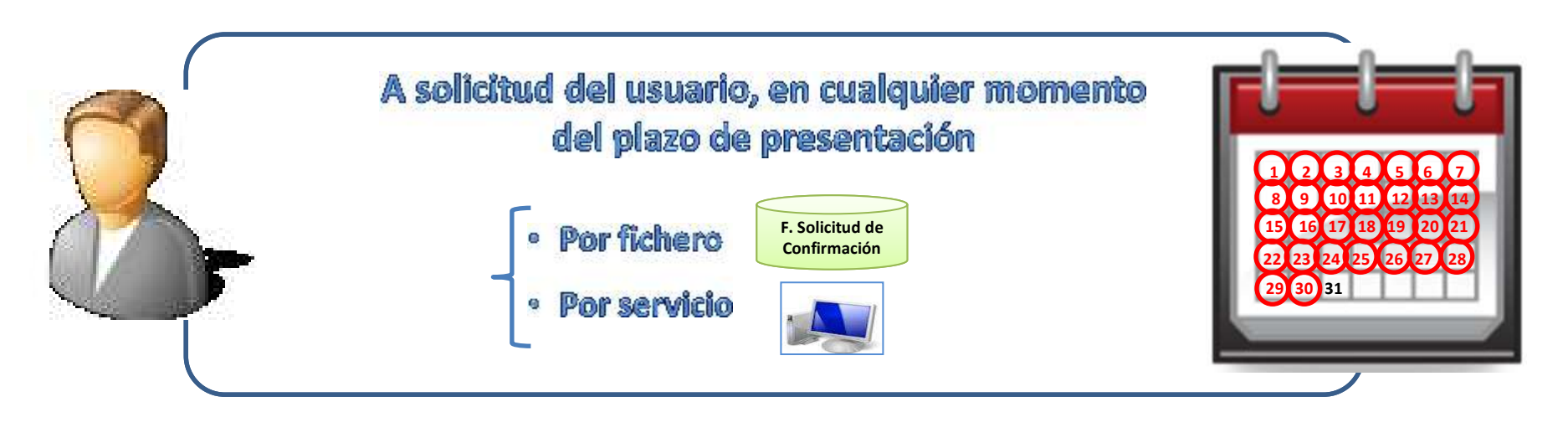

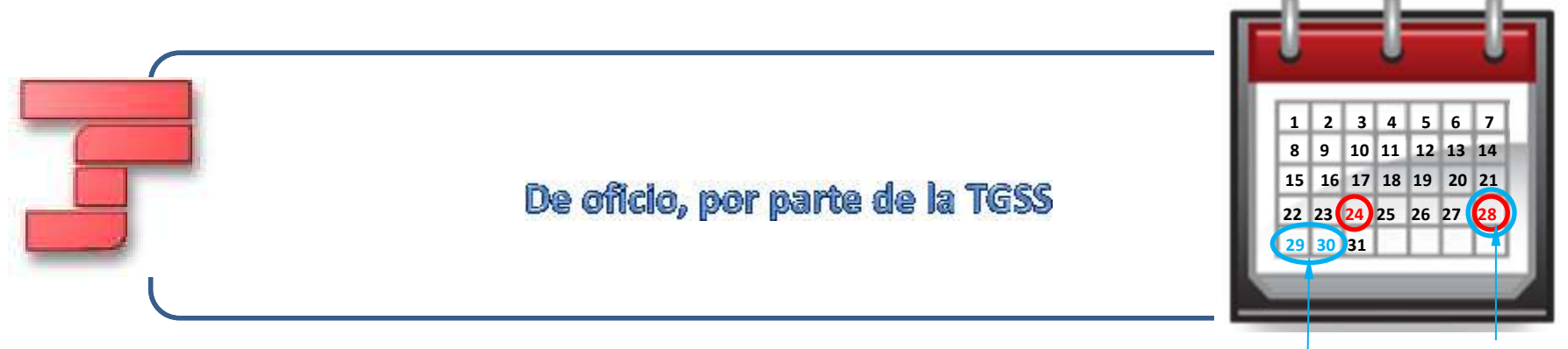

**Cierres Automáticos (febrero día 26)**

**A MARINE AND REAL PROPERTY** 

louidación irecta

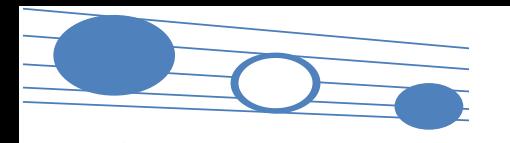

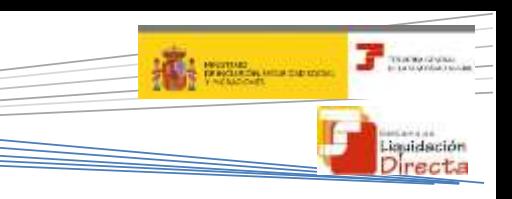

#### **5.4. Vías de confirmación**

#### **Confirmación por parte del usuario**

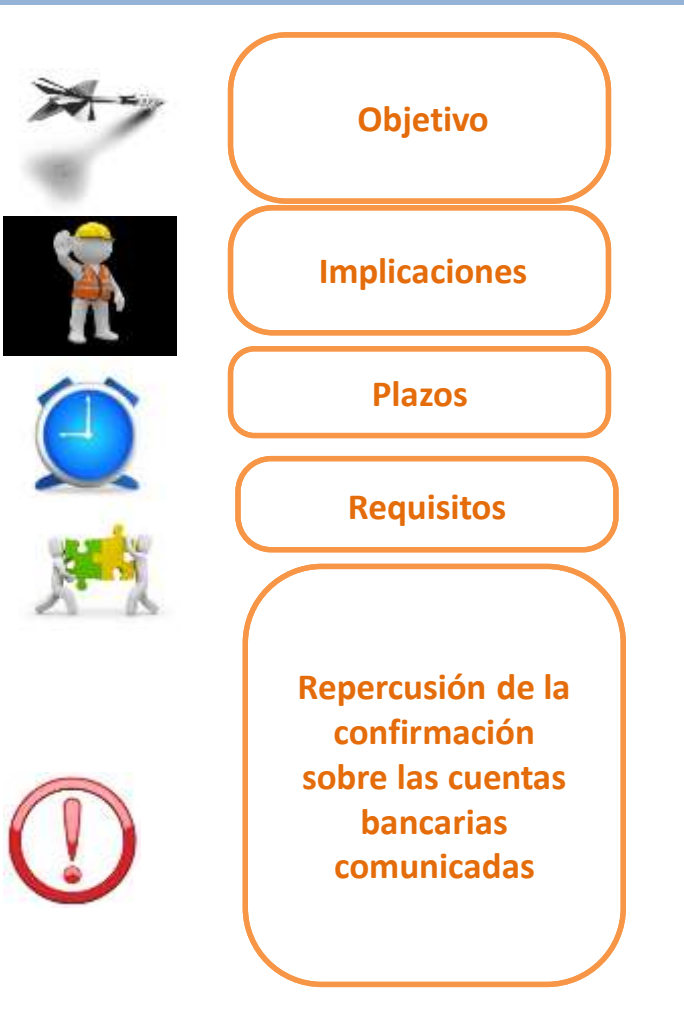

- **Finalizar** el proceso de presentación de la liquidación
- Obtener los documentos definitivos asociados (RNT y RLC) que permitan el ingreso de las cuotas. Siempre se remitirá RNT excepto cuando en Solicitud RNT se haya seleccionado N
- La confirmación implica que la liquidación quede "cerrada", de forma que durante el mes de presentación no se realizarán sobre ella más actuaciones, salvo a instancia del usuario (anulación, rectificación)
- Entre el primer y el ultimo día del plazo de presentación
- Existencia de una liquidación calculada **total o parcialmente**
- Que la liquidación a confirmar no se encuentre ya confirmada
- **Cargo en cuenta**: Es imprescindible la confirmación para liquidaciones que se quieran tramitar con la Modalidad de Cargo en Cuenta
- **Saldo Acreedor**:
	- o Sea confirmación de oficio o por el usuario, para tramitar el saldo acreedor se tomará la cuenta que tuviera vigente el último día del mes
	- o No permitirá confirmar una liquidación acreedora a través del Servicio de Confirmación si no se dispone de cuenta bancaria para saldo acreedor

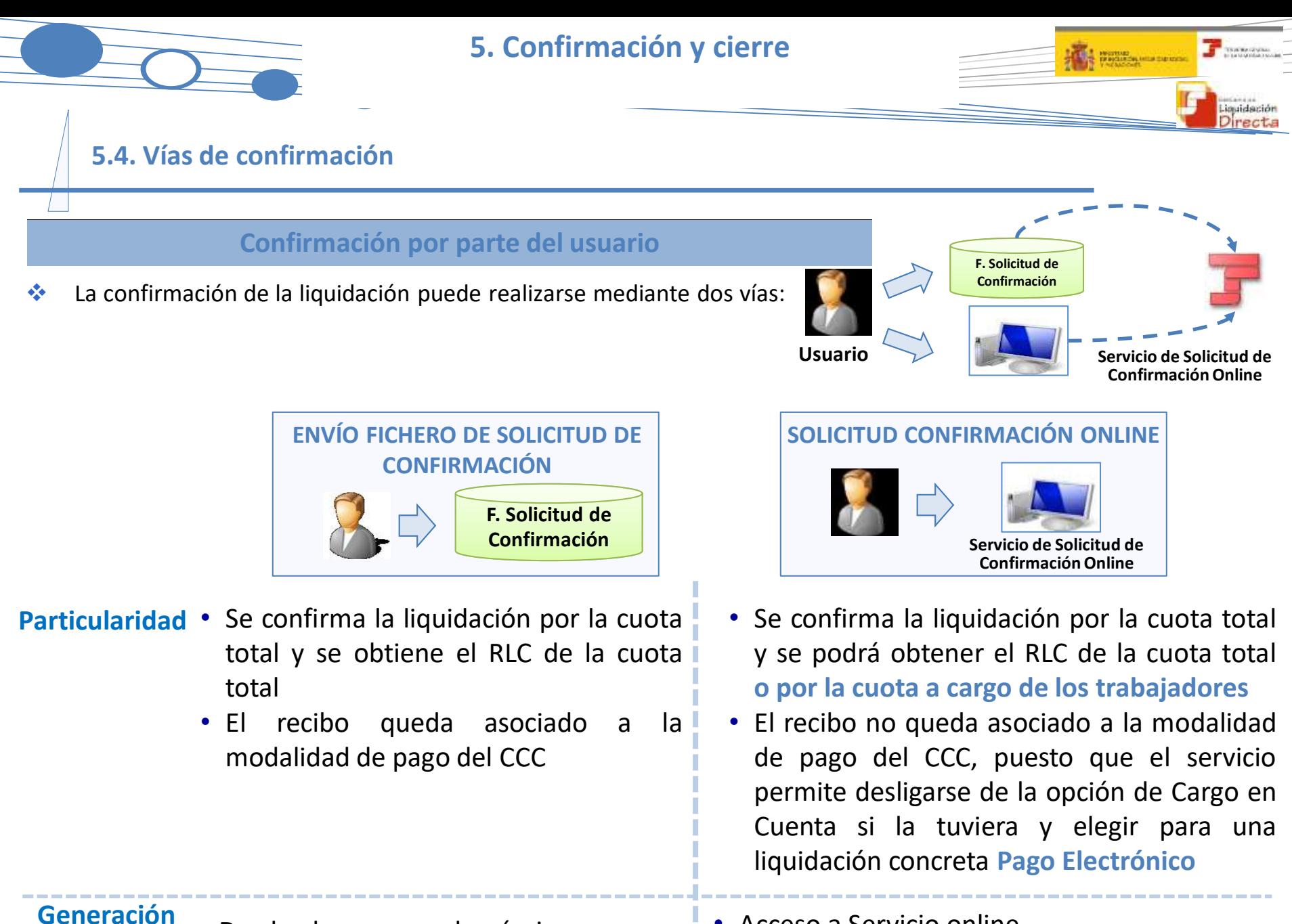

• Desde el programa de nóminas

• Acceso a Servicio online

**fichero**

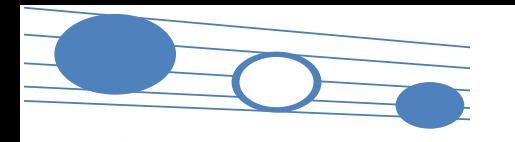

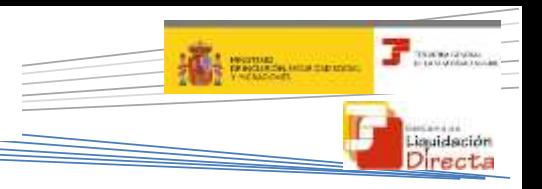

**5.4. Vías de confirmación**

**Confirmación por parte del usuario**

#### FICHERO DE SOLICITUD DE CONFIRMACIÓN

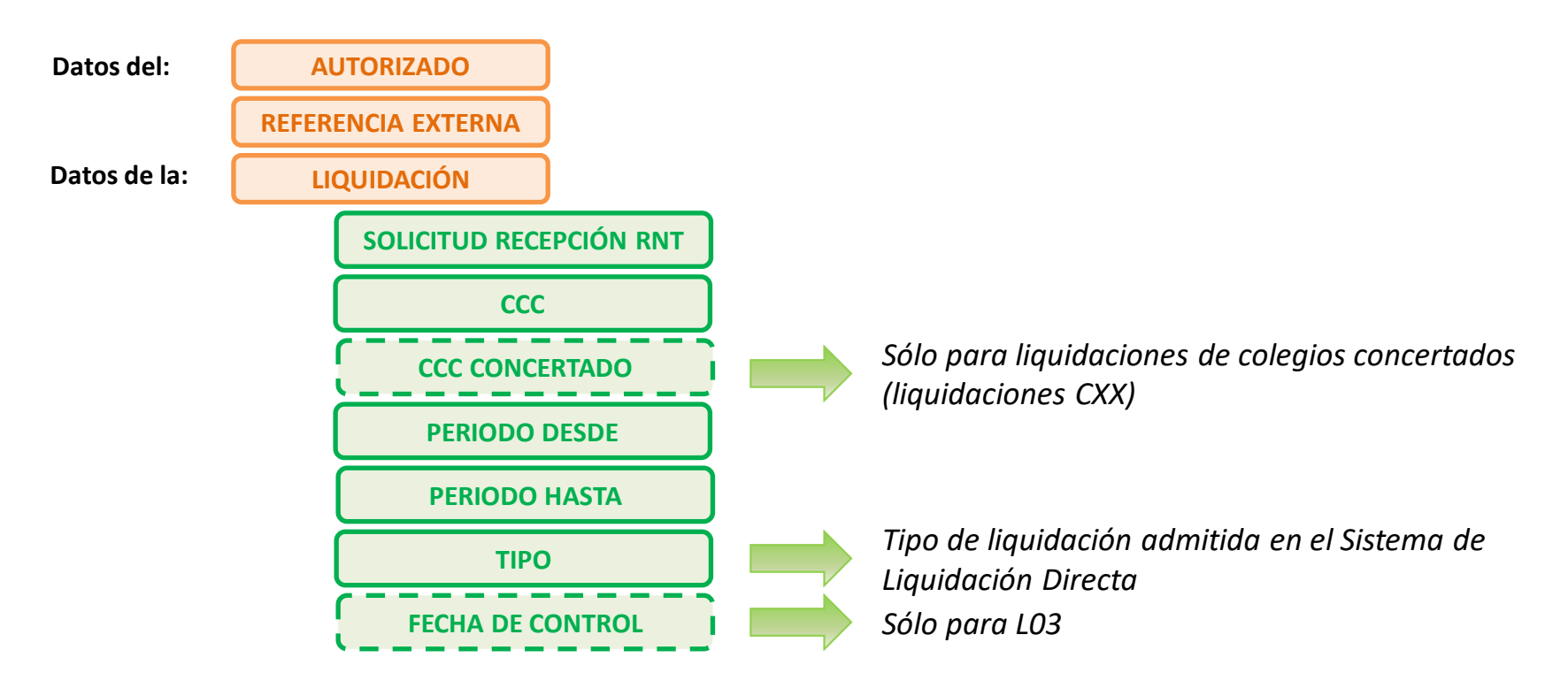

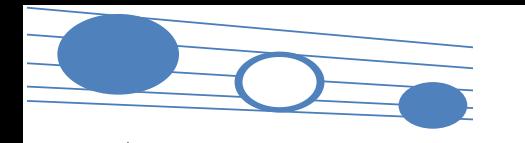

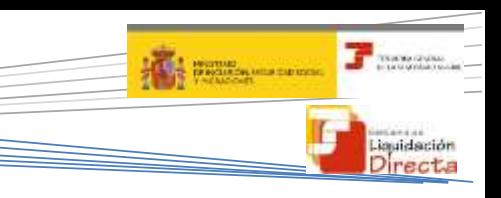

**5.4. Vías de confirmación**

#### **Confirmación por parte del usuario** SERVICIO DE SOLICITUD DE *Breve descripción del funcionamiento del Servicio de*  **CONFIRMACIÓN ONLINE** *Solicitud de Confirmación On-Line* Cumplimentar datos de entrada **Opción1 Opción 2 Objetivo**  $\checkmark$  CCC Nº de Régimen LiquidaciónUsuario Acceso al Servicio Periodo SLD Online  $\sqrt{1}$ ipo Solicitar la confirmación de Solicitud Recepción RNT ¿Se ha solicitado cuota a una liquidación existente cargo de los trabajadores? NO Obtener el recibo de la SI cuota total o de la cuota a Selección Tipo Ingres cargo de los trabajadores Cuota Total Muestra los últimos cálculos Cuota a cargo tra disponibles de la cuota total Desligarse de la modalidad **Total** de pago de Cargo en Cuenta A cargo Trabajadores y elegir para la liquidación ne datos bancarios para Cargo Cuenta? concreta Pago Electrónico Muestra los últimos cálculos disponibles de SI las cuotas a cargo de **Tipo de Proceso** los trabajadores NO ¿Se ha cerrado SI Cargo en Cuenta? **Diferido** MPG: Pago Electrónico NO *PARA MÁS INFORMACIÓN*  Selección Modalidad de Pago *CONSULTAR MANUAL SERVICIO DE*  MPG: Elegida por usuario *SOLICITUD DE CONFIRMACIÓN*  Recepción e impresión de Petición de alta de solicitud de confirmación. *ON-LINE* La respuesta se recibirá vía remesa repuestas mediante SILTRA

**[+](http://www.seg-social.es/descarga/196803)i**

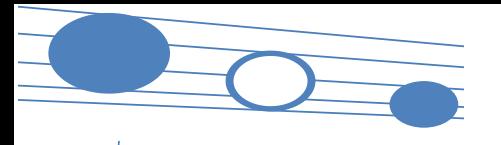

72

#### **5. Confirmación y cierre**

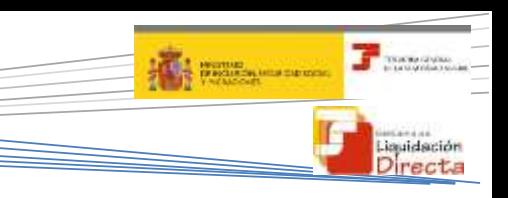

#### **5.4. Vías de confirmación**

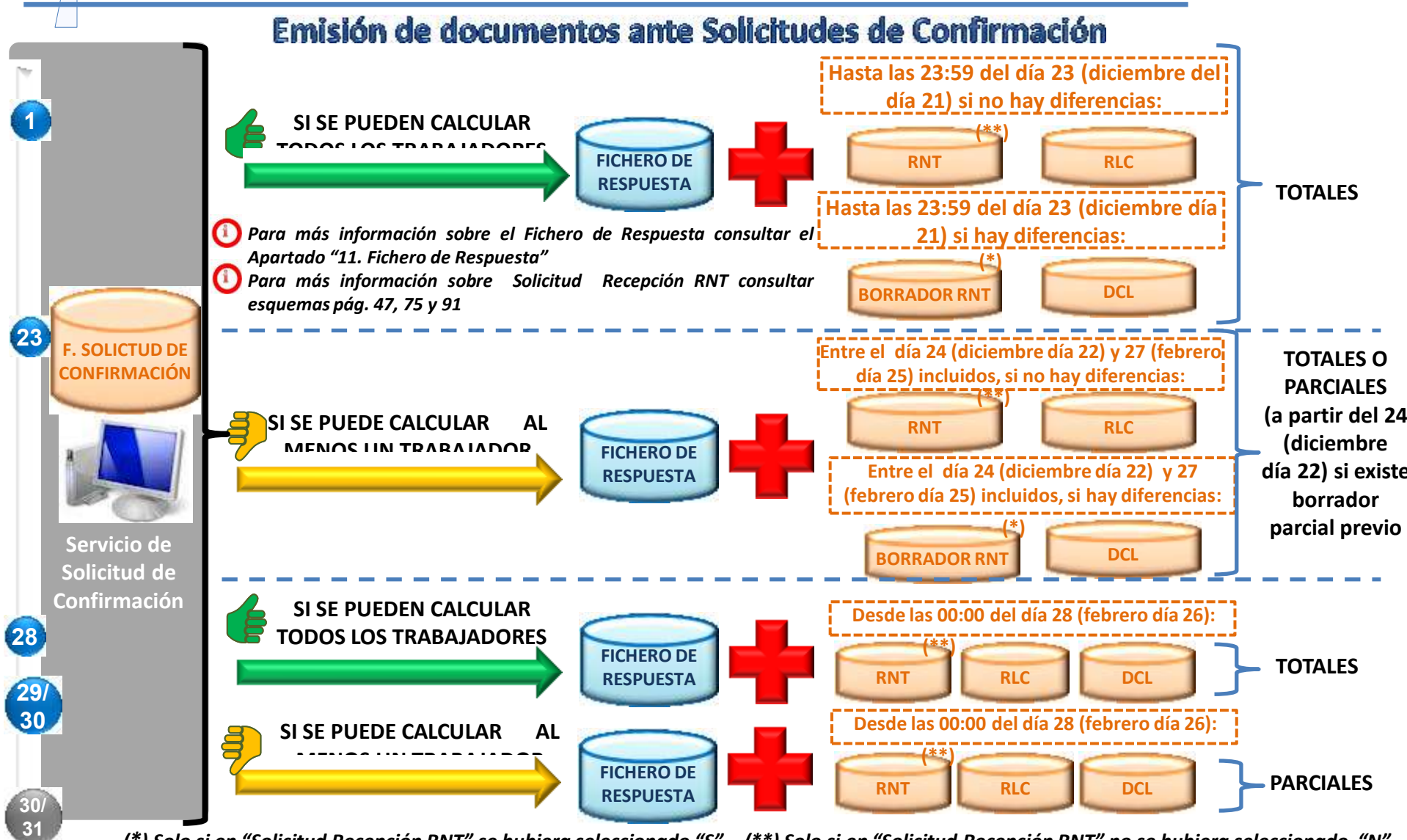

(\*) Solo si en "Solicitud Recepción RNT" se hubiera seleccionado "S" - (\*\*) Solo si en "Solicitud Recepción RNT" no se hubiera seleccionado "N"
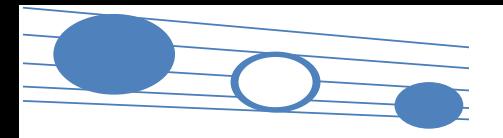

#### **5. Confirmación y cierre**

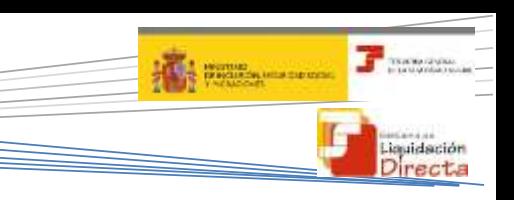

#### **5.4. Vías de confirmación**

#### **Confirmaciones de oficio**

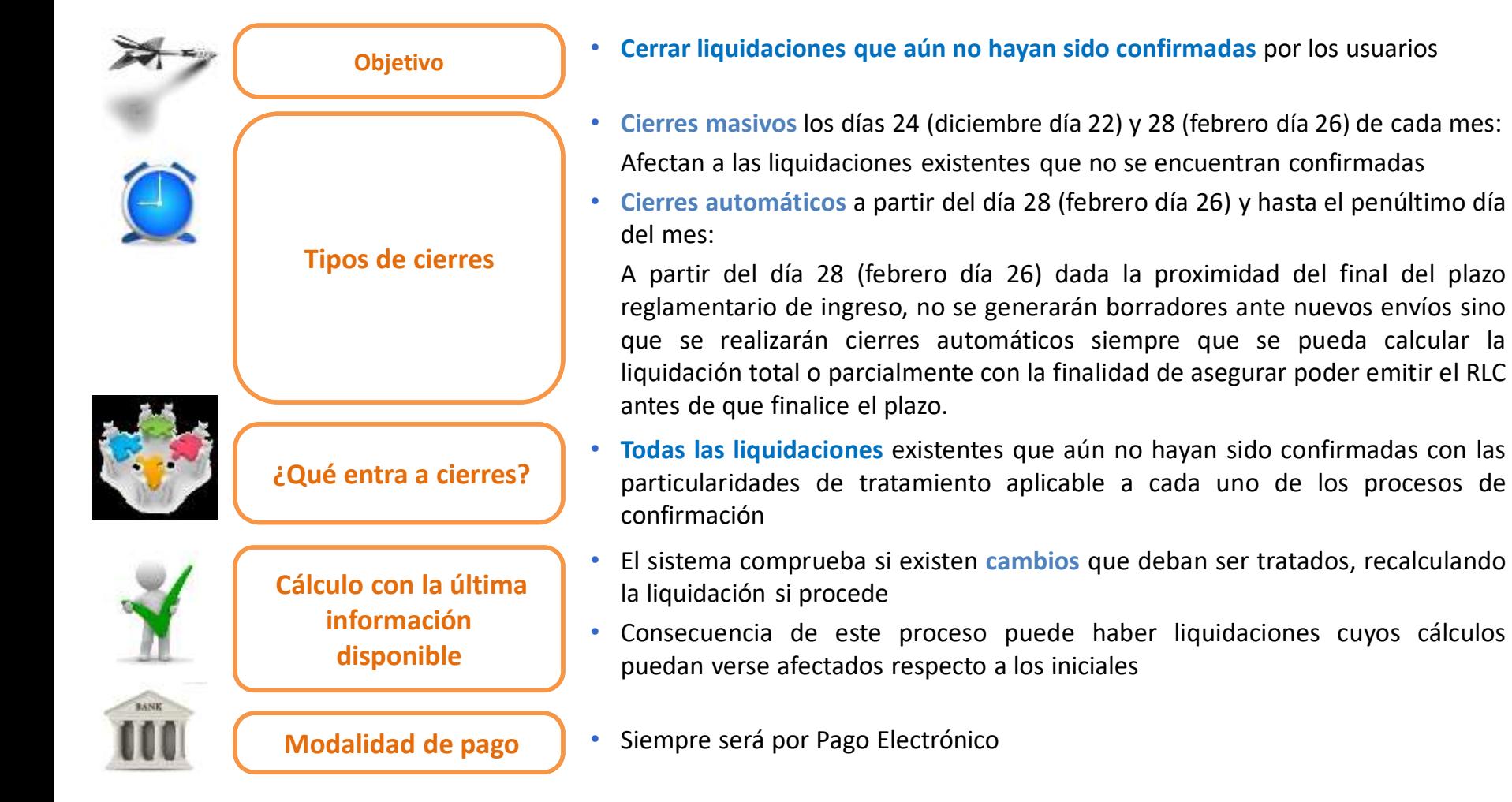

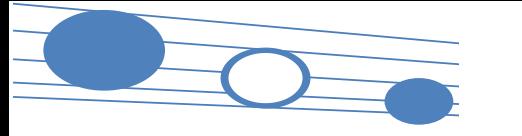

#### **5. Confirmación y cierre**

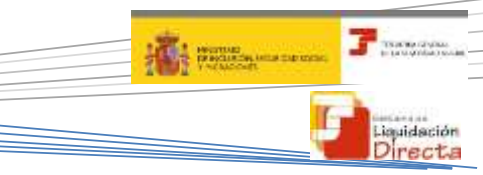

#### **5.5. Momentos importantes del proceso de confirmación de la liquidación**

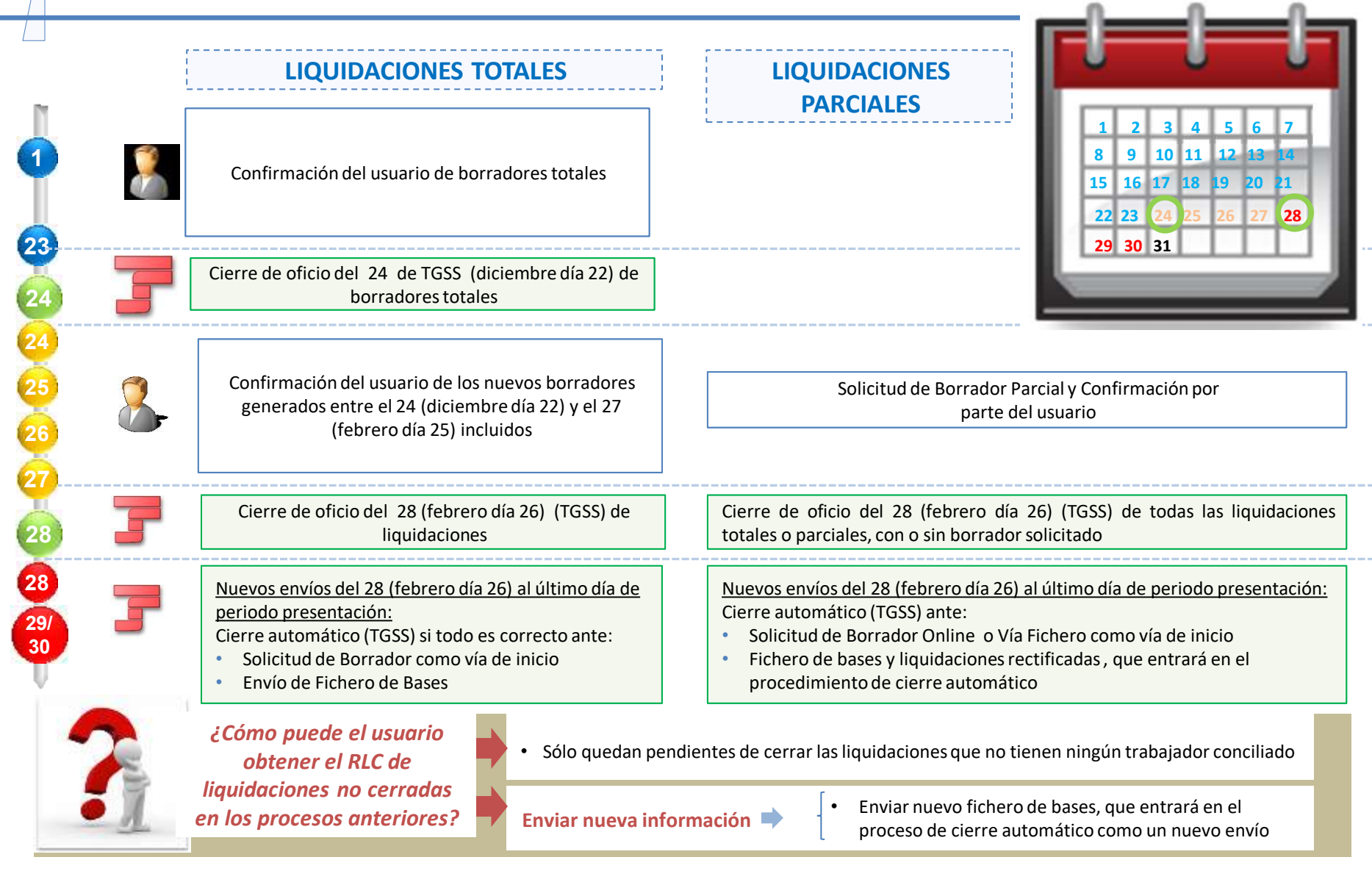

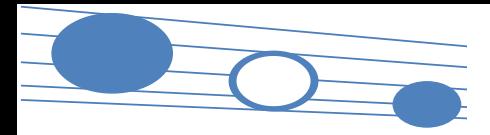

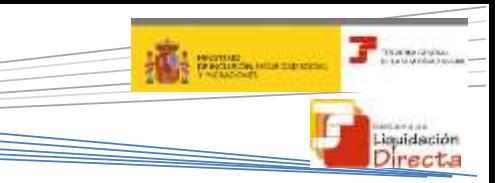

**5.5. Momentos importantes del proceso de confirmación de la liquidación**

**Solicitud RNT en Ficheros y Servicios (II): Efectos de la selección efectuada por el usuario**

Nodo Solicitud Recepción RNT con valor:

- S: **Se remite documento definitivo de RNT** (o en su caso borrador de RNT si procediera por la fecha o las circunstancias de la liquidación)
- N: **No se remite RNT** (ni en su caso borrador de RNT)
- No se informa el nodo Solicitud Recepción RNT (en blanco):
	- o Antes del día 28 (febrero antes del 26):
		- o Si la liquidación queda confirmada **se remite RNT**
		- o Si la liquidación no queda confirmada **no se remite borrador RNT**
	- o Después del día 28 (febrero antes del día 26): **Se remite RNT** (si se puede calcular algún trabajador), aunque no se haya cumplimentado el correspondiente nodo.

Campo Solicitud Recepción RNT con desplegable S/N (por defecto S):

- S: **Se remite documento definitivo de RNT** (o en su caso borrador, si procediera por la fecha o las circunstancias concretas de la liquidación)
- N: **No se remite documento definitivo de RNT** (ni, en su caso, borrador RNT)

#### El Documento definitivo de RNT:

• **Se va a remitir siempre**, salvo cuando se seleccione expresamente **N** en Solicitud Recepción RNT (tanto en remisión ficheros como en solicitud servicio on line)

**Fichero de Confirmación**

**Servicio de Solicitud de Confirmación**

**Resumen del esquema**

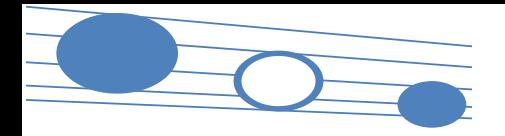

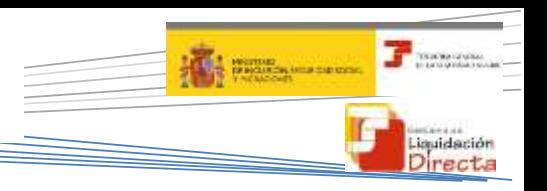

#### **5.6. Documentos que se obtienen tras la confirmación**

#### **Relación Nominal de Trabajadores (RNT)**

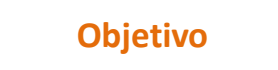

Informar de los trabajadores presentados en la liquidación, así como de las bases y compensaciones de cada uno de ellos.

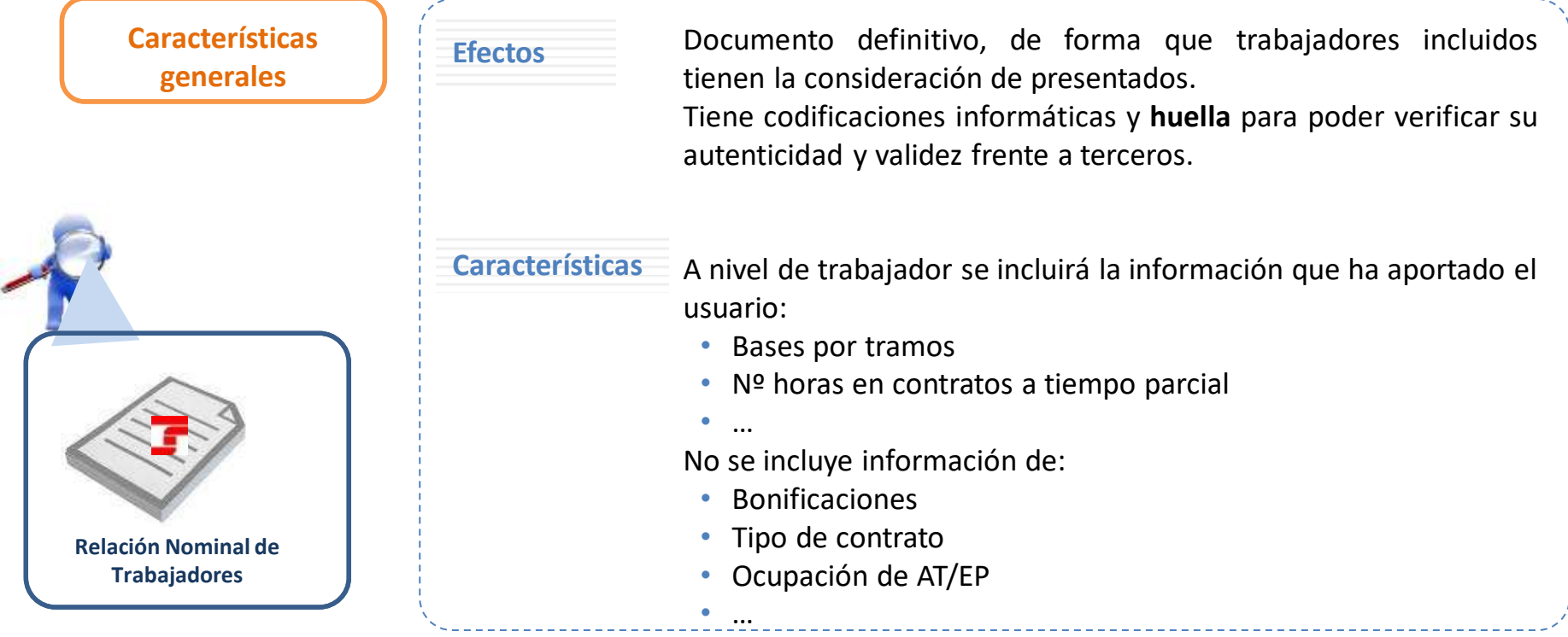

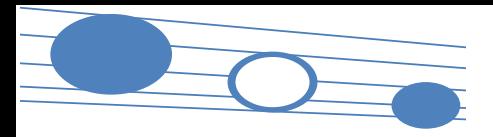

#### **5. Confirmación y cierre**

# auidación

#### **5.6. Documentos que se obtienen tras la confirmación**

#### **Relación Nominal de Trabajadores (RNT)**

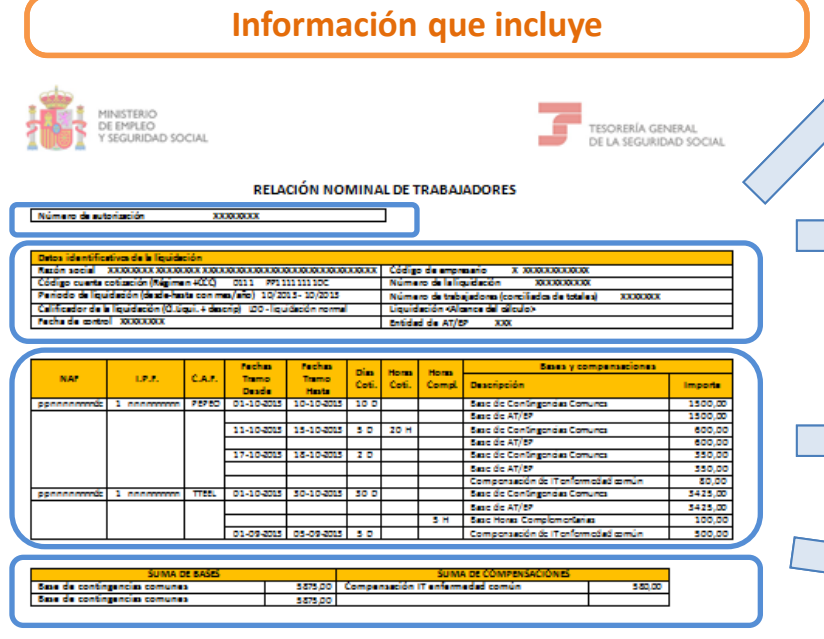

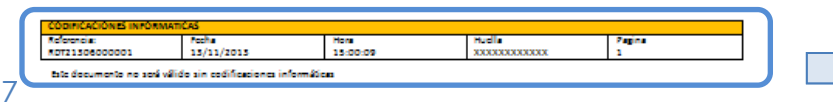

**Número de la autorización** que transmite por el Sistema de Liquidación Directa

#### **Datos de la liquidación**

- Datos identificativos de la liquidación (Razón Social, CCC, periodo de liquidación, tipo de liquidación, Fecha de control, número de trabajadores, entidad de AT/EP)
- Número identificativo de la liquidación
- Alcance del cálculo: indica si el borrador de la liquidación es por la totalidad de los trabajadores o por la parcialidad de los mismos

#### **Datos del trabajador**

• Datos identificativos del trabajador (NAF, IPF y CAF)

**Datos de cada uno de los tramos del trabajador (datos aportados por los usuarios más días cotizados)**

- Bases
- Días cotizados
- Número de horas en contratos a tiempo parcial (horas cotizadas o complementarias si existen)
- Compensaciones si existen (no aparecen reducciones ni bonificaciones)
- Percepciones íntegras para el colectivo de artistas (0112)

#### **Datos totales**

- Sumatorio de bases
- Sumatorio de compensaciones

#### **Pie con codificaciones informáticas y huella**

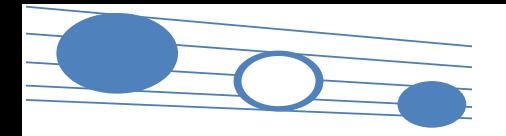

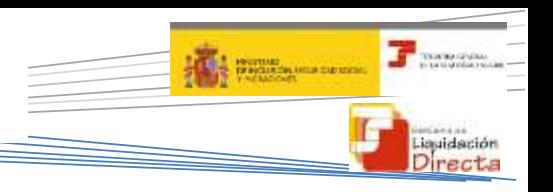

#### **5.6. Documentos que se obtienen tras la confirmación**

#### **Recibo de Liquidación de Cotizaciones (RLC)**

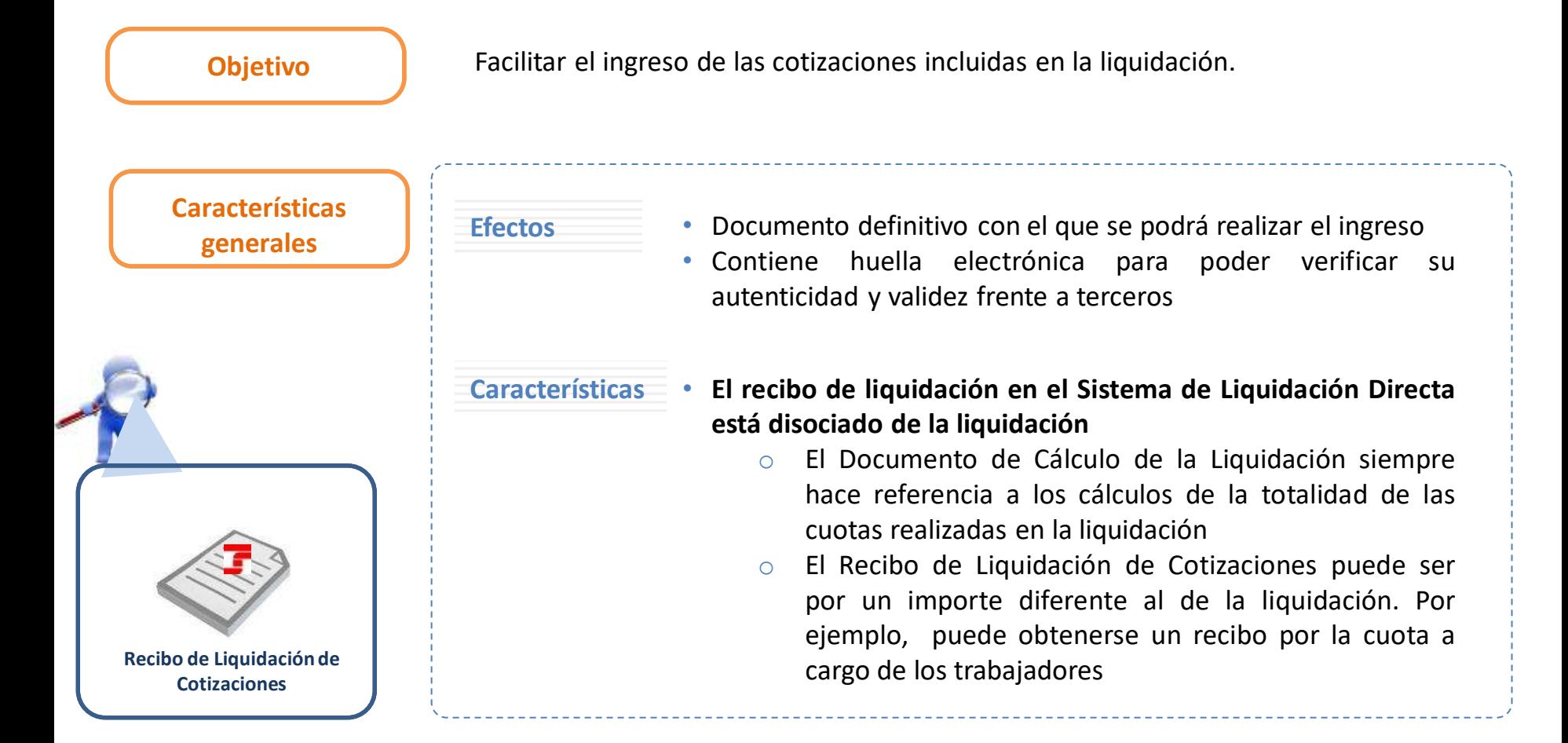

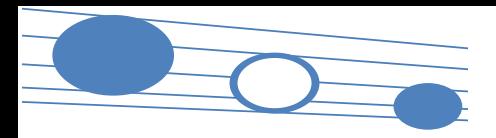

#### **5. Confirmación y cierre**

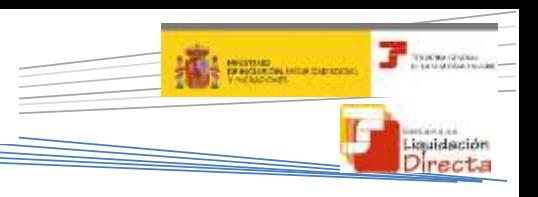

#### **5.6. Documentos que se obtienen tras la confirmación**

#### **Recibo de Liquidación de Cotizaciones (RLC)**

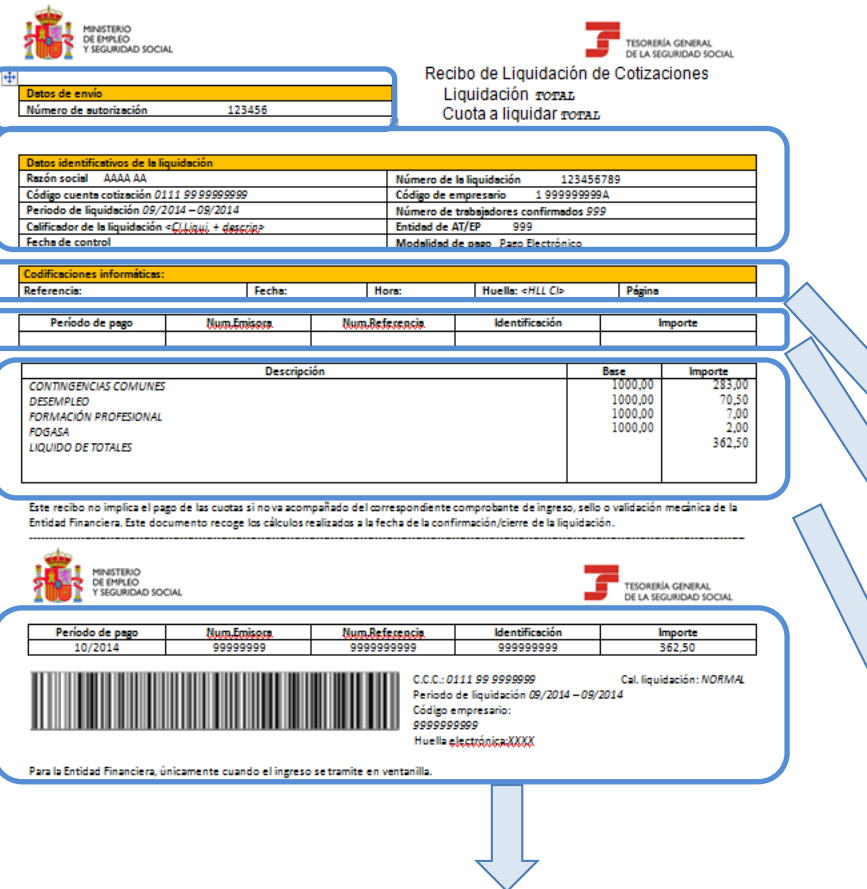

#### **Pie de página**

- Pie de página
- Código de barras para Pago Electrónico

**Número de la autorización** que transmite mediante el Sistema de Liquidación Directa

#### **Datos de la liquidación**

- Alcance del cálculo de la liquidación (total/parcial) y cuota a liquidar (total, a cargo de la empresa, a cargo del trabajador
- Datos identificativos de la liquidación (Razón Social, CCC, periodo de liquidación, tipo de liquidación, Fecha de control, número de trabajadores, entidad de AT/EP, modalidad de pago)
- Número identificativo de la liquidación

#### **Codificaciones informáticas**

• Referencia, fecha, hora y huella

#### **Cabecera de Pago Electrónico (para esta modalidad de pago)**

- Periodo de pago
- Entidad emisora y de referencia
- **Identificación**
- **Importe**

#### **Cuerpo central del recibo**

- Descripción del concepto de cotización  $\rightarrow$  desglosado
- Cuantía de la base
- **Importe**

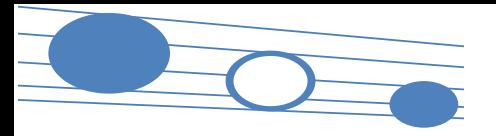

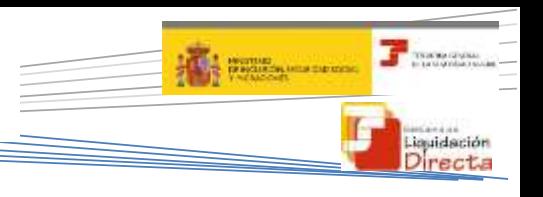

#### **5.6. Documentos que se obtienen tras la confirmación**

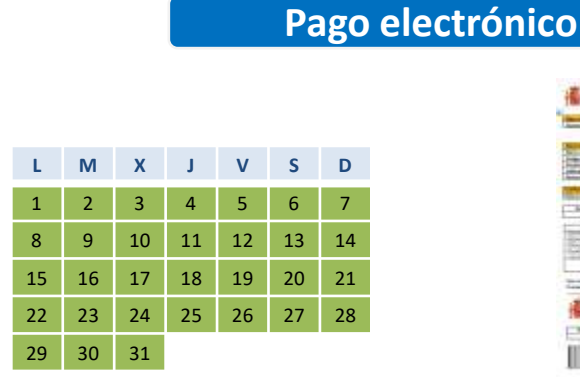

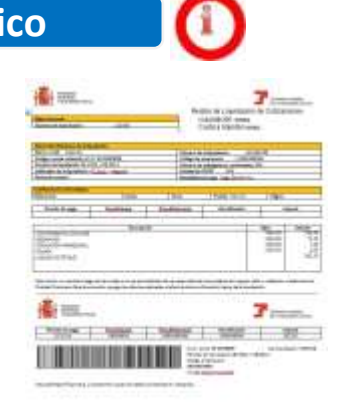

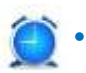

• Ingreso mediante **Recibo de Liquidación de Cotizaciones** emitido por la TGSS hasta el último día del mes

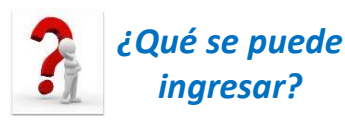

80

- Cuotas totales
	- Cuotas cargo del trabajador
	- Cuotas a cargo de la empresa
	- Recibos por diferencias

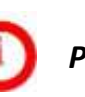

*Para más detalle ver Anexo II - Recibos*

### MODALIDADES DE PAGO DEL RLC

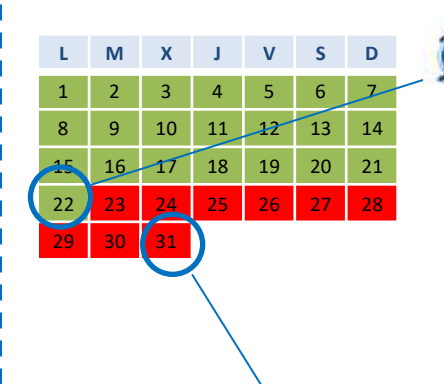

- **Cargo en Cuenta**
	- Cierre de cargo en cuenta. (20 febrero y diciembre)
	- Se tomarán las cuentas bancarias asociadas a aquellos CCC sobre los que se hayan comunicado datos bancarios el día 22 (febrero y diciembre día 20) de cada mes
- Envío del adeudo incluyendo los datos bancarios que tenía vigente el día 22 (febrero y diciembre día 20) del mes, aunque con posterioridad los hubiera modificado o eliminado.

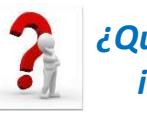

#### • Cuotas totales *¿Qué se puede ingresar?*

• Cuotas cargo del trabajador

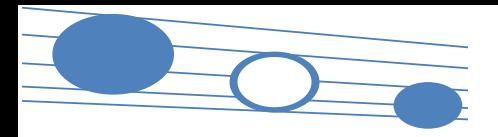

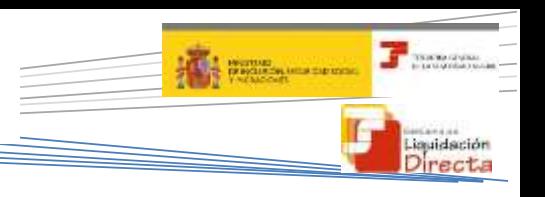

#### **5.6. Documentos que se obtienen tras la confirmación**

### MODALIDADES DE PAGO DEL RLC

#### **Saldo Acreedor Saldo Cero**

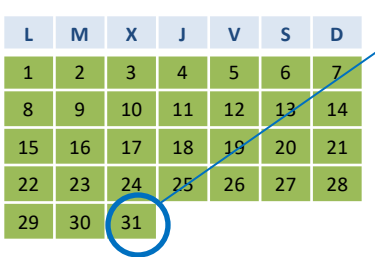

- El ingreso se realiza en la cuenta de saldo acreedor que esté anotada en el **Servicio de Comunicación de Datos Bancarios** el último día del mes
- Si no existe cuenta bancaria se remite el saldo para su devolución por cheque
- Pueden confirmarse liquidaciones parciales con saldo acreedor, existiendo trabajadores no presentados por los que existe obligación de cotizar

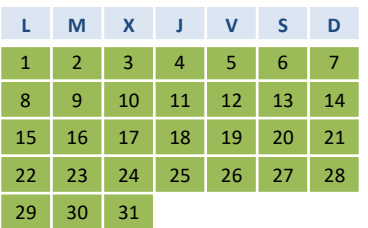

• TGSS remite al usuario un recibo de liquidación como justificante de ingreso

• Pueden confirmarse liquidaciones parciales con saldo cero, existiendo trabajadores no presentados por los que existe obligación de cotizar

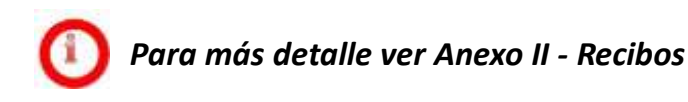

# **Índice**

## SISTEMA DE LIQUIDACIÓN DIRECTA

- **1. INTRODUCCIÓN**
- **2. PRESUPUESTOS DE PARTIDA EN EL NUEVO PROCEDIMIENTO DE INTERCAMBIO DE DATOS CON LOS USUARIOS**
- **3. ACTUACIONES PREVIAS A LA PRESENTACIÓN**
- **4. PRESENTACIÓN DE LIQUIDACIONES**
- **5. CONFIRMACIÓN Y CIERRE**

## **6. RECTIFICACIÓN**

- **7. INGRESO**
- **8. ANULACIÓN**
- **9. CONSULTA DE CÁLCULOS**
- **10. SERVICIO DE SOLICITUD DE INFORME DEL ESTADO DE LAS**
- **LIQUIDACIONES**
- **11. FICHERO RESPUESTA**
- **ANEXO I - CÓDIGOS**
	- **ANEXO II – RECIBOS**

## **Índice**

## **6. RECTIFICACIÓN**

- **6.1. Rectificación**
- **6.2. Vías para la rectificación**
	- **6.2.1. Envío del fichero de bases con marca "S" de rectificación**
	- **6.2.2. Servicio de solicitud de rectificación de RNT**
- **6.4. Dinámica de la rectificación**
- **6.3. Efectos de la rectificación (tanto por fichero como por servicio)**

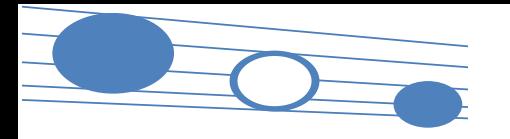

## **THE RESIDENCE OF STREET** Liquidación

#### **6.1. Rectificación**

**El Artículo 29 del R.D. Legislativo 8/2015, de 30 de octubre, texto refundido LGSS, contempla la posibilidad de que el sujeto responsable, una vez practicada la liquidación, solicite su rectificación aportando datos distintos a los inicialmente transmitidos**

- Las obligaciones de solicitud y transmisión de datos solo se consideran cumplidas cuando resulte posible efectuar una nueva liquidación de cuotas durante el periodo de presentación (hasta el penúltimo día natural del mes) salvo causas imputables a la Administración • La rectificación de una liquidación supone "reabrir" y por tanto sustituir la liquidación anterior con el fin de realizar nuevos cálculos en la misma • A partir de ese momento entra en todos los procesos generales previos a la confirmación descritos en anteriores apartados: borradores totales o parciales, confirmaciones a instancias del usuario o de oficio, etc **Objetivo ¿Quién?** • Modificar una liquidación previamente confirmada **Plazo ¿Sobre que liquidaciones? Finalidad Implicaciones ¿Cómo?** • Se realiza únicamente a instancia del usuario • Desde la confirmación de la liquidación hasta el último día del plazo de presentación, tantas veces como lo desee el usuario • Liquidaciones del Sistema de Liquidación Directa totales o parciales • Mediante el envío de un **Fichero de Bases** con marca específica de Rectificación • Accediendo al **Servicio de Solicitud de Rectificación de Liquidaciones** La rectificación de la liquidación permite modificar la liquidación para: o Sustituir las bases o Repercutir cambios en Afiliación
- 84

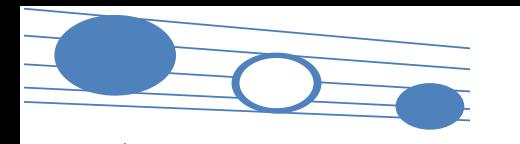

#### **6.2. Vías para la rectificación**

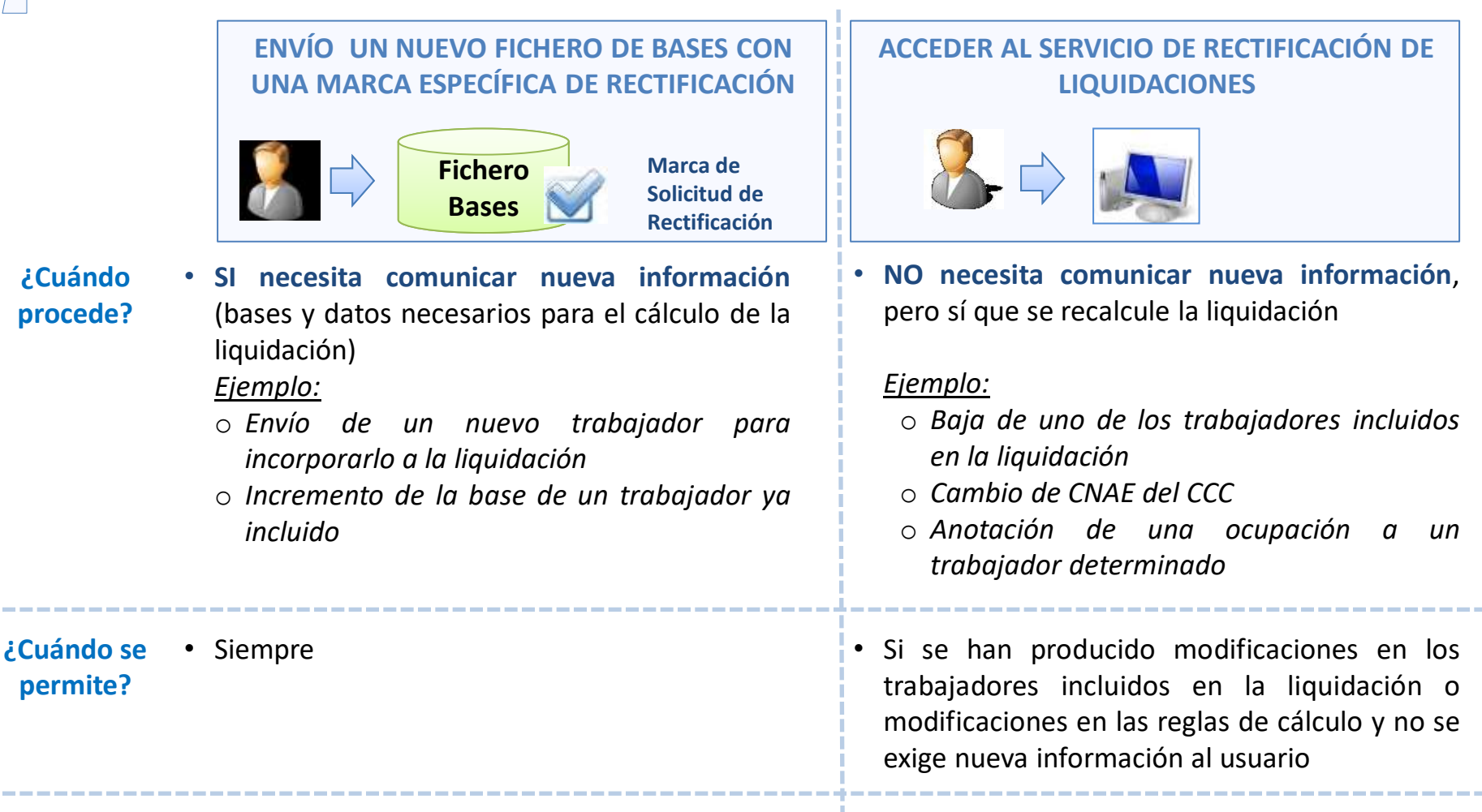

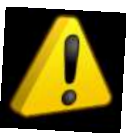

En ambos supuestos, la liquidación podrá pasar a estado "Calculada" y, en ese caso, deberá confirmarse nuevamente, salvo que la rectificación se realice a partir del día 28, que se confirmará automáticamente siempre que exista algún trabajador calculado

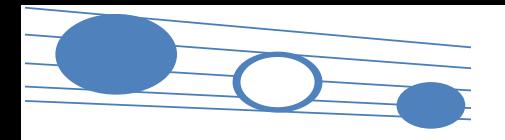

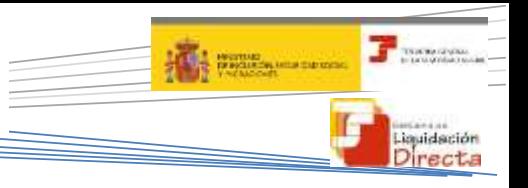

#### **6.2. Vías para la rectificación**

Envío del fichero de bases con marca "S" de rectificación

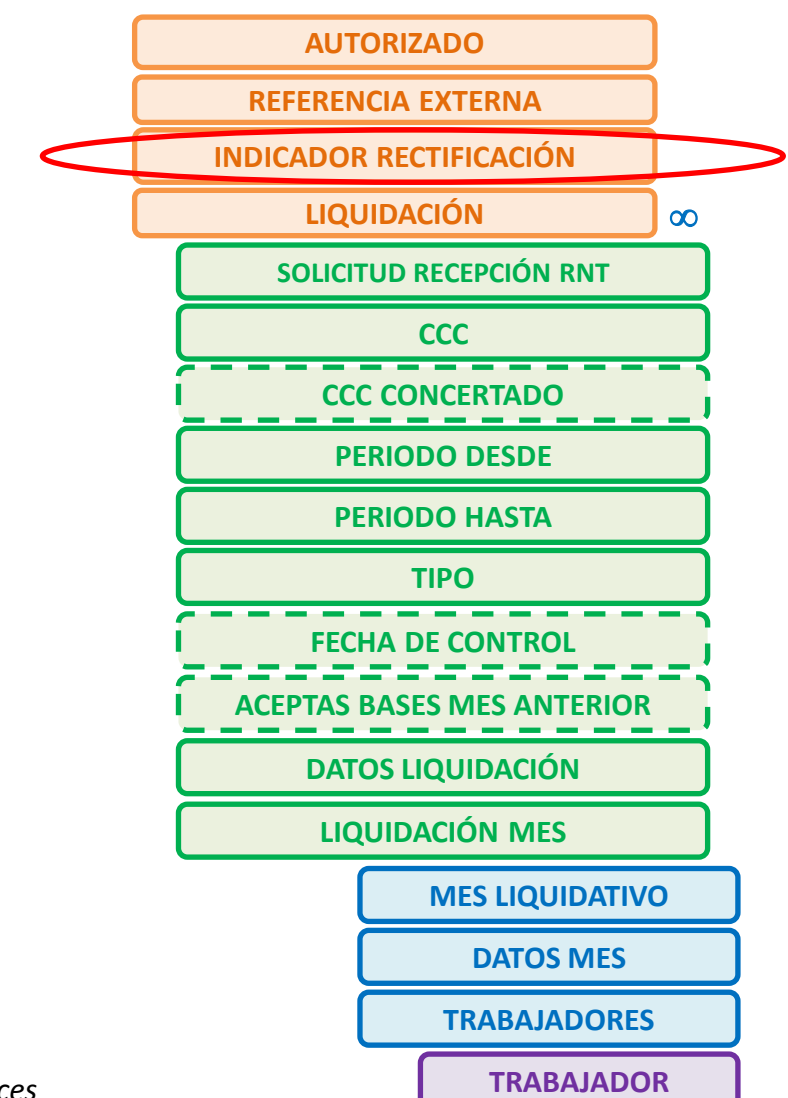

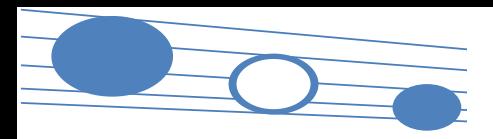

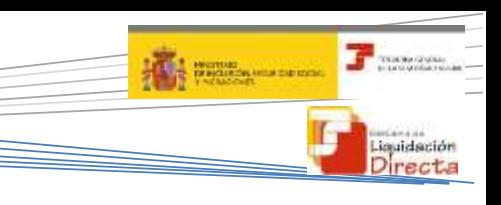

#### **6.2. Vías para la rectificación**

### Servicio de Solicitud de Rectificación de Liquidaciones

#### **Objetivo**

Permite solicitar la rectificación de una liquidación presentada y confirmada, en el mismo periodo de recaudación cuando existan cambios en Afiliación. En caso contrario se muestra un aviso al usuario indicándoles que no procede la rectificación de la liquidación.

#### **Tipo de proceso**

Diferido.

#### **Resultado**

- Si se puede calcular la totalidad de la liquidación, se generarán nuevos documentos de cálculo y se procederá a confirmar la misma de nuevo
- Si no se calcula la totalidad de la liquidación, por existir algún o algunos trabajadores no calculados, se deberá solicitar borrador parcial

#### **Ventajas**

Permite al usuario solicitar la rectificación de una liquidación sin necesidad de remitir un fichero de bases vía remesas.

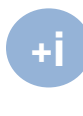

*PARA MÁS INFORMACIÓN CONSULTAR MANUAL SERVICIO DE SOLICITUD DE RECTIFICACIÓN DE LIQUIDACIONES*

#### *Breve descripción del funcionamiento del Servicio de Solicitud de Rectificación de Liquidaciones*

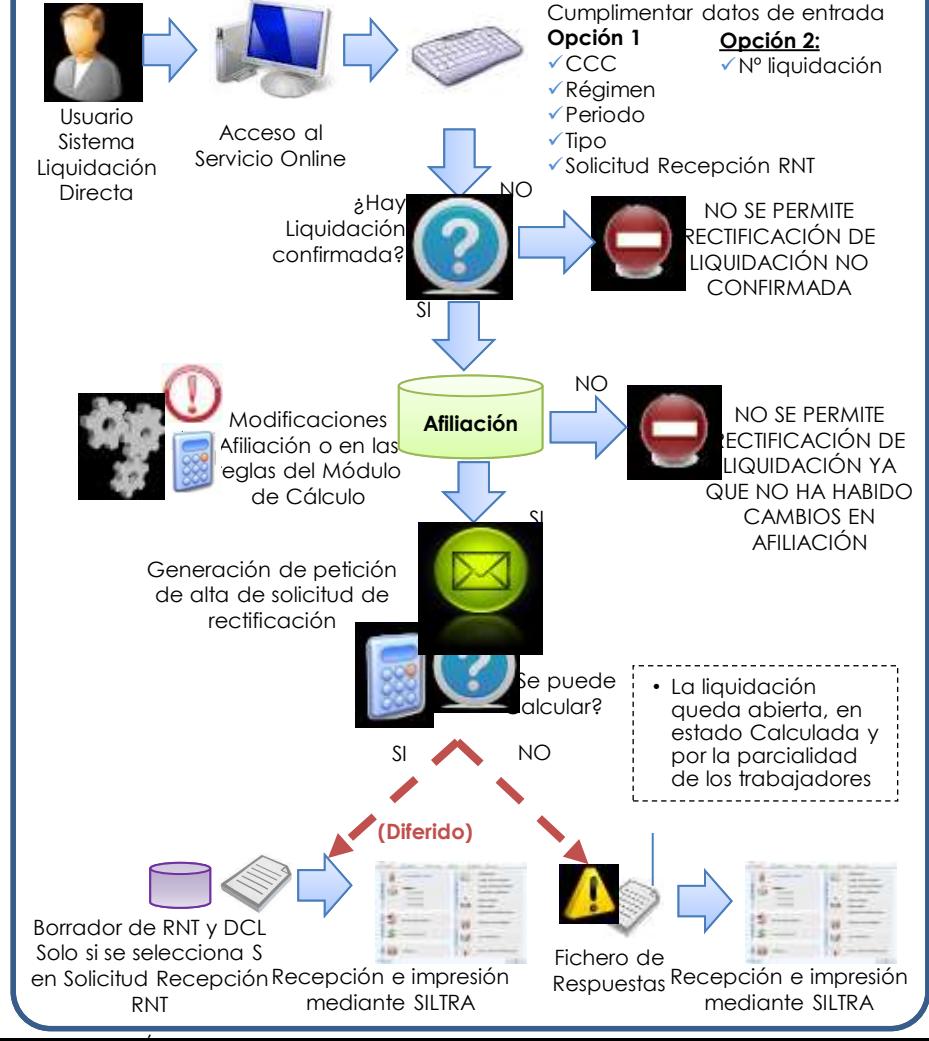

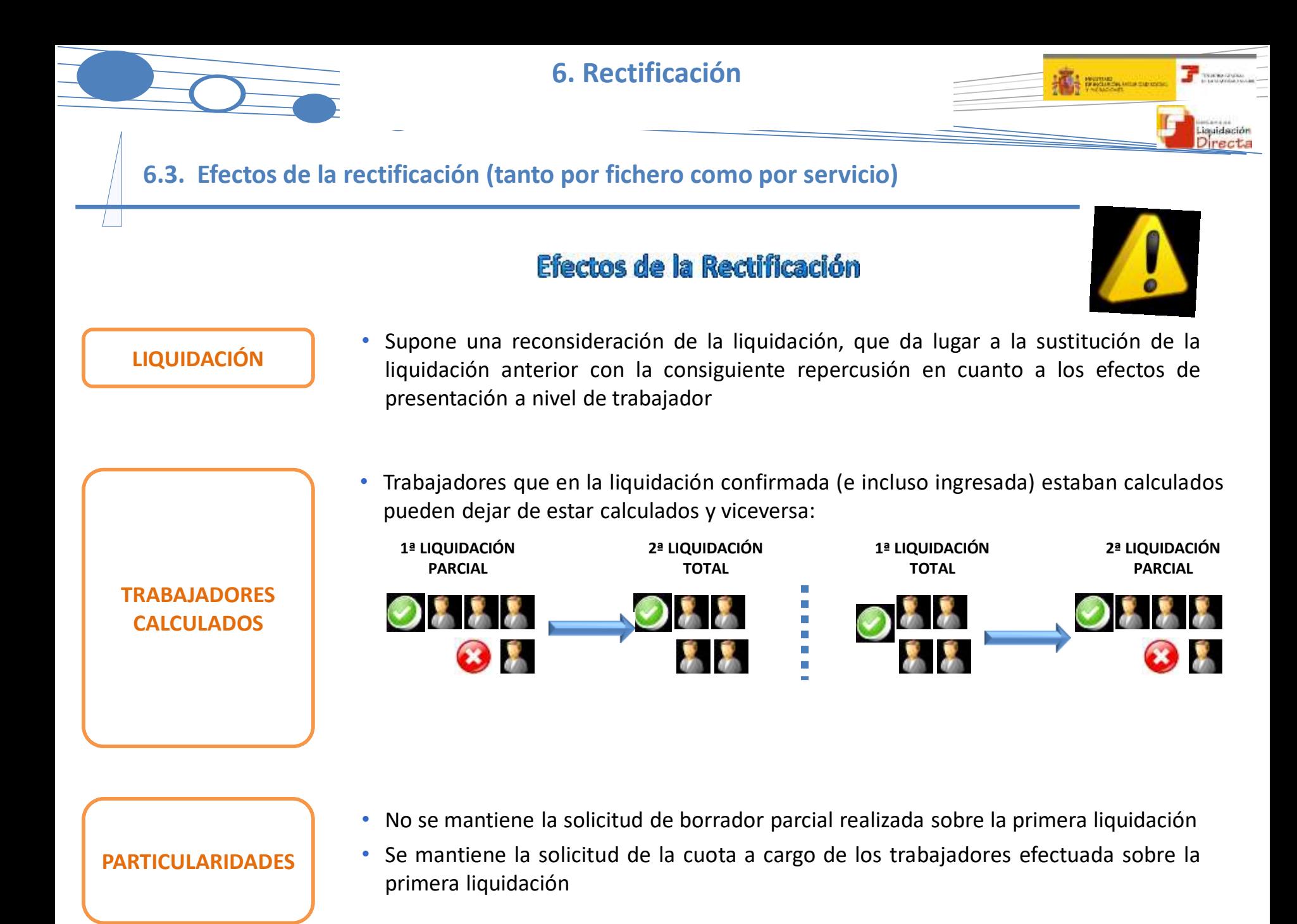

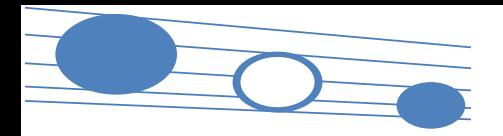

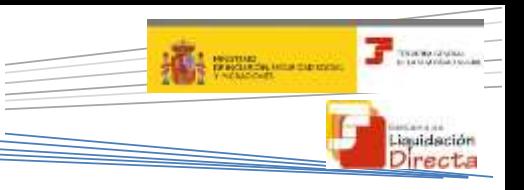

### **6.3. Efectos de la rectificación (tanto por fichero como por servicio)**

## Efectos de la Rectificación

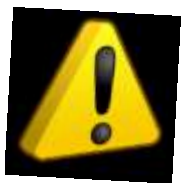

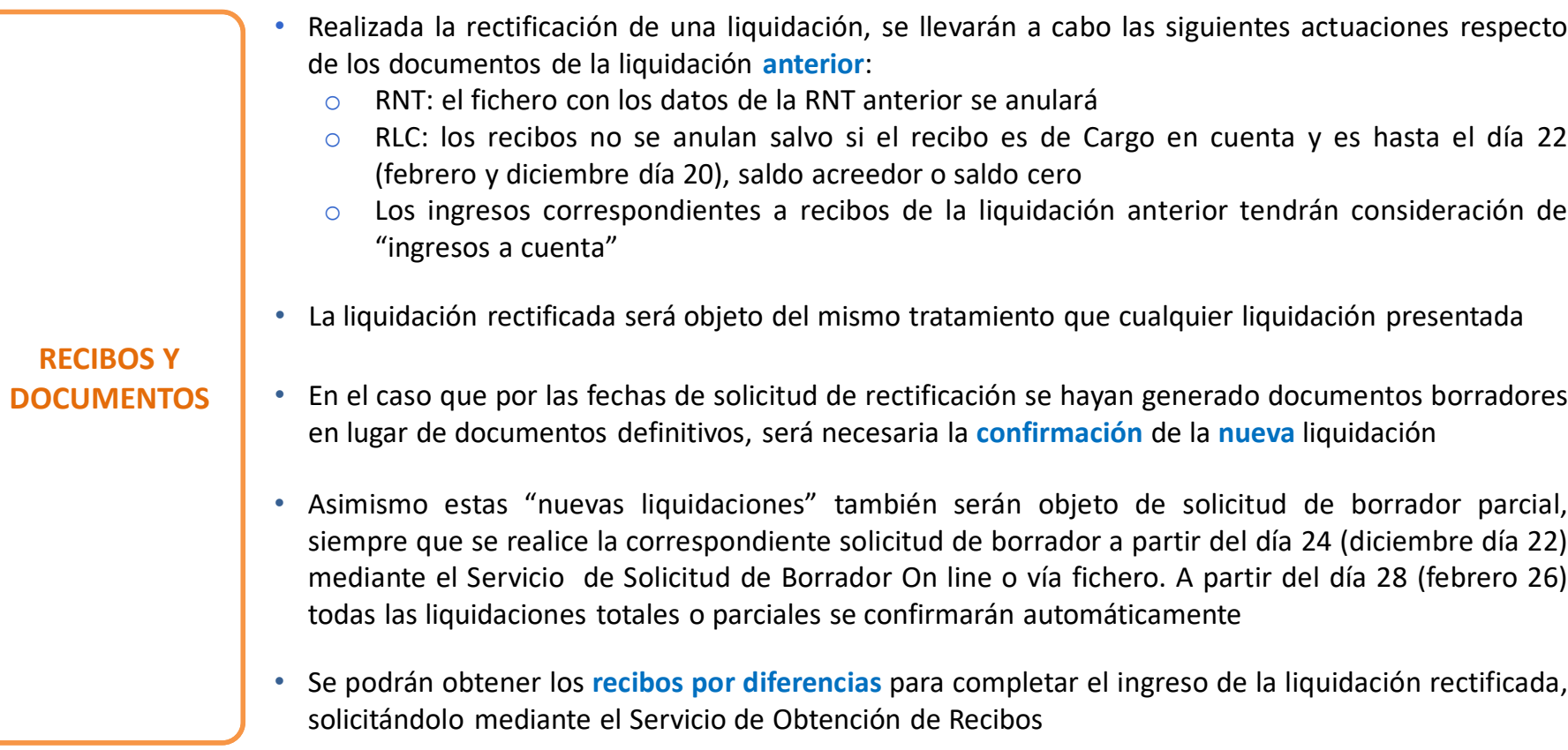

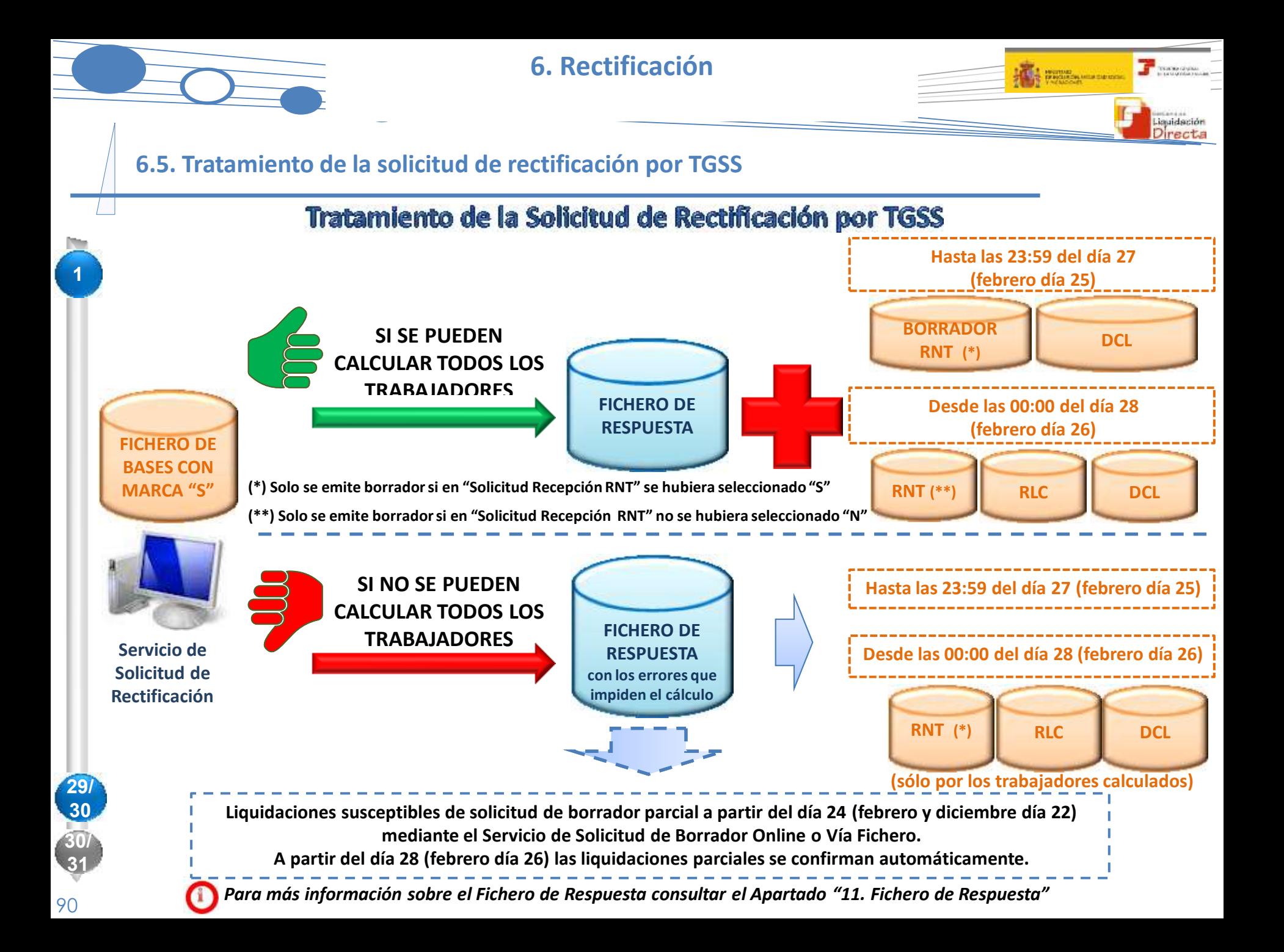

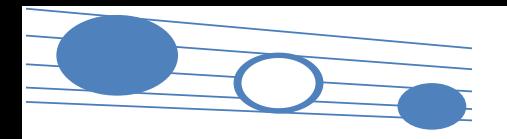

**THE MOTOR SERVICE** 

**6.5. Tratamiento de la solicitud de rectificación por TGSS**

#### **Solicitud RNT en Ficheros y Servicios (III): Efectos de la selección efectuada por el usuario**

#### Nodo Solicitud Recepción RNT con valor:

- S: **Se remite documento definitivo de RNT** (o en su caso borrador de RNT si procediera por la fecha o las circunstancias de la liquidación)
- N: **No se remite RNT** (ni en su caso borrador de RNT)
- No se informa el nodo Solicitud Recepción RNT (en blanco):
	- o Antes del día 28 (febrero antes del 26):
		- o Si la liquidación queda confirmada **se remite RNT**
		- o Si la liquidación no queda confirmada **no se remite borrador RNT**
	- o Después del día 28 (febrero antes del día 26): **Se remite RNT** (si se puede calcular algún trabajador), aunque no se haya cumplimentado el correspondiente nodo.

#### Campo Solicitud Recepción RNT con desplegable S/N (por defecto S):

- S: **Se remite documento definitivo de RNT** (o en su caso borrador, si procediera por la fecha o las circunstancias concretas de la liquidación)
	- N: **No se remite documento definitivo de RNT** (ni, en su caso, borrador RNT)

#### El Documento definitivo de RNT:

• **Se va a remitir siempre**, salvo cuando se seleccione expresamente **N** en Solicitud Recepción RNT (tanto en remisión ficheros como en solicitud servicio on line)

**Fichero de Rectificación**

**Servicio de Solicitud de Rectificación**

**Resumen del esquema**

# **Índice**

## SISTEMA DE LIQUIDACIÓN DIRECTA

- **1. INTRODUCCIÓN**
- **2. PRESUPUESTOS DE PARTIDA EN EL NUEVO PROCEDIMIENTO DE INTERCAMBIO DE DATOS CON LOS USUARIOS**
- **3. ACTUACIONES PREVIAS A LA PRESENTACIÓN**
- **4. PRESENTACIÓN DE LIQUIDACIONES**
- **5. CONFIRMACIÓN Y CIERRE**
- **6. RECTIFICACIÓN**

## **7. INGRESO**

- **8. ANULACIÓN**
- **9. CONSULTA DE CÁLCULOS**
- **10. SERVICIO DE SOLICITUD DE INFORME DEL ESTADO DE LAS LIQUIDACIONES**
- **11. FICHERO RESPUESTA**
- **ANEXO I - CÓDIGOS**
- **ANEXO II – RECIBOS**

## **Índice**

**7. INGRESO**

- **7.1. Funcionalidades respecto al ingreso**
- **7.2. Servicio de cambio de modalidad de pago**
- **7.3. Servicio de obtención de recibos**
- **7.4. Servicio de obtención de duplicados de RNT y RLC**
- **7.5. Servicio de Solicitud Obtención RNT definitivos**

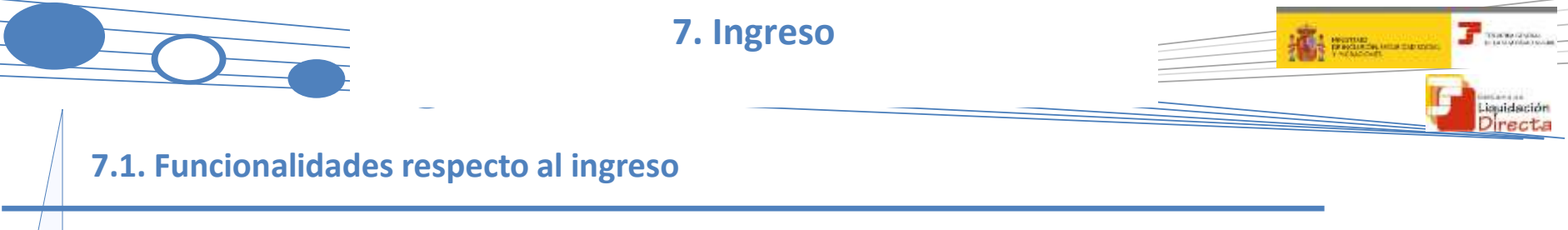

**Se permiten las modalidades de pago de Cargo en Cuenta, Pago Electrónico, Saldo cero y el trámite de Saldos Acreedores con las siguientes novedades:**

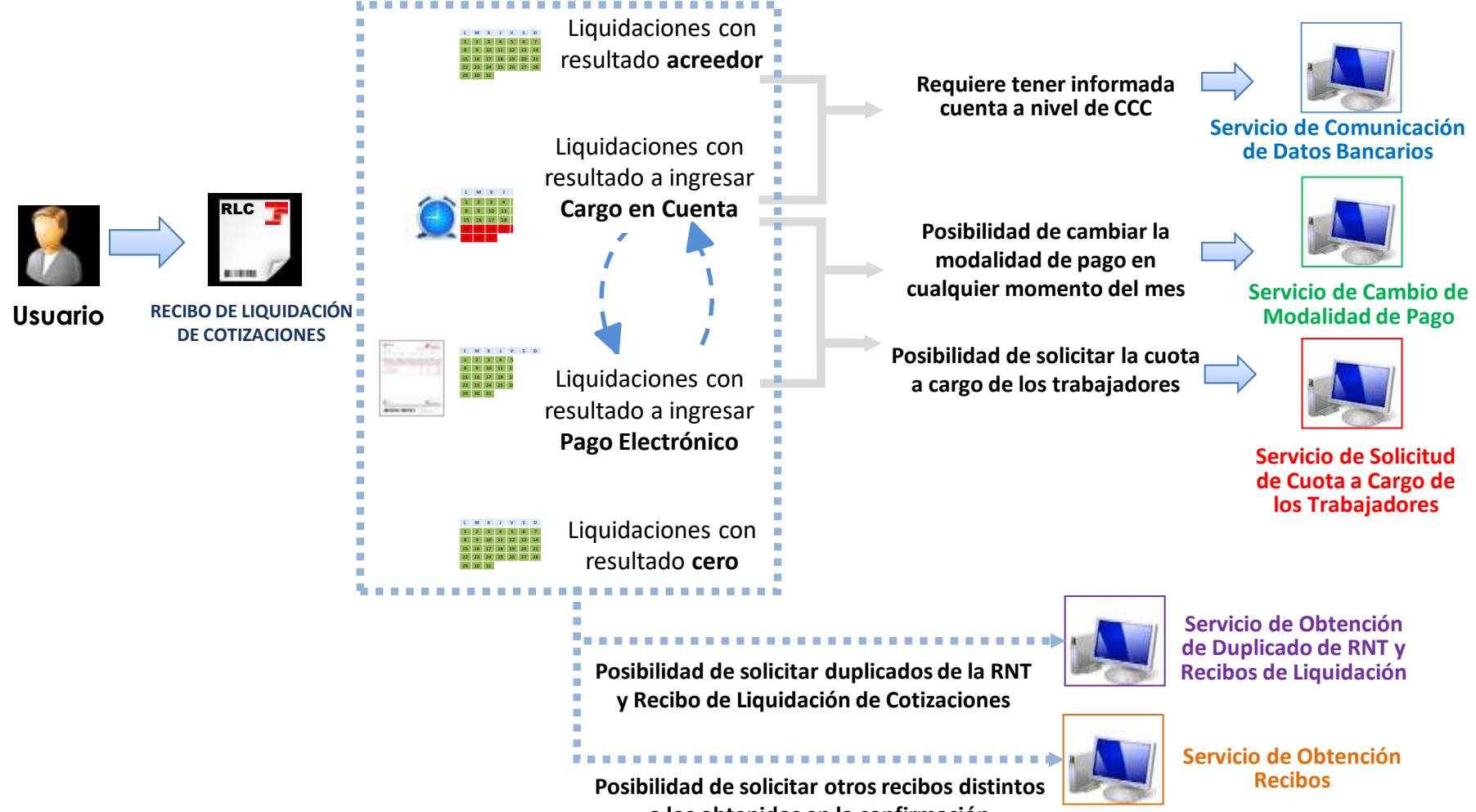

**a los obtenidos en la confirmación**

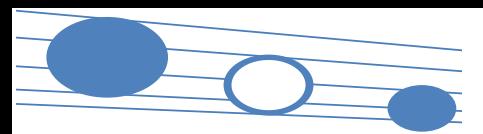

## **7.2. Servicio de cambio de modalidad de pago**

#### SERVICIO DE CAMBIO DE MODALIDAD DE PAGO

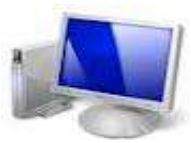

**cuidación** 

**THE REPORT OF STATE** 

**Objetivo** Ante liquidaciones cerradas, permite cambiar la modalidad de pago de cargo en cuenta a pago electrónico y viceversa, y obtener el nuevo recibo de liquidación.

- Online
- Los cálculos de la liquidación permanecen invariables, actúa sobre los recibos no sobre la liquidación
- **Plazos** El cambio de **Cargo en Cuenta <sup>a</sup> Pago Electrónico** se permite <sup>a</sup> lo largo de todo el mes con independencia de que el cargo en cuenta esté cerrado. Realizada esta acción, el usuario obtendrá un recibo de Pago Electrónico
	- El cambio de **Pago Electrónico a Cargo en Cuenta** se permite únicamente hasta la fecha de cierre del Cargo en Cuenta. El sistema validará si el usuario tiene cuenta bancaria informada, y si ésta es válida. El recibo de la liquidación se emitirá a la cuenta bancaria informada
- **Ventajas** Simplifica la gestión respecto a RED Internet al evitar tener que enviar un nuevo fichero de bases para cambiar la modalidad de pago
	- Dado que se puede modificar la modalidad de pago Cargo en Cuenta estando cerrada, constituye una alternativa para el ingreso de cuotas dentro de plazo ante casos de impagados de cargo en cuenta por no domiciliación o insuficiencia de saldo en el momento de cargo en cuenta

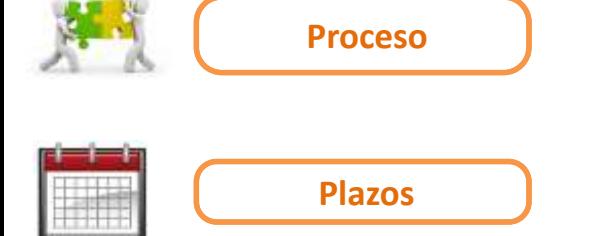

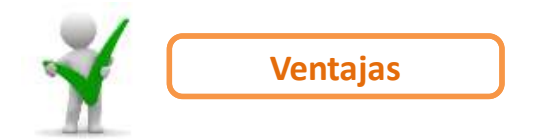

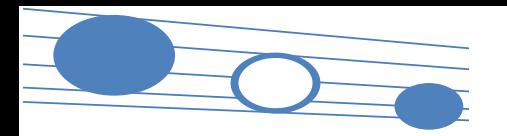

# **CONTRACTOR**

#### **7.2. Servicio de cambio de modalidad de pago**

#### SERVICIO DE CAMBIO DE MODALIDAD DE PAGO

**CONSUMER** 

Liquidación Directa

#### *Breve descripción del funcionamiento del Servicio de Cambio de Modalidad de Pago*

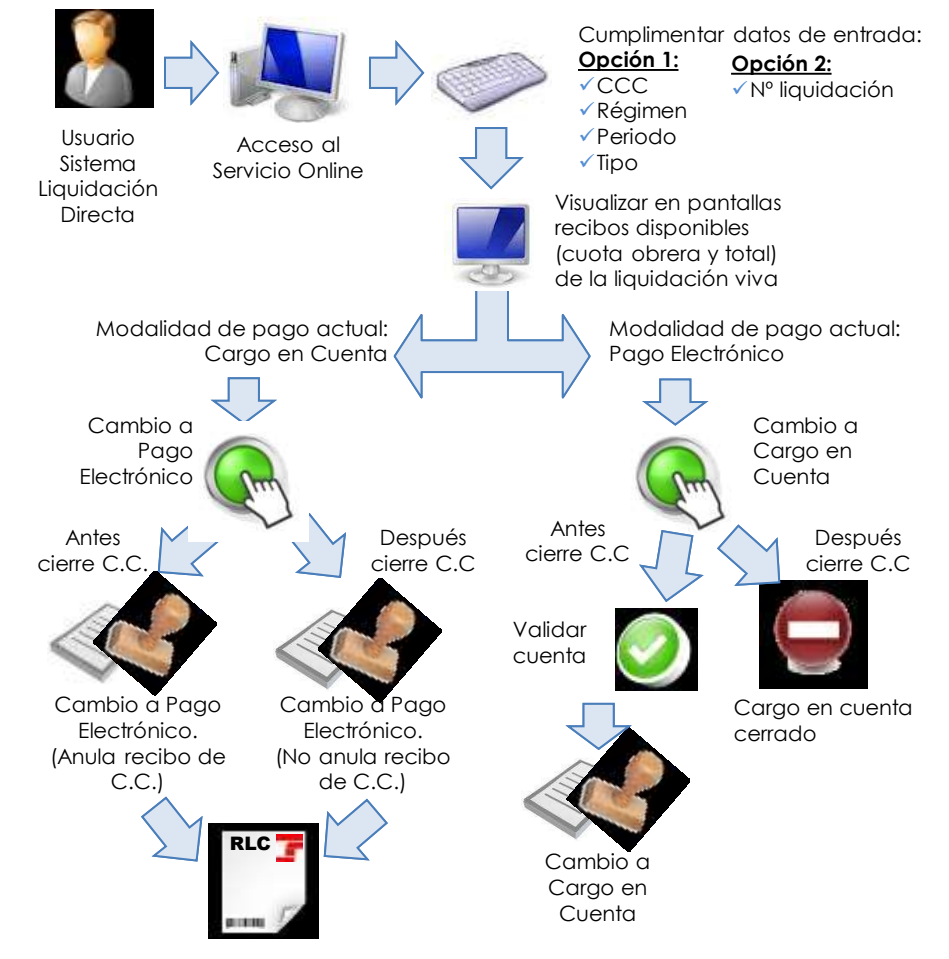

#### **7.3. Servicio de obtención de recibos**

### **SERVICIO DE** OBTENCIÓN DE RECIBOS

- **Objetivo Proceso**
- Obtener los **Recibos de Liquidación de Cotizaciones con diferente tipo de ingreso**, al que se ha obtenido en el momento de confirmar la liquidación **Ante** rectificaciones,
	- obtener el **Recibo por Diferencias** entre la nueva liquidación y la liquidación anterior
	- Online
	- No implica el recalculo de la liquidación, actúa sobre recibos no sobre la liquidación

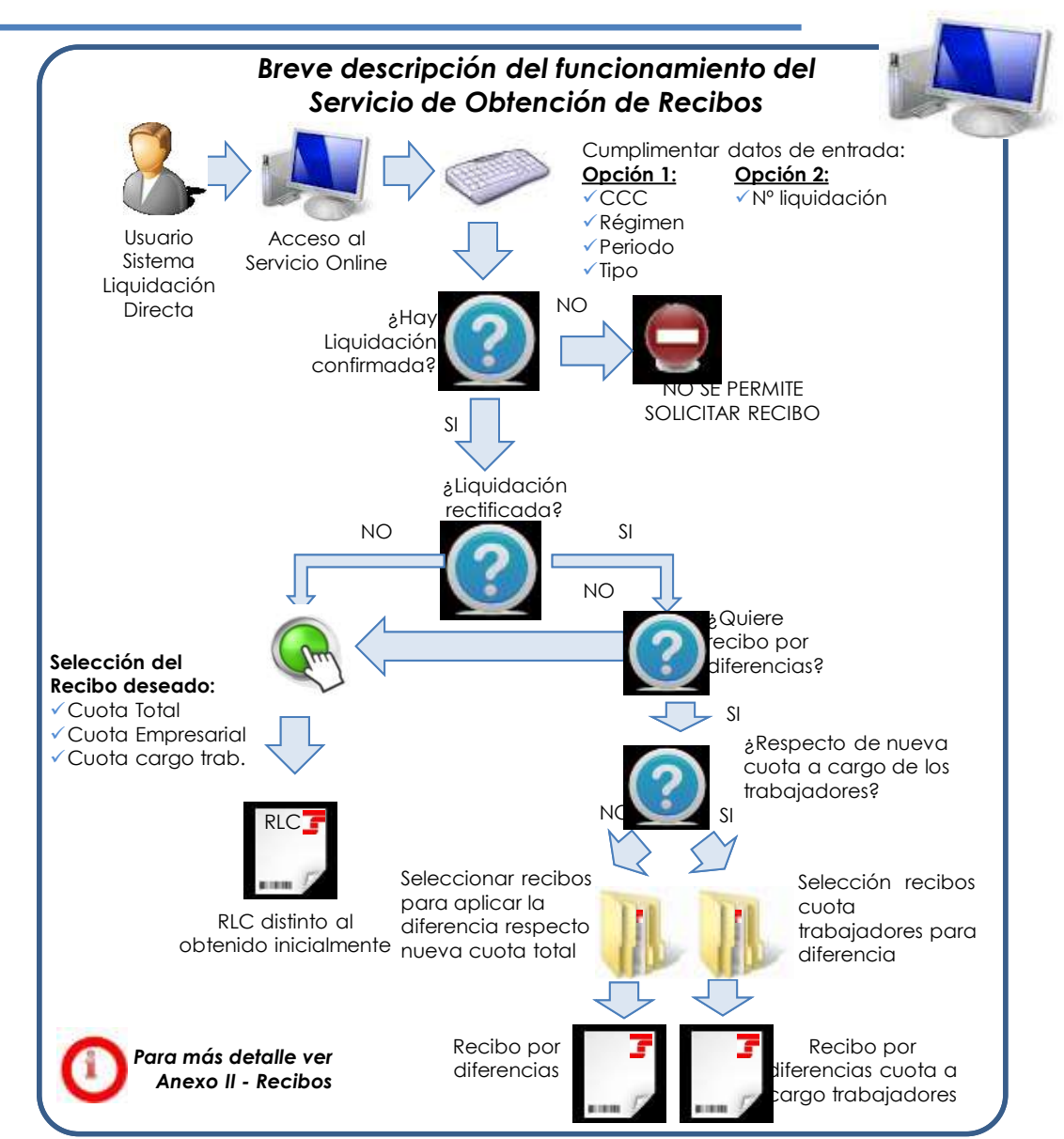

**Barnese** 

**louidación** Directa

**COLLEGE DE DE COLLEGE DE L'AUTORITATION** 

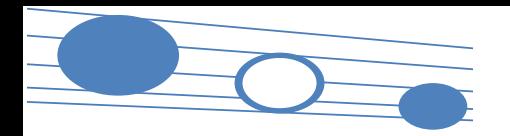

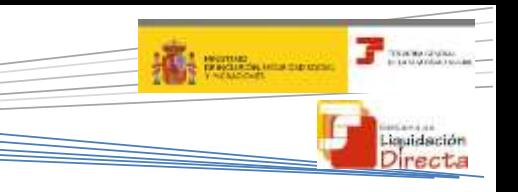

**7.4. Servicio de obtención de duplicados de RNT y RLC**

## SERVICIO DE OBTENCIÓN DE DUPLICADOS DE RNT Y RLC

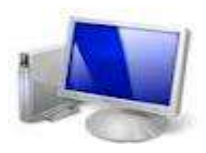

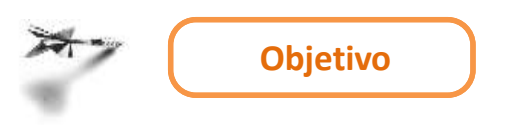

Obtención de forma online duplicados de:

- **RNT**: duplicado del último RNT de la liquidación
- **RLC**: todos los asociados a la liquidación, incluso los correspondientes a una liquidación rectificada. Finalizado el periodo de recaudación, estos duplicados de RLC se generan con una marca de agua y no son válidos para efectuar el pago en las entidades financieras

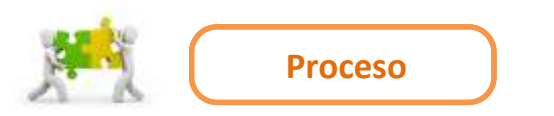

- Online
- No implica recálculo de la liquidación, actúa sobre los recibos no sobre la liquidación

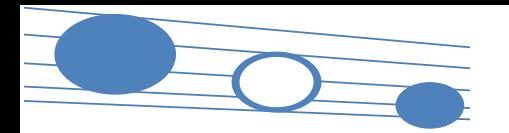

# **THE WARRANT PROPERTY**

**DOM NATIONAL** 

Liquidación Directa

#### **7.4. Servicio de obtención de duplicados de RNT y RLC**

## SERVICIO DE OBTENCIÓN DE DUPLICADOS DE RNT Y RLC

*Breve descripción del funcionamiento del Servicio de Obtención de Duplicados de RNT y RLC*

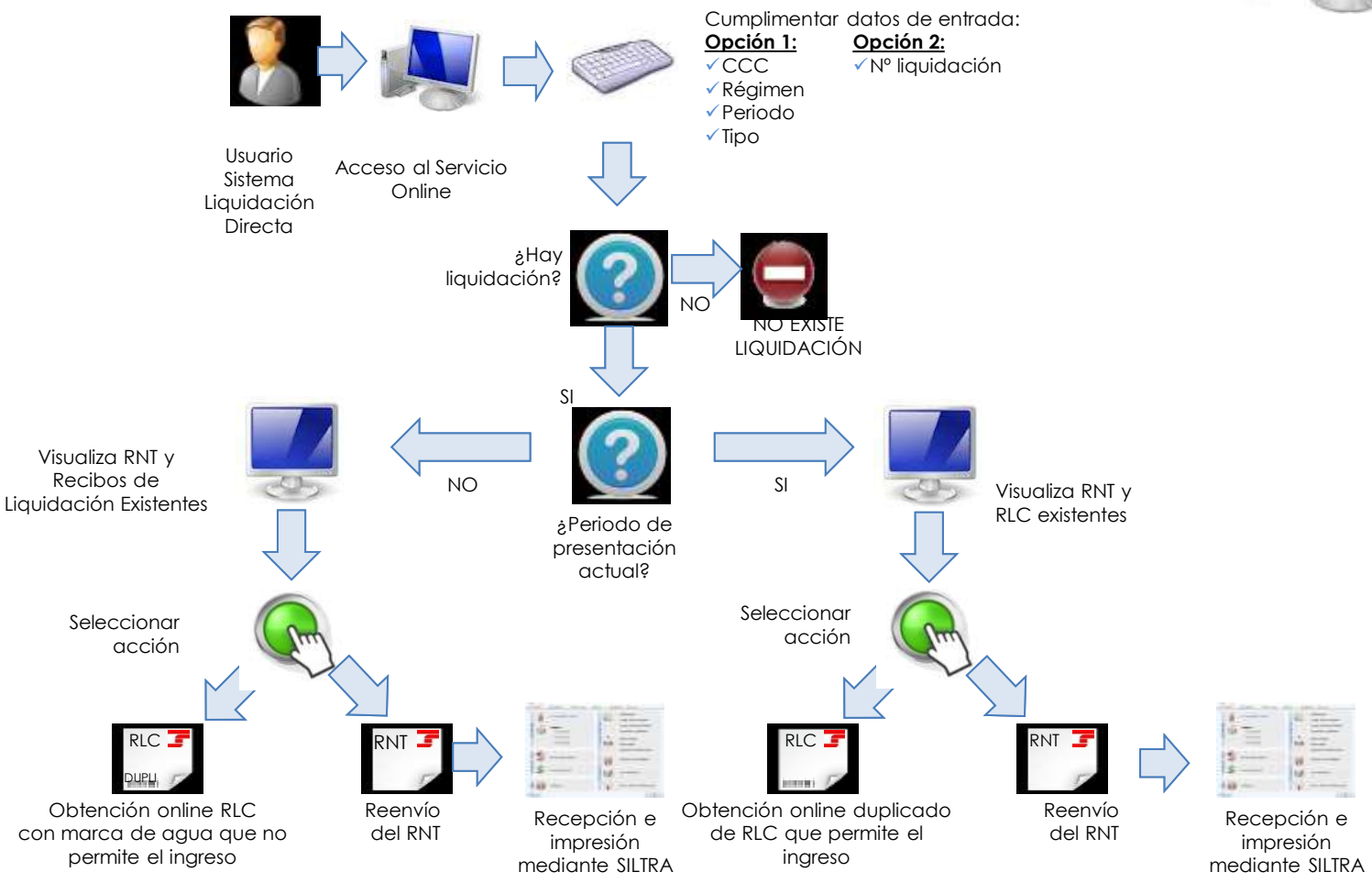

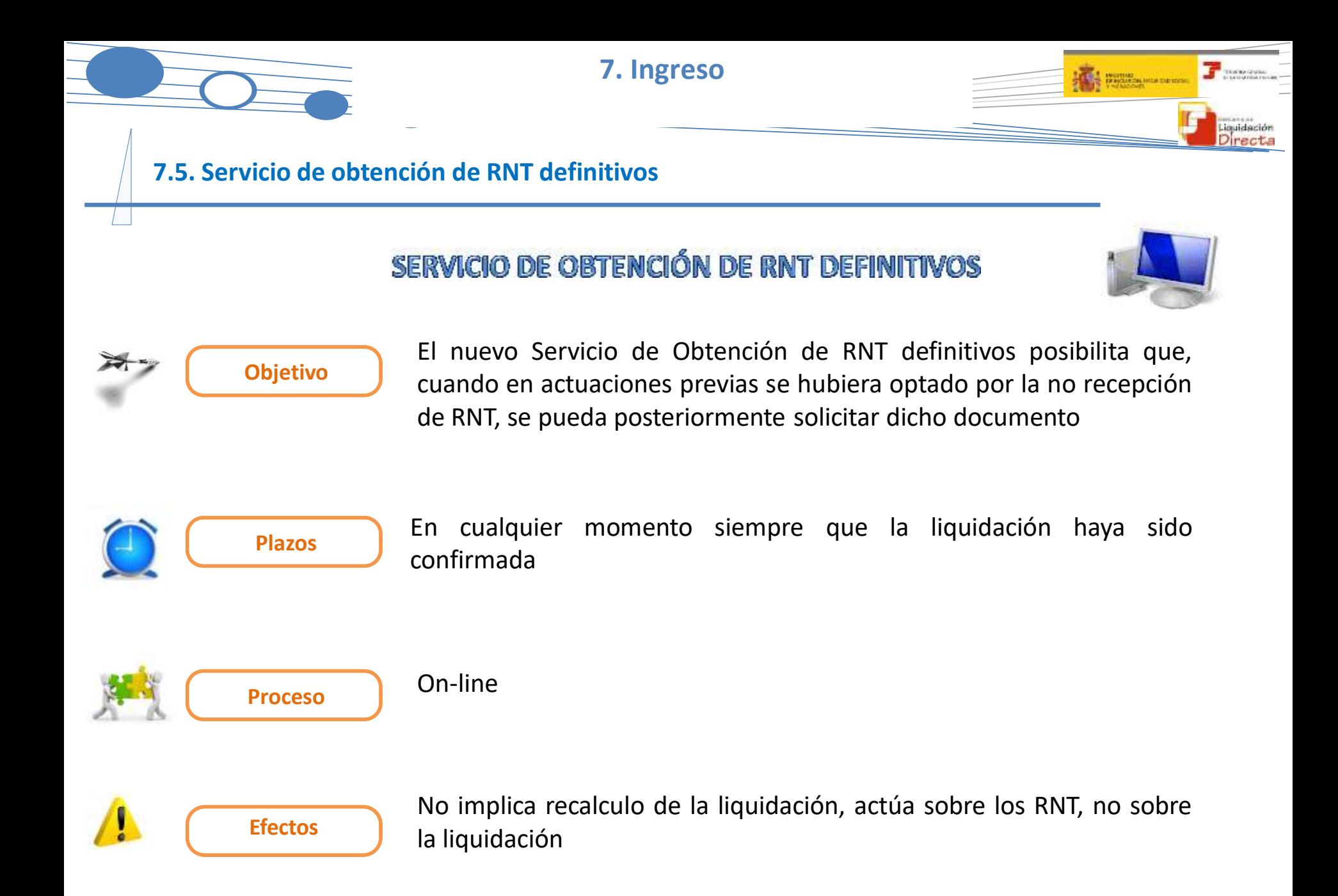

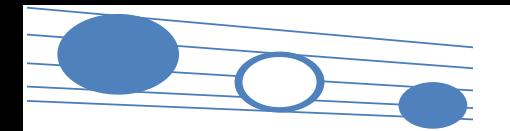

#### **7.4. Servicio de obtención de duplicados de RNT y RLC**

## SERVICIO DE OBTENCIÓN DE RNT DEFINITIVOS

#### *Breve descripción del funcionamiento del Servicio de Obtención de RNT definitivos*

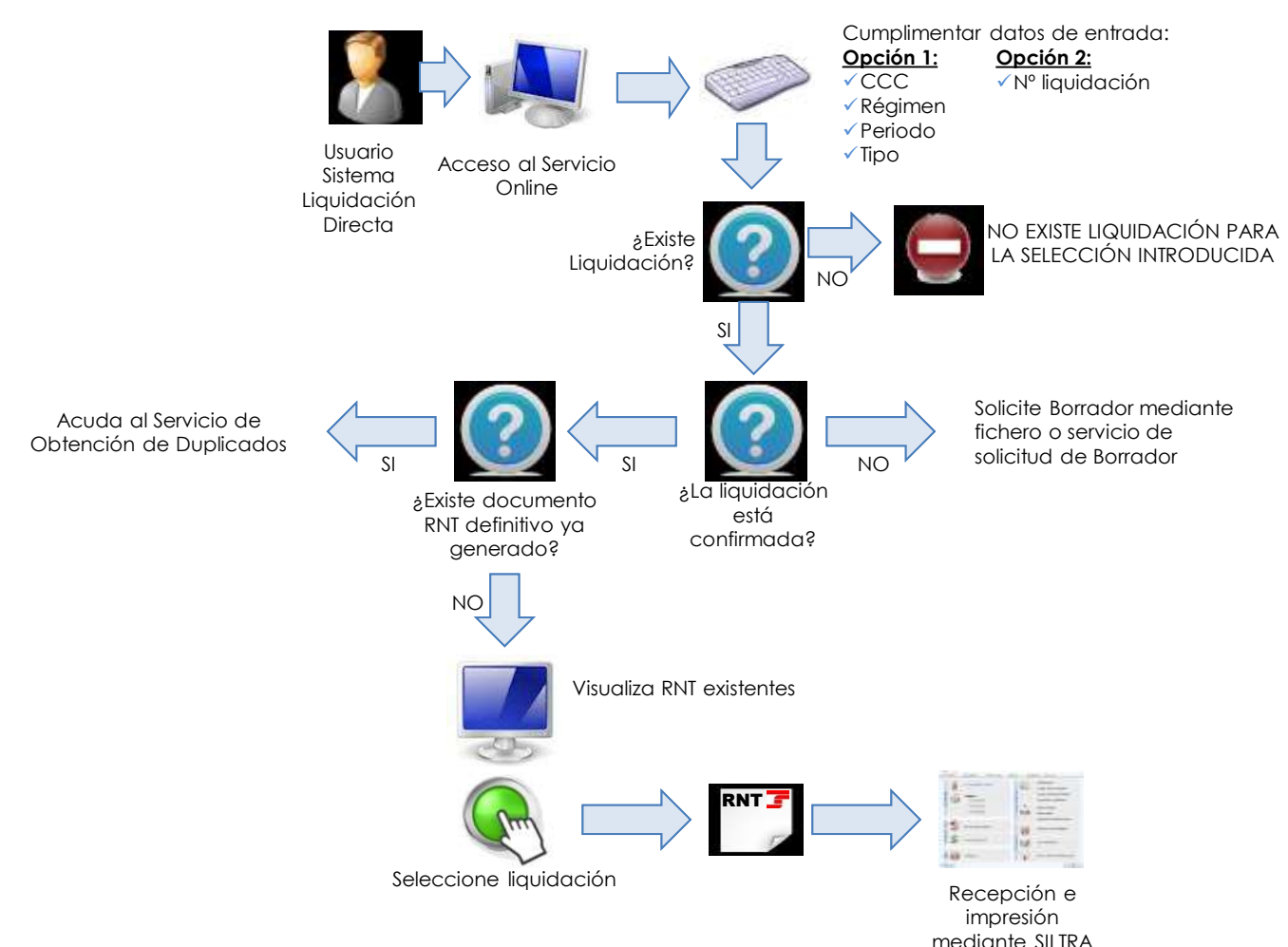

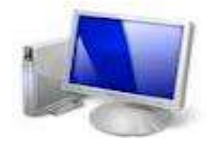

**A MARINE AND SERVICE** 

**DOM NATION** 

Liquidación Directa

# **Índice**

## SISTEMA DE LIQUIDACIÓN DIRECTA

## **1. INTRODUCCIÓN**

- **2. PRESUPUESTOS DE PARTIDA EN EL NUEVO PROCEDIMIENTO DE INTERCAMBIO DE DATOS CON LOS USUARIOS**
- **3. ACTUACIONES PREVIAS A LA PRESENTACIÓN**
- **4. PRESENTACIÓN DE LIQUIDACIONES**
- **5. CONFIRMACIÓN Y CIERRE**
- **6. RECTIFICACIÓN**
- **7. INGRESO**

## **8. ANULACIÓN**

- **9. CONSULTA DE CÁLCULOS**
- **10. SERVICIO DE SOLICITUD DE INFORME DEL ESTADO DE LAS**
- **11. FICHERO RESPUESTA LIQUIDACIONES**
- **ANEXO I - CÓDIGOS**
- **ANEXO II – RECIBOS**

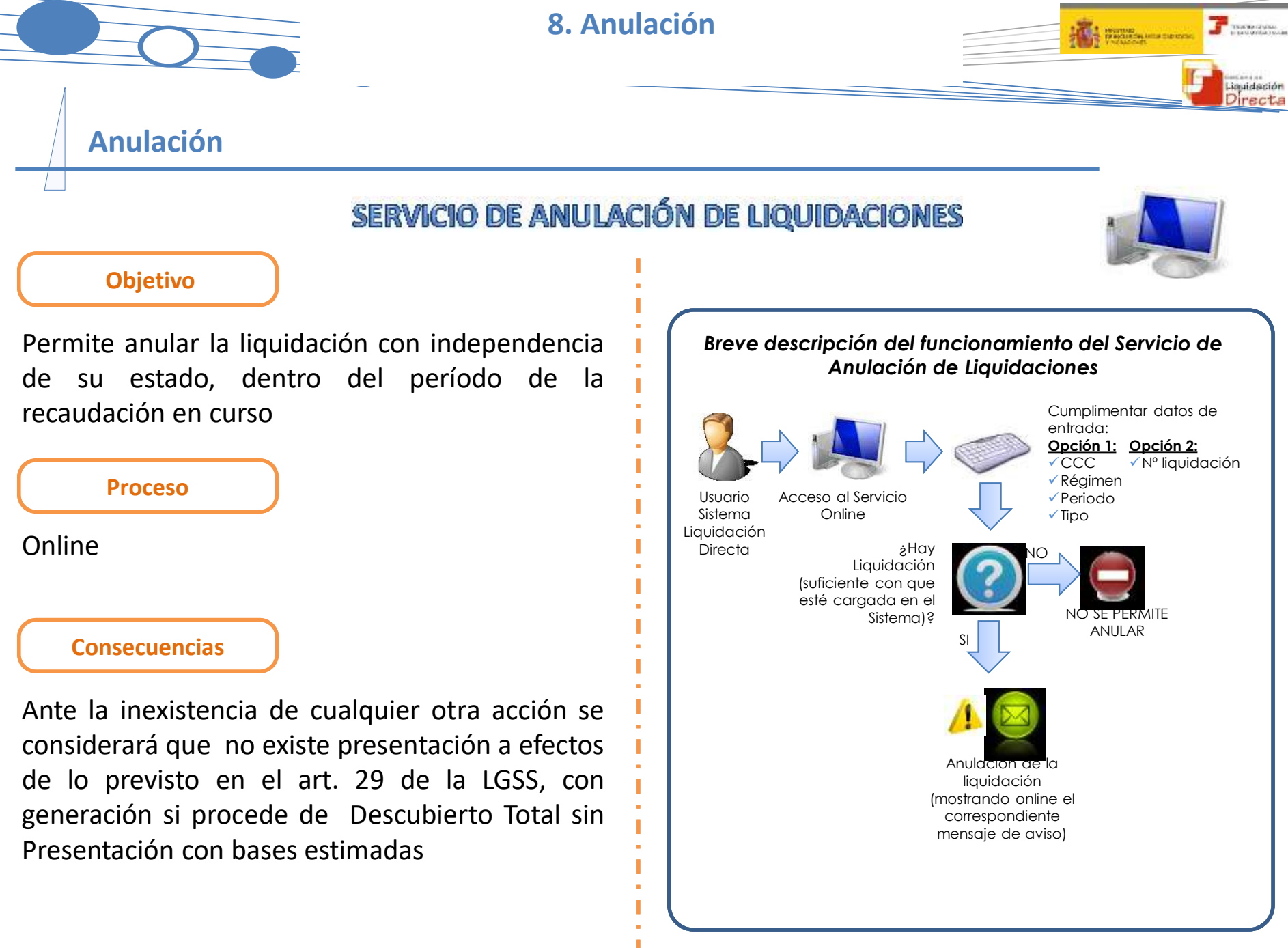

# **Índice**

## SISTEMA DE LIQUIDACIÓN DIRECTA

### **1. INTRODUCCIÓN**

- **2. PRESUPUESTOS DE PARTIDA EN EL NUEVO PROCEDIMIENTO DE INTERCAMBIO DE DATOS CON LOS USUARIOS**
- **3. ACTUACIONES PREVIAS A LA PRESENTACIÓN**
- **4. PRESENTACIÓN DE LIQUIDACIONES**
- **5. CONFIRMACIÓN Y CIERRE**
- **6. RECTIFICACIÓN**
- **7. INGRESO**
- **8. ANULACIÓN**

## **9. CONSULTA DE CÁLCULOS**

- **11. FICHERO RESPUESTA 10. SERVICIO DE SOLICITUD DE INFORME DEL ESTADO DE LAS LIQUIDACIONES**
- **ANEXO I - CÓDIGOS**
- **ANEXO II – RECIBOS**

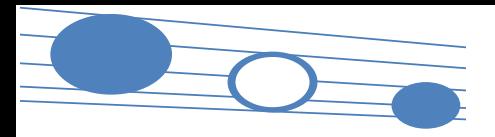

#### **9. Consulta de cálculos**

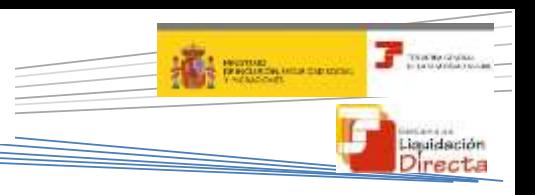

#### **Consulta de cálculos de liquidaciones**

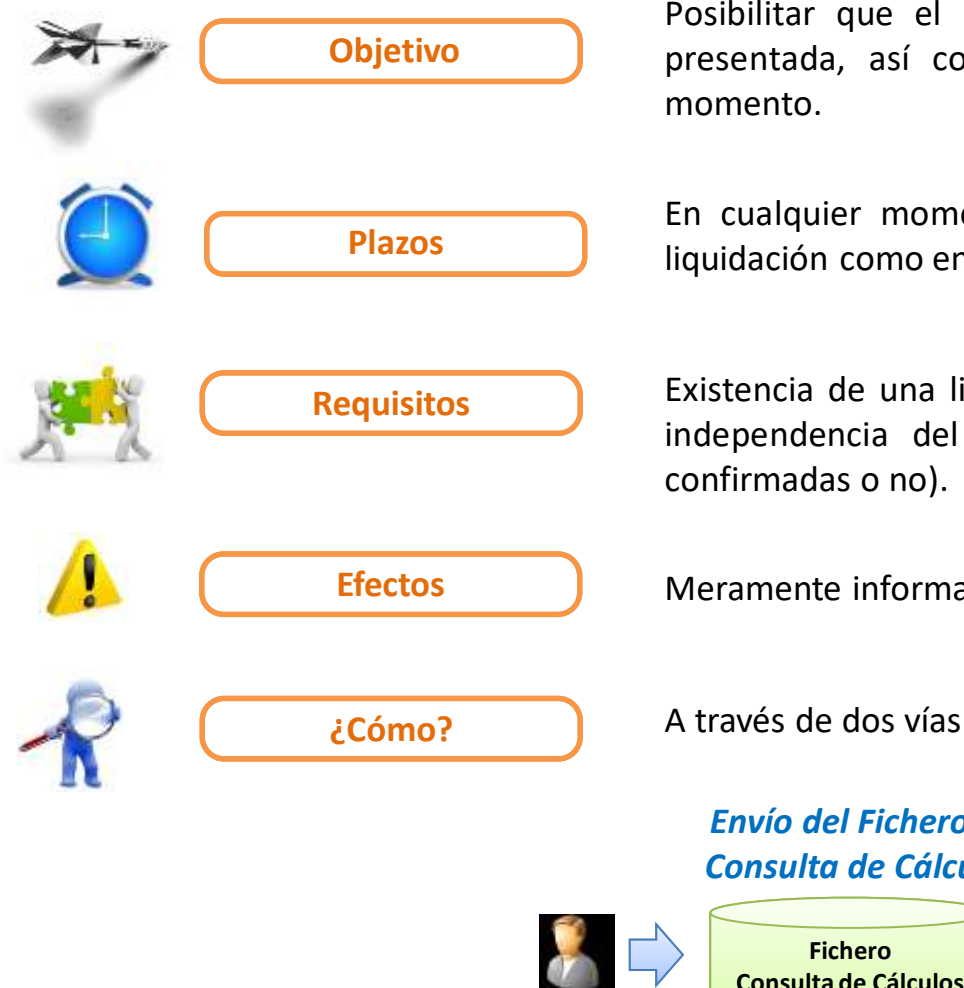

Posibilitar que el usuario conozca los cálculos de la liquidación presentada, así como el desglose por trabajador, en cualquier momento.

En cualquier momento, tanto del mes en el que se presentó la liquidación como en meses posteriores.

Existencia de una liquidación dada de alta y con algún cálculo, con independencia del estado de la misma (con o sin borradores, confirmadas o no).

**Efectos** Meramente informativos, no actualiza la liquidación.

*Envío del Fichero de Consulta de Cálculos*

**Fichero Consulta de Cálculos** *Solicitud mediante el Servicio de Consulta de Cálculos*

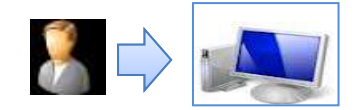

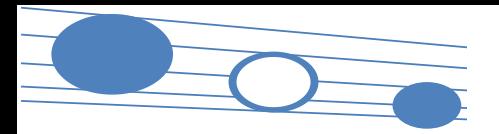

#### **9. Consulta de cálculos**

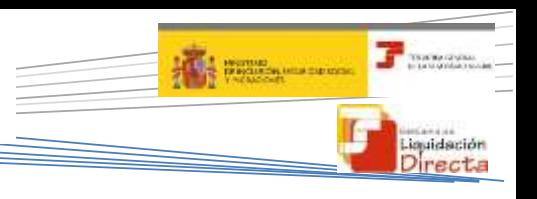

#### **Consulta de cálculos de liquidaciones**

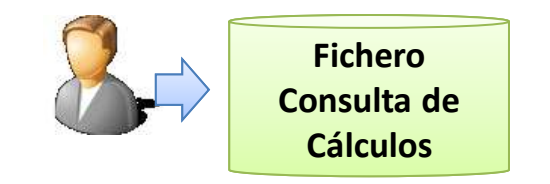

- Si además del cálculo de la liquidación se desea conocer el desglose de todos los trabajadores **¿Cuándo procede?**
- Generación · Generación desde el programa de nóminas · Servicio online **fichero**
- Cálculos globales de la liquidación **Información**
- Cálculos detallados de todos los trabajadores. • Desglose de cuotas: total, trabajadores y empresarial **proporcionada**
- **¿Cómo se accede?** • Mediante el envío del fichero a través de SILTRA

#### *Envío del Fichero de Consulta de Cálculos Solicitud mediante el Servicio de Consulta de Cálculos*

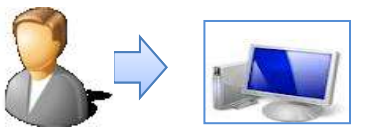

- Si sólo se desea consultar el cálculo de la liquidación, y algún trabajador en concreto.
- Se ofrece también la opción se solicitud de "consulta masiva" enviada a diferido
- 
- Cálculos globales de la liquidación
- Cálculos detallados de todos los trabajadores, con opción de respuesta online o diferido dependiendo del número de trabajadores de la liquidación
- Desglose de cuotas: total, trabajadores y empresarial
- Mediante acceso al correspondiente Servicio Online del Sistema de Liquidación Directa

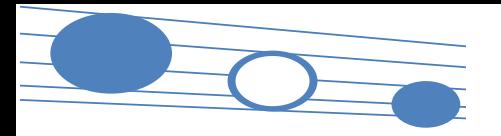

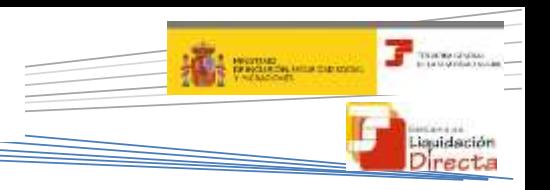

**Fichero de Solicitud de Consulta de Cálculos**

### Estructura del Fichero de Solicitud de Consulta de Cálculos

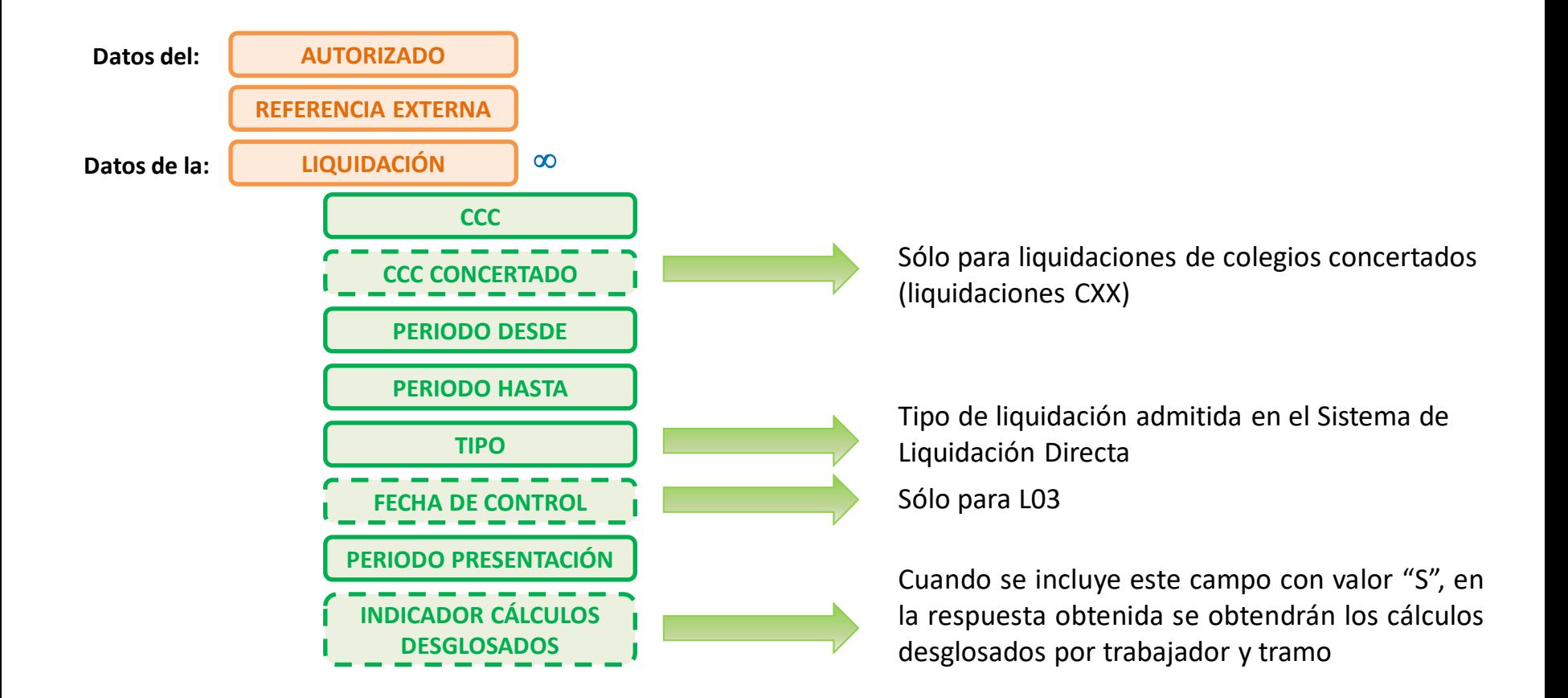

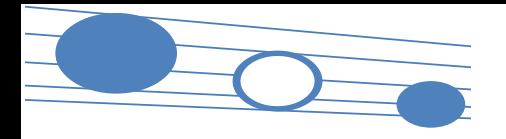

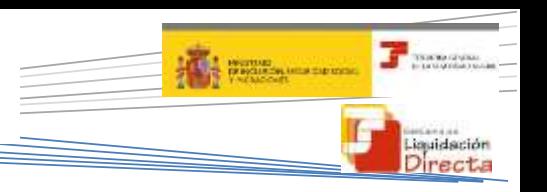

**Tratamiento de la consulta de cálculos por TGSS**

### Tratamiento de la solicitud de consulta de cálculos por TGSS

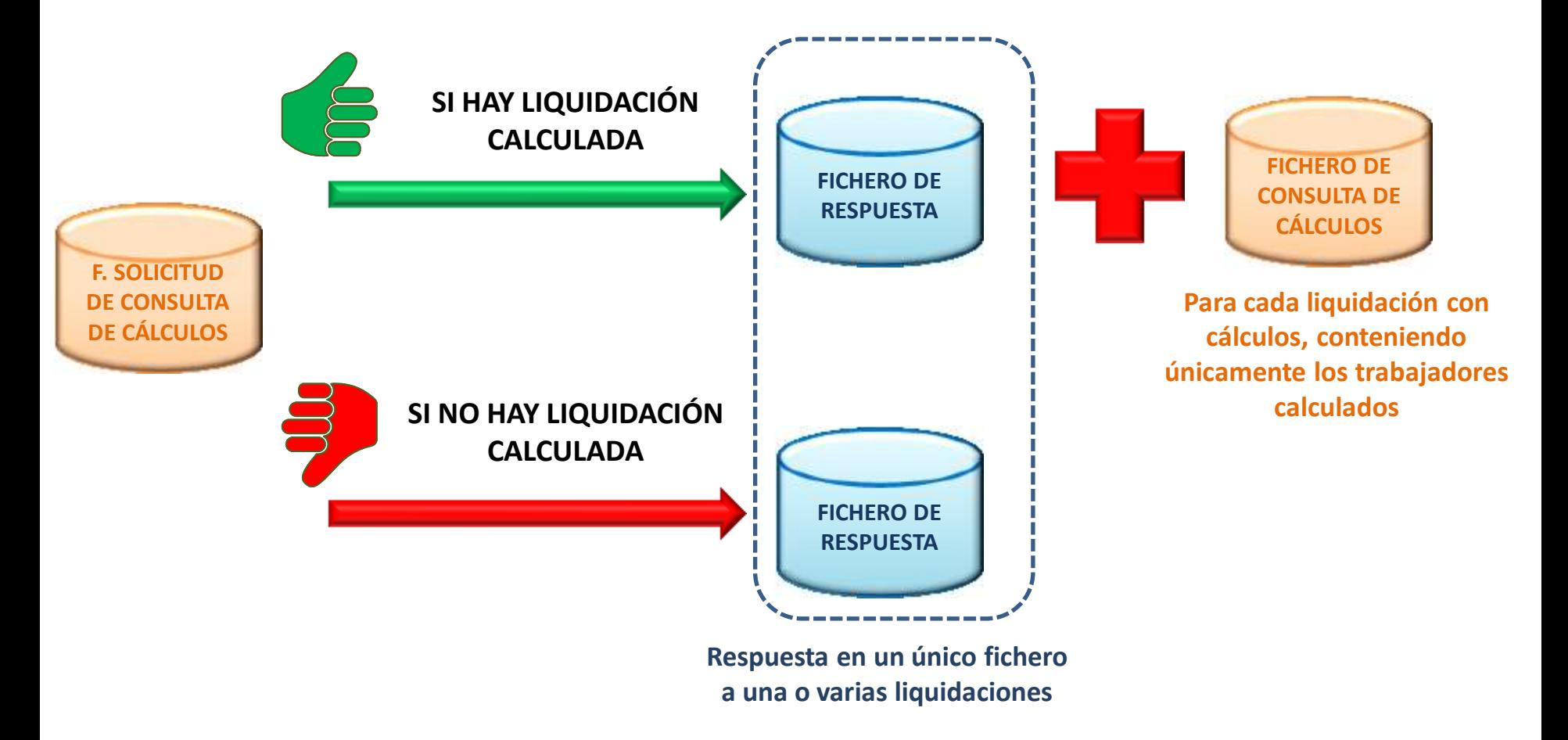

O

*Para más información sobre el Fichero de Respuesta consultar el Apartado "11. Fichero de Respuesta"*
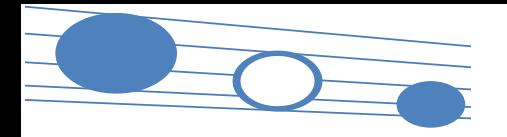

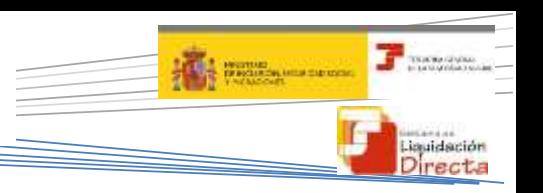

**Fichero de Consulta de Cálculos**

#### Fichero de Consulta de Cálculos

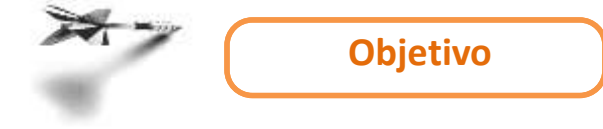

Informar de los cálculos de la liquidación presentada, así como el desglose por trabajador, en cualquier momento

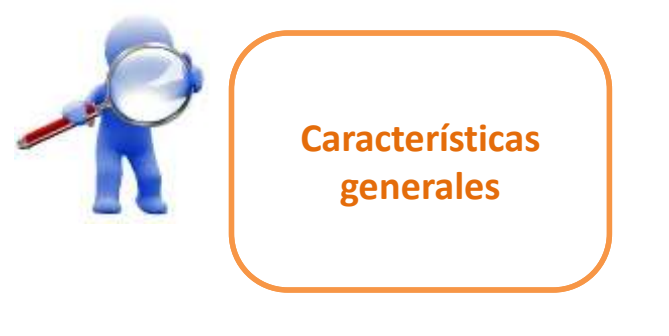

- Informa los datos globales de la liquidación, cuota total, cuota a cargo de los trabajadores y cuota a cargo de la empresa
- No tienen huella electrónica, dado que se trata de un documento provisional
- Sólo se genera este fichero cuando existe algún trabajador con cálculos. En caso contrario, se envía un fichero de respuesta informando que no existen cálculos

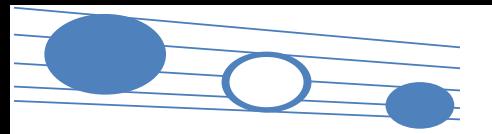

110

#### **9. Consulta de cálculos**

#### **The State of the Contract of the Contract of the Contract of the Contract of the Contract of the Contract of the Contract of the Contract of the Contract of the Contract of the Contract of The Contract of The Contract of DOM NATIONAL** Liquidación Directa

#### **Fichero de Consulta de Cálculos**

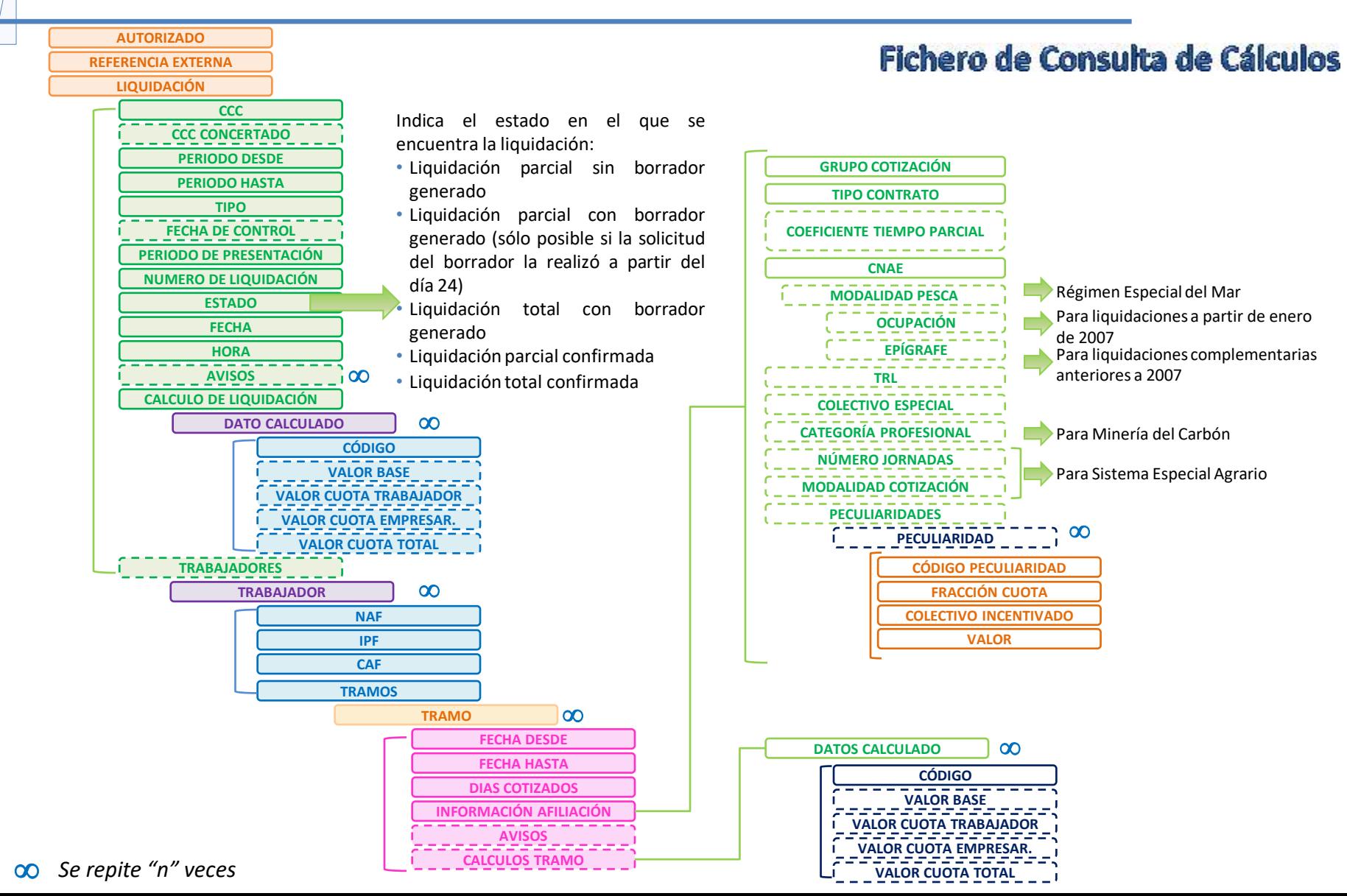

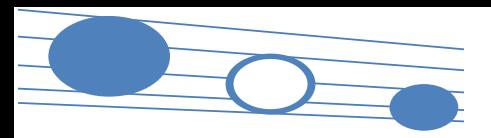

#### **9. Consulta de cálculos**

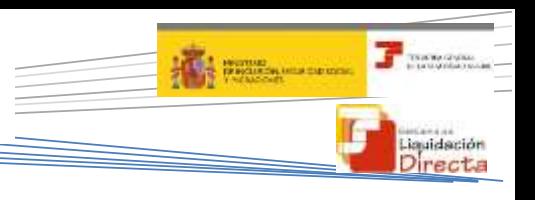

#### **Consulta de cálculos de liquidaciones**

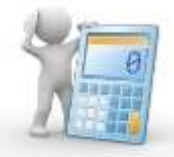

111

#### Servicio de Consulta de Cálculos

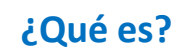

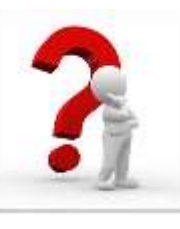

Servicio que muestra los i Qué es? cálculos de una liquidación **i la Usuario** presentada dentro o fuera de plazo reglamentario de ingreso, siempre que esté de alta (con independencia de la generación de borradores o documentos definitivos).

> La consulta de la liquidación es global y además se puede solicitar el detalle de un trabajador concreto.

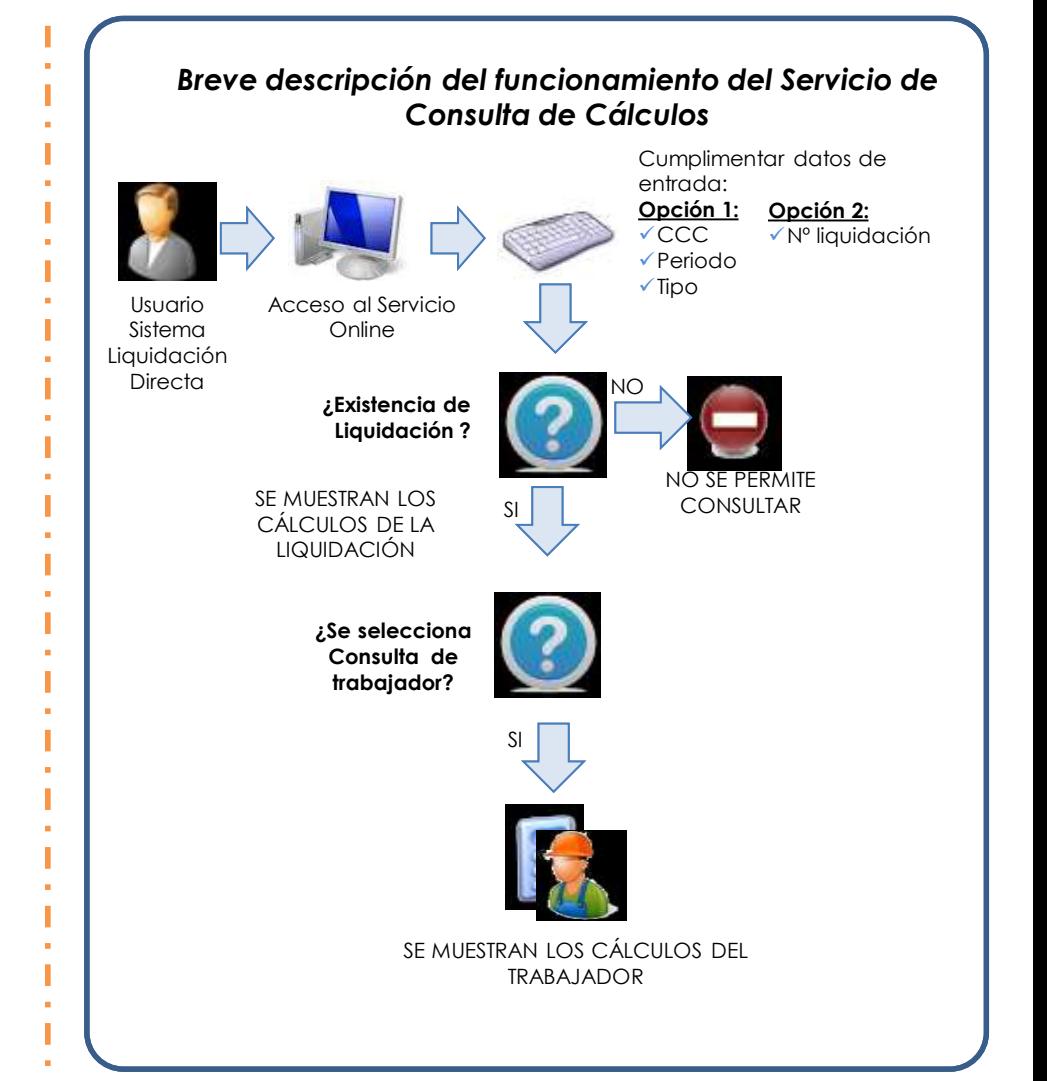

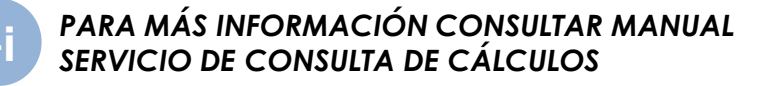

## SISTEMA DE LIQUIDACIÓN DIRECTA

#### **1. INTRODUCCIÓN**

- **2. PRESUPUESTOS DE PARTIDA EN EL NUEVO PROCEDIMIENTO DE INTERCAMBIO DE DATOS CON LOS USUARIOS**
- **3. ACTUACIONES PREVIAS A LA PRESENTACIÓN**
- **4. PRESENTACIÓN DE LIQUIDACIONES**
- **5. CONFIRMACIÓN Y CIERRE**
- **6. RECTIFICACIÓN**
- **7. INGRESO**
- **8. ANULACIÓN**
- **9. CONSULTA DE CÁLCULOS**

#### **10. SERVICIO DE SOLICITUD DE INFORME DEL ESTADO DE LAS LIQUIDACIONES**

**11. FICHERO RESPUESTA** 

**ANEXO I - CÓDIGOS**

**ANEXO II – RECIBOS**

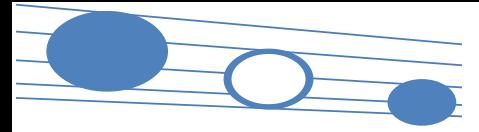

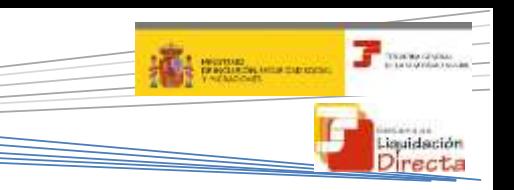

#### **10. Solicitud de informe del estado de las liquidaciones**

**Servicio de Solicitud de Informe del estado de las liquidaciones** 

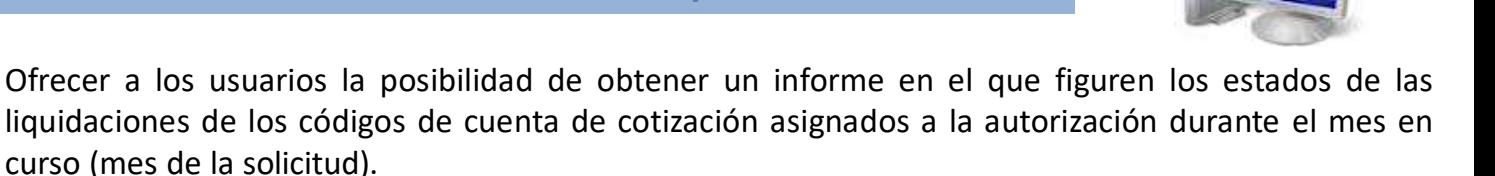

**Ventajas**

**Objetivo**

Obtener información sobre las liquidaciones presentadas dentro del mes de la solicitud, ya sean liquidaciones en plazo o fuera de plazo, así como de aquellas no presentadas en el momento de la consulta sobre las que el Sistema conozca la obligación de presentación en el mes actual. El estado de las liquidaciones NO PRESENTADAS se mostrará en el informe a partir del día 10 de cada mes.

**Condiciones de uso de este servicio**

Cuando el número de liquidaciones que se ajusten a los criterios de búsqueda sea superior al máximo establecido, se generará un informe diferido.

Cuando sea igual o inferior al número de liquidaciones máximo establecido, el usuario podrá optar entre la impresión online o la remisión en diferido.

**Autorizaciones jerarquizadas**

El informe lo podrá obtener la autorización principal sobre todos los CCC que gestione, ya sea los que están asignados directamente a su autorización o bien los asignados a sus autorizaciones subordinadas. En el caso de que el informe lo solicite una autorización subordinada solo se ofrecerá información sobre los CCC que esta gestione.

**Efectos**

Emisión del correspondiente informe durante el mes en curso (mes de la solicitud) sobre los estados de las liquidaciones de los códigos de cuenta de cotización asignados ya sean en plazo o fuera de plazo, así como aquellas no presentadas en el momento de la consulta.

## SISTEMA DE LIQUIDACIÓN DIRECTA

#### **1. INTRODUCCIÓN**

- **2. PRESUPUESTOS DE PARTIDA EN EL NUEVO PROCEDIMIENTO DE INTERCAMBIO DE DATOS CON LOS USUARIOS**
- **3. ACTUACIONES PREVIAS A LA PRESENTACIÓN**
- **4. PRESENTACIÓN DE LIQUIDACIONES**
- **5. CONFIRMACIÓN Y CIERRE**
- **6. RECTIFICACIÓN**
- **7. INGRESO**
- **8. ANULACIÓN**
- **9. CONSULTA DE CÁLCULOS**
- **10. SERVICIO DE SOLICITUD DE INFORME DEL ESTADO DE LAS LIQUIDACIONES**

### **11. FICHERO RESPUESTA**

- **ANEXO I - CÓDIGOS**
- **ANEXO II – RECIBOS**

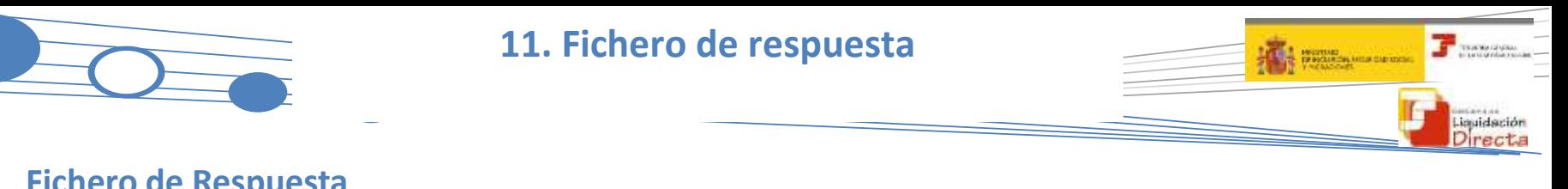

#### **Fichero de Respuesta**

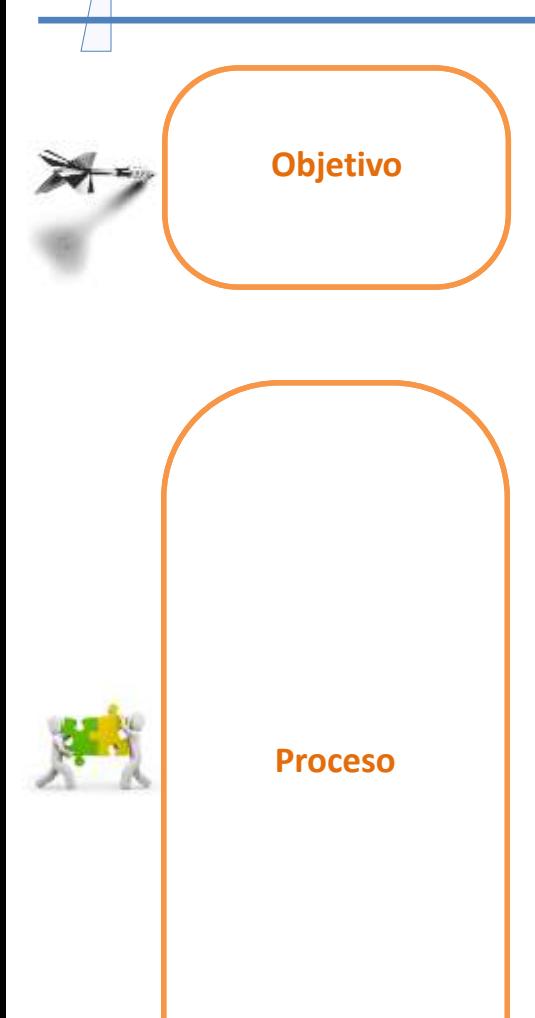

Informar al usuario del tratamiento y resultado de las actuaciones realizadas en el Servicio de Liquidación Directa mediante remesas (ficheros) y servicios (aquellas actuaciones que implican un tratamiento sobre la liquidación).

Comunica tanto de la procedencia del tratamiento de los ficheros/solicitudes online porque toda la información disponible es correcta, como de cualquier incidencia y/o aviso detectado durante el procesado de los mismos.

Este fichero de respuesta se genera siempre ante las siguientes actuaciones:

- Del **usuario** en el Sistema de Liquidación Directa vía **remesas**, es decir, ante cualquier tipo de fichero remitido
- Del **usuario** a través de los **servicios online** que implican un tratamiento en diferido:
	- o Servicio de Solicitud de Borrador OnLine
	- o Servicio de Solicitud de Confirmación
	- o Servicio de Solicitud de Rectificación de Liquidaciones
- Realizadas **de oficio** por parte de la TGSS:
	- o Cierre masivo del día 24 (diciembre día 22): implica la confirmación de forma automática de las liquidaciones calculadas que a día 24 (diciembre día 22) no estaban confirmadas
	- o Cierre masivo del día 28 (febrero día 26): implica la confirmación de forma automática de las liquidaciones con cálculos totales o parciales, tengan o no solicitud de borrador parcial

Además, en función de que la solicitud recibida sea correcta en cuanto al contenido de los ficheros y proceda en cuanto al tratamiento de las solicitudes y/o de la información contenida, la TGSS generará junto con el fichero de respuesta otra serie de documentos.

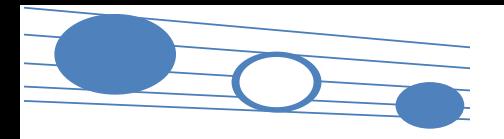

#### **11. Fichero de respuesta**

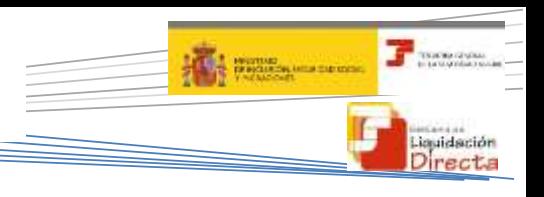

#### **Respuesta de TGSS a las actuaciones del usuario**

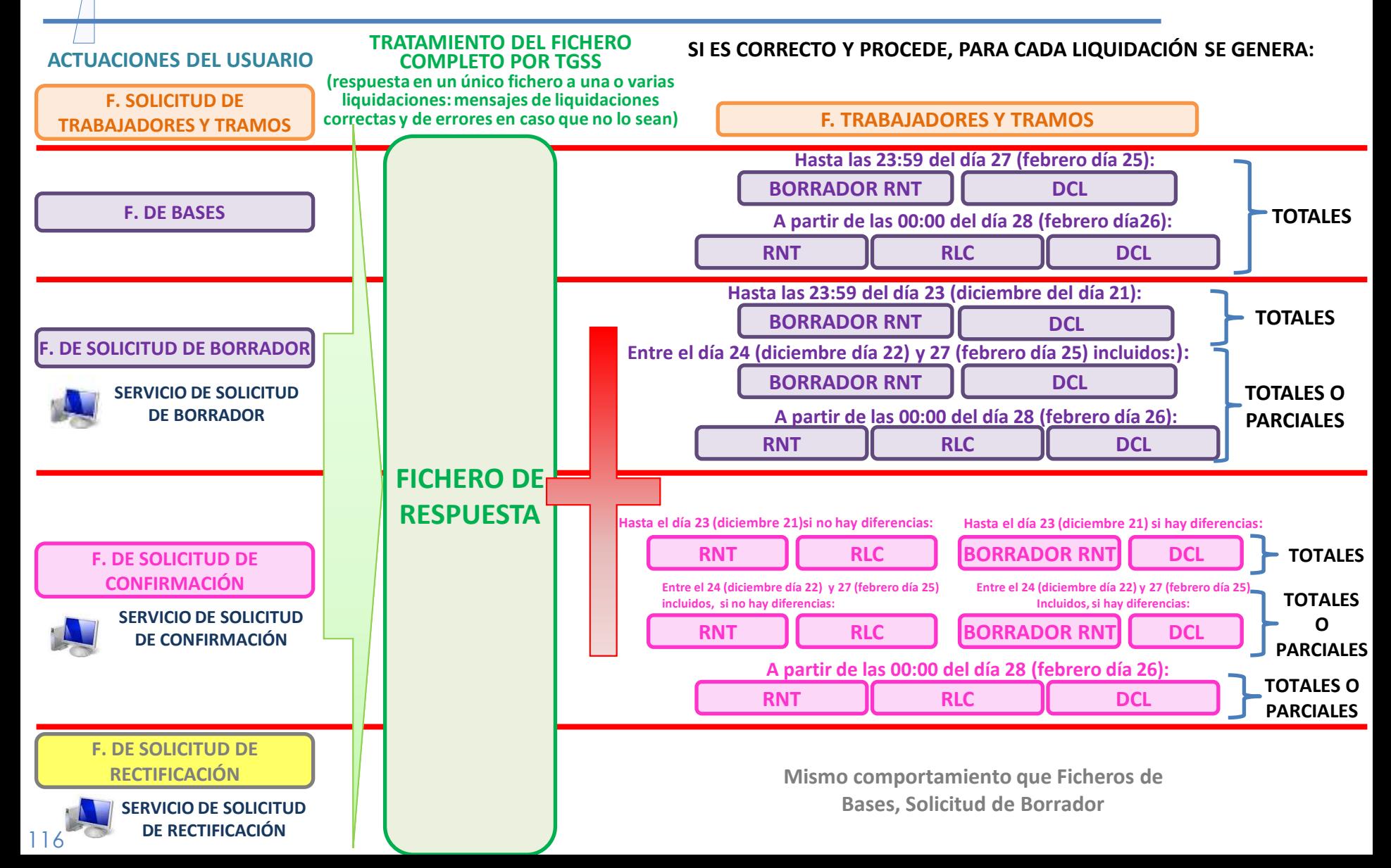

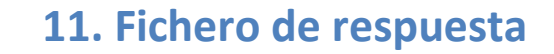

# muidación

#### **Estructura del fichero de respuesta**

#### **Fichero de Respuesta**

#### **Contenido y estructura**

La información del **fichero de respuesta varía** en función del tipo de **fichero/solicitud** online al que responda y de la posibilidad o no de realizar dicha actuación:

- o Si la actuación es correcta el fichero de respuesta se limita a informar al usuario a nivel de liquidación de que la actuación se ha realizado correctamente (ejemplo: liquidación calculada, petición procesada correctamente, etc)
- $\circ$  Si no procede, se detallarán los motivos por los que no se ha podido procesar la actuación solicitada a diferentes niveles y grado de detalle. Estos motivos se identifican con un código de error y una descripción asociada al mismo

Los datos del fichero de respuesta se estructuran en **grandes bloques**. La existencia de diferentes bloques no implica que siempre deban generarse, es condicional a la existencia de errores asociados en ese nivel:

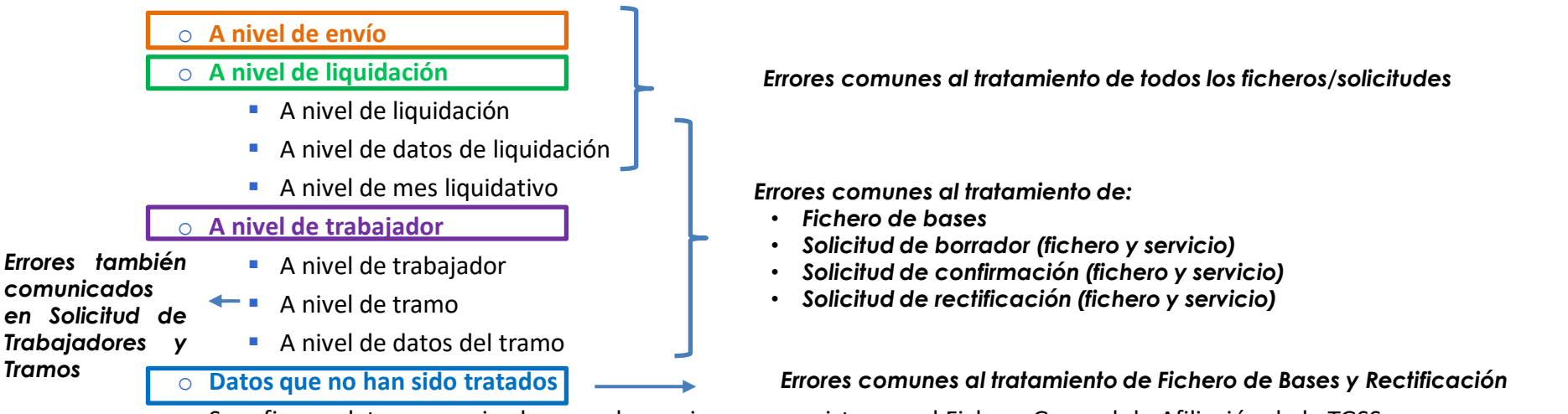

Se refiere a datos comunicados por el usuario que no existen en el Fichero General de Afiliación de la TGSS o que no van a ser utilizados para el cálculo de la liquidación, tanto a nivel de liquidación como de trabajador.

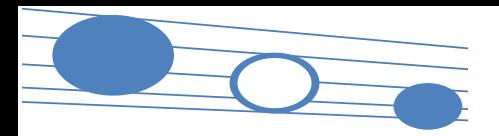

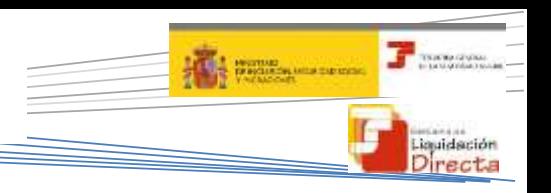

#### **Estructura del fichero de respuesta**

#### **Fichero de Respuesta**

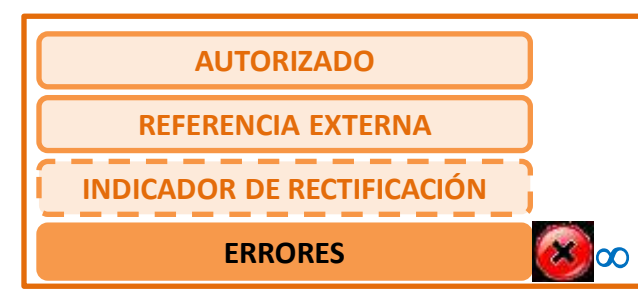

#### **Nivel de envío**

*Errores comunes al tratamiento de todos los ficheros/solicitudes*

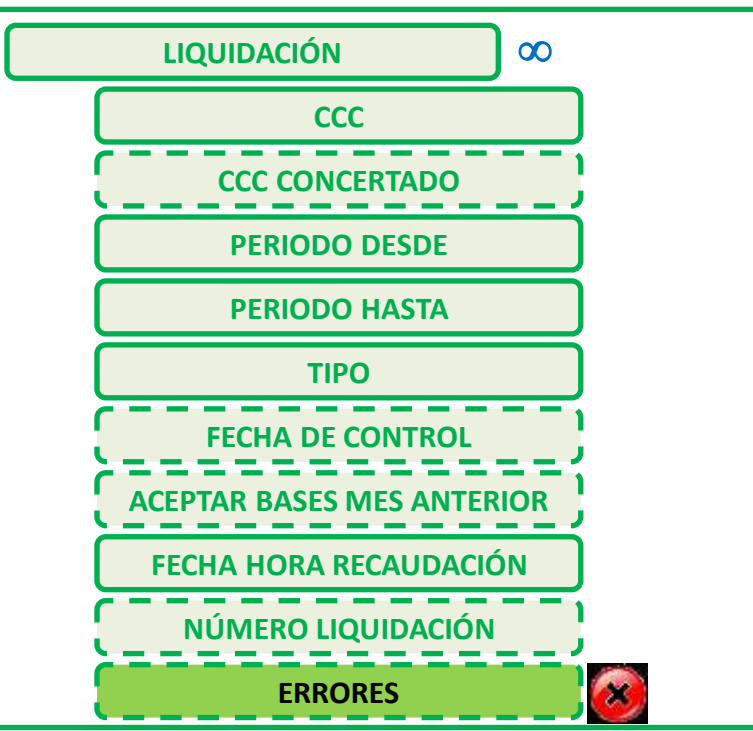

#### **Nivel de liquidación**

*Errores comunes al tratamiento de todos los ficheros/solicitudes*

118 *Se podrá repetir "n" veces*

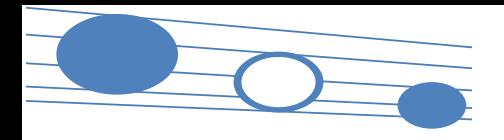

#### **11. Fichero de respuesta**

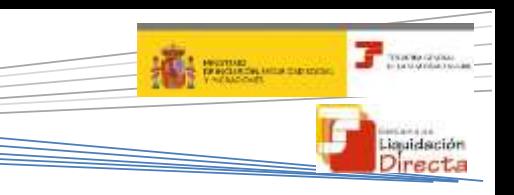

#### **Estructura del fichero de respuesta**

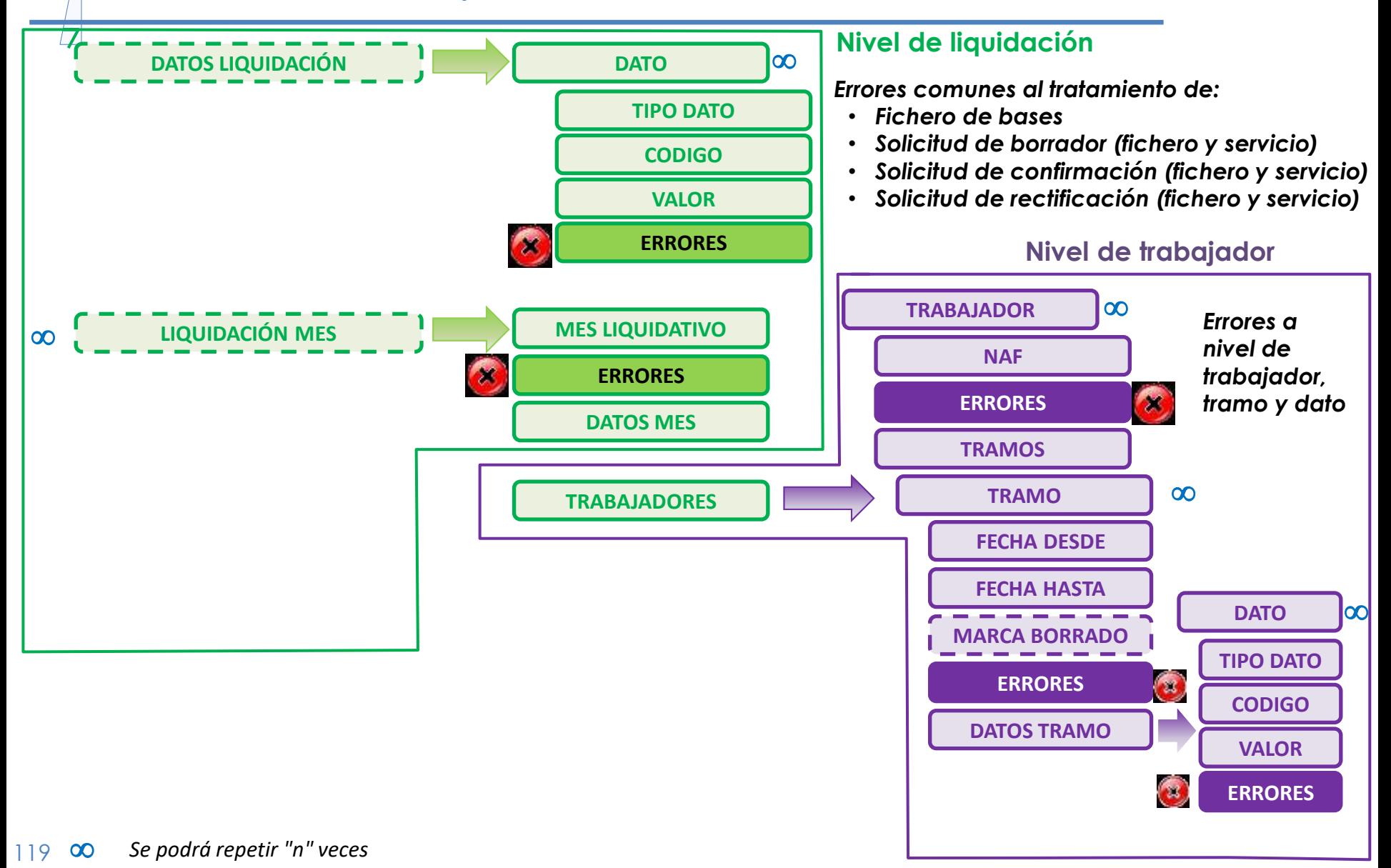

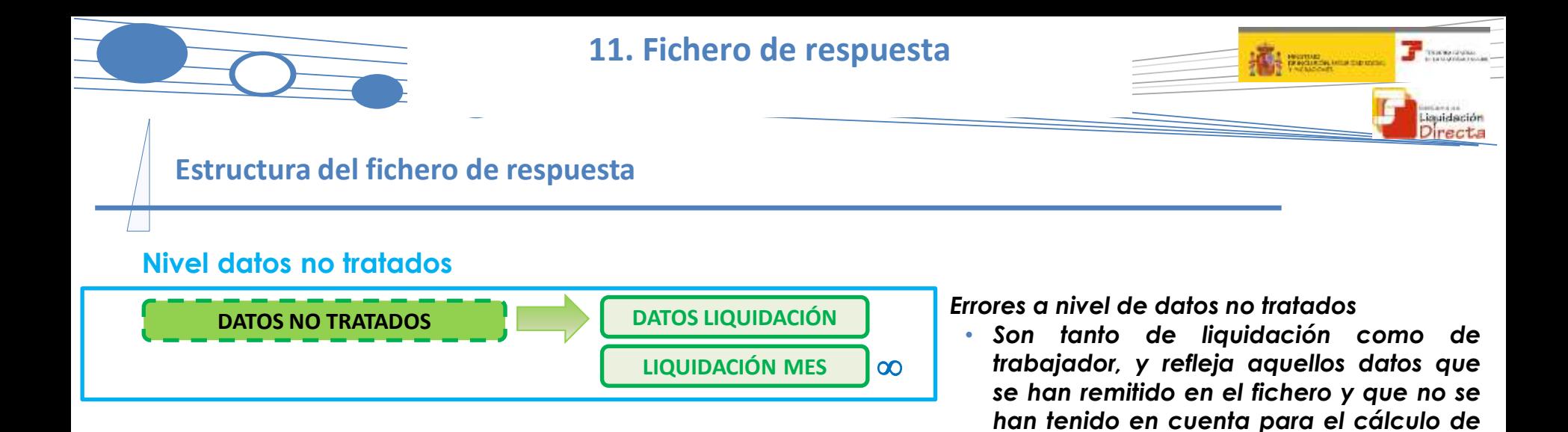

*la liquidación*

*Se podrá repetir "n" veces*

### SISTEMA DE LIQUIDACIÓN DIRECTA

#### **1. INTRODUCCIÓN**

- **2. PRESUPUESTOS DE PARTIDA EN EL NUEVO PROCEDIMIENTO DE INTERCAMBIO DE DATOS CON LOS USUARIOS**
- **3. ACTUACIONES PREVIAS A LA PRESENTACIÓN**
- **4. PRESENTACIÓN DE LIQUIDACIONES**
- **5. CONFIRMACIÓN Y CIERRE**
- **6. RECTIFICACIÓN**
- **7. INGRESO**
- **8. ANULACIÓN**
- **9. CONSULTA DE CÁLCULOS**
- **10. SERVICIO DE SOLICITUD DE INFORME DEL ESTADO DE LAS LIQUIDACIONES**
- **11. FICHERO RESPUESTA**

### **ANEXO I - CÓDIGOS**

**ANEXO II – RECIBOS**

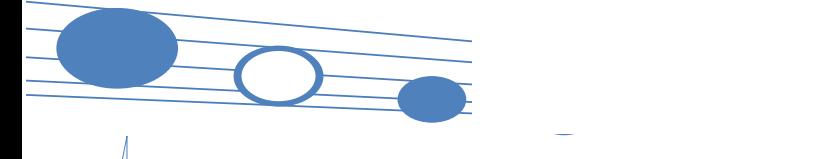

### **ANEXO I – CÓDIGOS**

**T** Benediction **The Residence of the A Liquidación**<br>Directa

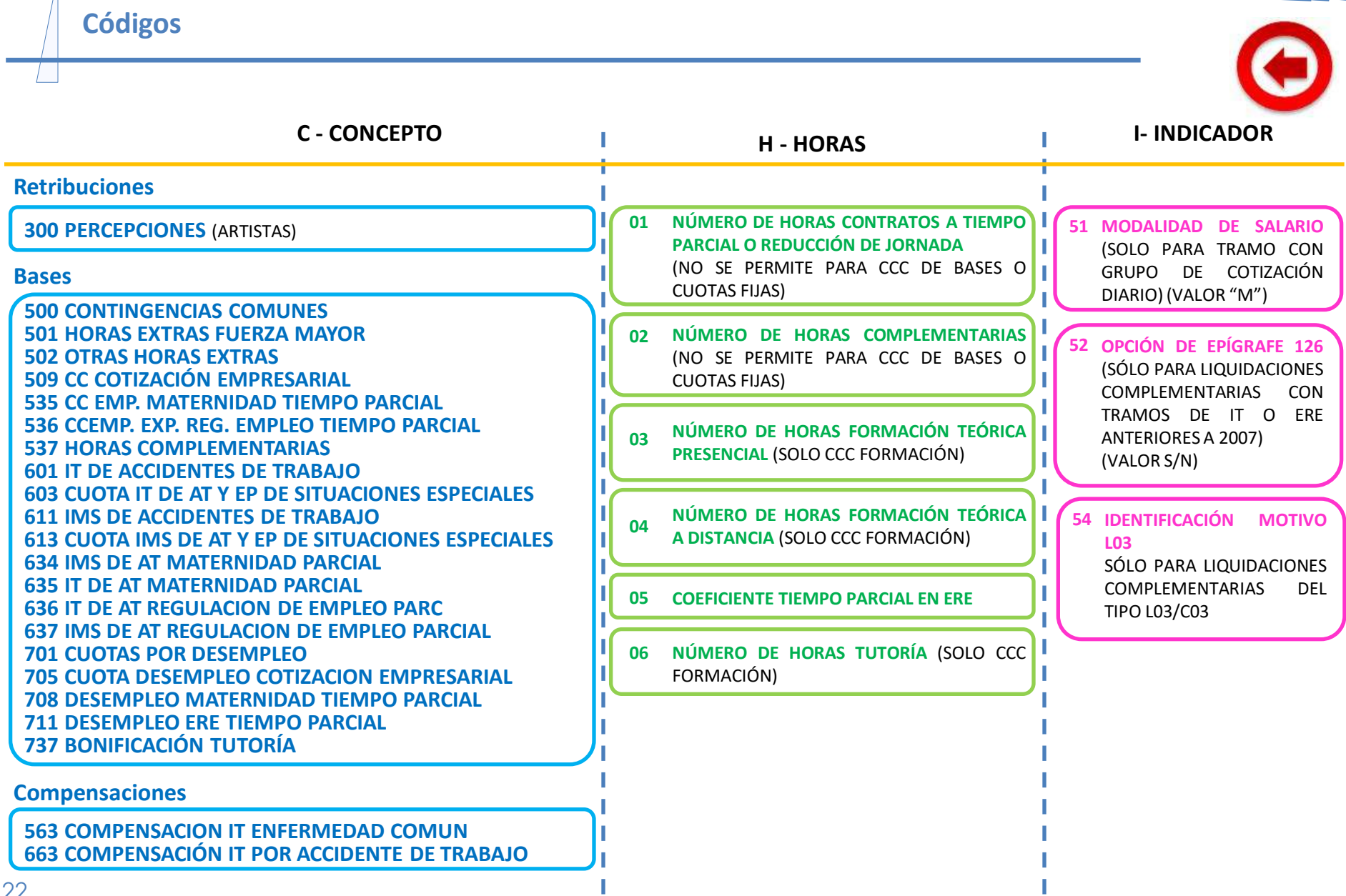

T

## SISTEMA DE LIQUIDACIÓN DIRECTA

#### **1. INTRODUCCIÓN**

- **2. PRESUPUESTOS DE PARTIDA EN EL NUEVO PROCEDIMIENTO DE INTERCAMBIO DE DATOS CON LOS USUARIOS**
- **3. ACTUACIONES PREVIAS A LA PRESENTACIÓN**
- **4. PRESENTACIÓN DE LIQUIDACIONES**
- **5. CONFIRMACIÓN Y CIERRE**
- **6. RECTIFICACIÓN**
- **7. INGRESO**
- **8. ANULACIÓN**
- **9. CONSULTA DE CÁLCULOS**
- **10. SERVICIO DE SOLICITUD DE INFORME DEL ESTADO DE LAS LIQUIDACIONES**
- **11. FICHERO RESPUESTA**
- **ANEXO I - CÓDIGOS**

### **ANEXO II – RECIBOS**

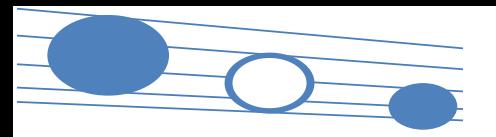

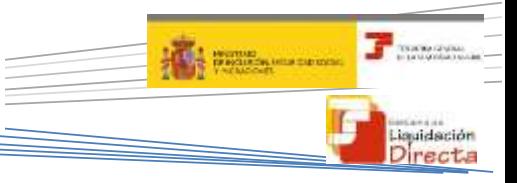

#### **Documentos que se obtienen tras la confirmación – RLC Pago electrónico**

#### **Recibo de Liquidación de Cotizaciones (RLC) – Pago Electrónico**

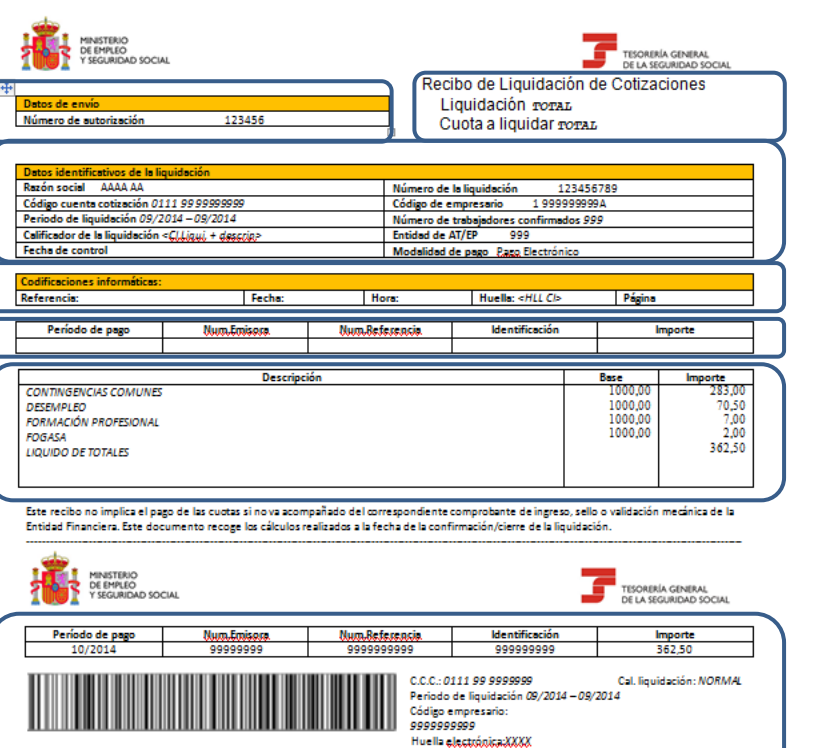

Para la Entidad Financiera, únicamente cuando el ingreso se tramite en ventanilla

**Número de la autorización** que transmite mediante el Sistema de Liquidación Directa

#### **Datos de la liquidación**

- Datos identificativos de la liquidación (Razón Social, CCC, periodo de liquidación, tipo de liquidación, Fecha de control, número de trabajadores, entidad de AT/EP, modalidad de pago)
- Número identificativo de la liquidación
- Alcance del cálculo de la liquidación (total/parcial) y cuota a liquidar (total, a cargo de la empresa, a cargo del trabajador

#### **Codificaciones informáticas**

Referencia, fecha, hora y huella

**Cabecera de Pago Electrónico (para esta modalidad de pago)**

- Periodo de pago
- Entidad emisora y de referencia
- Identificación
- **Importe**

#### **Cuerpo central del recibo**

- Descripción del concepto de cotización  $\rightarrow$  desglosado
- Cuantía de la base
- Importe

#### **Pie de página**

- Pie de página
- Código de barras para Pago Electrónico

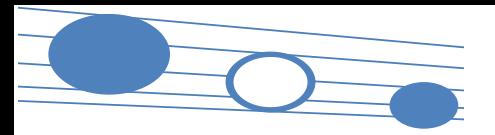

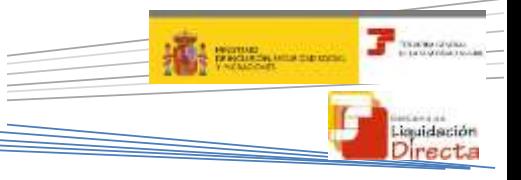

#### **Documentos que se obtienen tras la confirmación – RLC Cargo en Cuenta**

#### **Recibo de Liquidación de Cotizaciones (RLC) – Cargo en Cuenta**

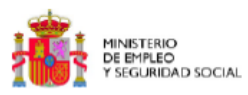

**TESORERÍA GENERAL** DE LA SEGURIDAD SOCIAL

Datos de envío Número de autorización: Recibo de Liquidación de Cotizaciones Liquidación Total Cuota a liquidar TOTAL

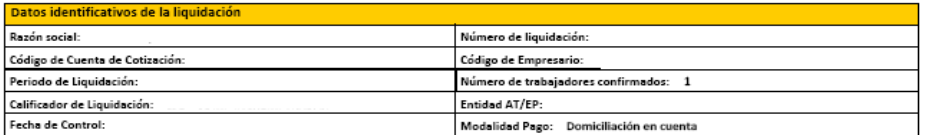

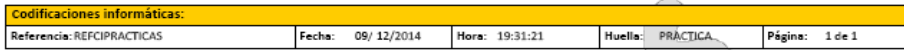

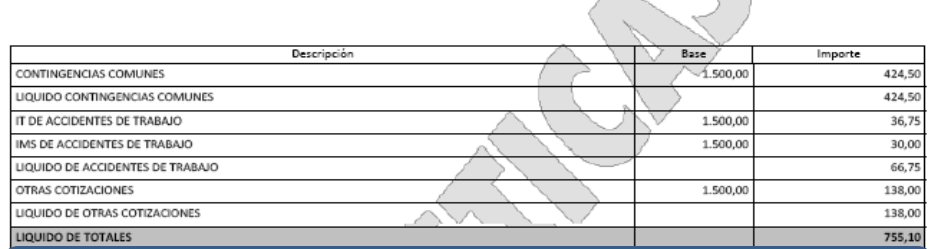

Este recibo no implica el pago de las cuotas si no va acompañado del correspondiente comprobante de ingreso de la Entidad Financiera. Este documento recoge los cálculos realizados a la fecha de la confirmación/cierre de la liquidación.

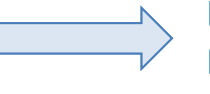

#### **LEYENDA DIFERENTE AL RLC DE PAGO ELECTRÓNICO**

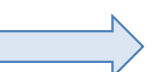

#### **NO LLEVA CÓDIGO DE BARRAS**

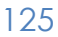

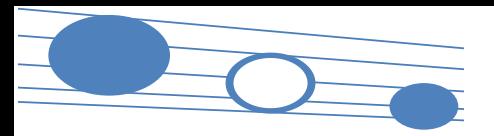

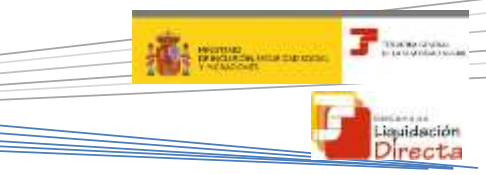

**Documentos que se obtienen tras la confirmación – RLC Pago electrónico Saldo Acreedor**

#### **Recibo de Liquidación de Cotizaciones (RLC) – Saldo Acreedor**

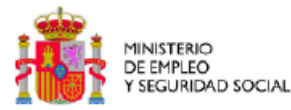

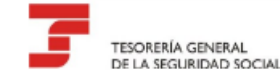

Recibo de Liquidación de Cotizaciones

Datos de envío Número de autorización: 00092778 Liquidación Total Cuota a liquidar TOTAL

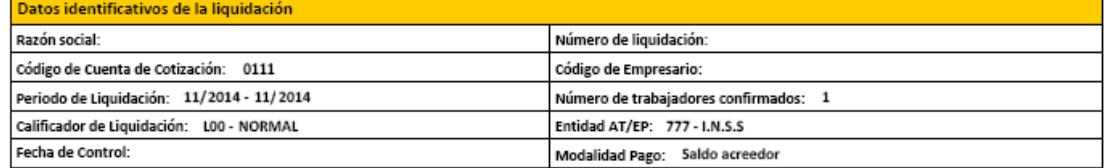

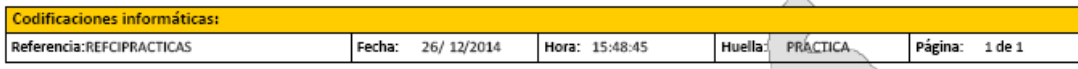

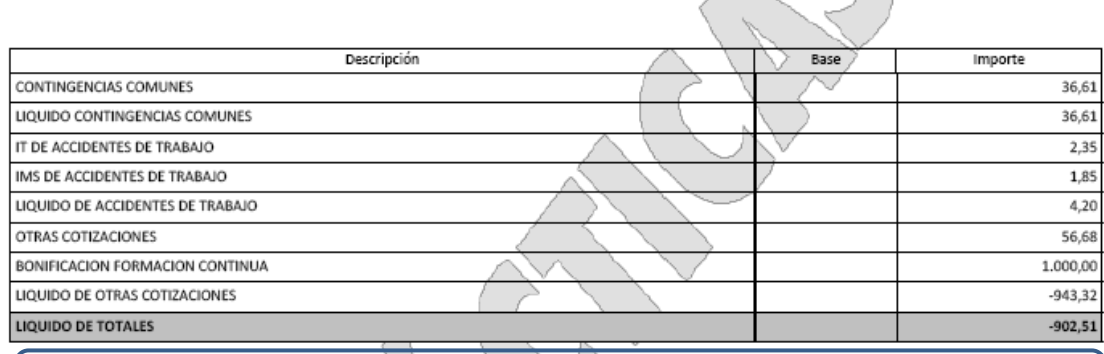

Este recibo es justificante de la presentación de solicitud de Saldo Acreedor ante la Administración de la Seguridad Social. Este documento recoge los cálculos realizados a la fecha de la confirmación/cierre de la liquidación.

**LEYENDA DIFERENTE AL RLC DE PAGO ELECTRÓNICO NO LLEVA CÓDIGO DE BARRAS**

126

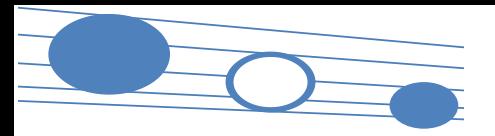

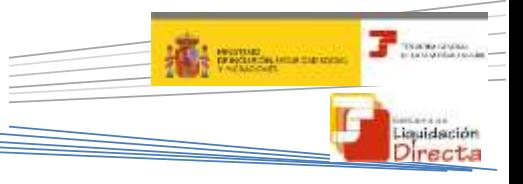

#### **Documentos que se obtienen tras la confirmación – RLC Saldo Cero**

#### **Recibo de Liquidación de Cotizaciones (RLC) – Saldo Cero**

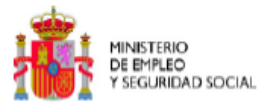

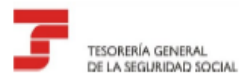

Datos de envío Número de autorización:

Recibo de Liquidación de Cotizaciones Liquidación Total Cuota a liquidar TOTAL

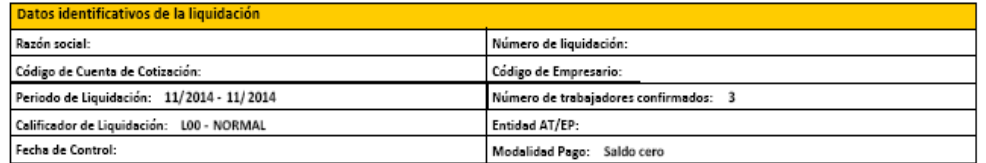

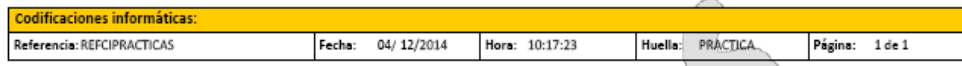

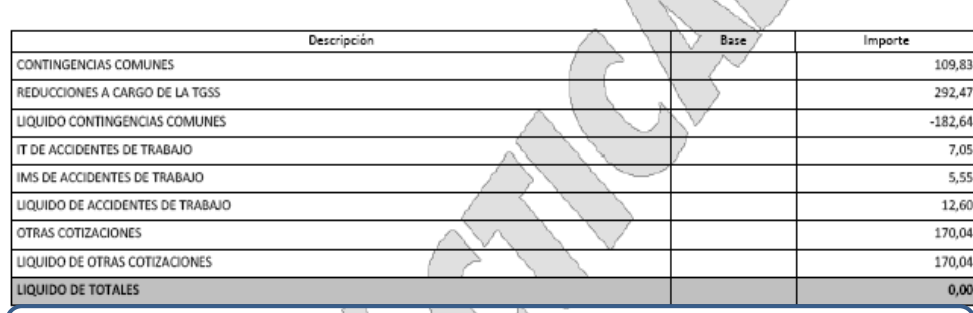

Este documento recoge los cálculos realizados a la fecha de la confirmación/cierre de la liquidación que ha resultado sin cuotas a ingresar.

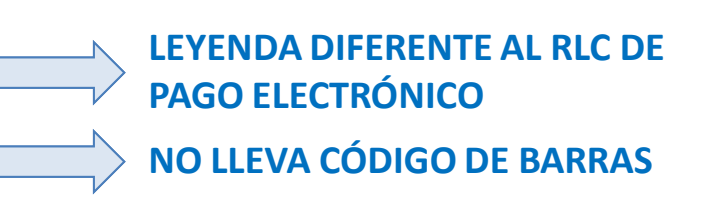

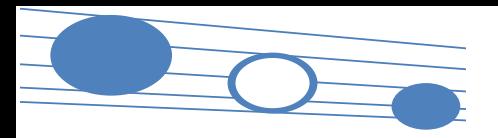

#### **The Teachers The Residence of the Party** Liquidación<br>Directa

#### **Servicio de obtención de recibos – RLC Recibo por Diferencias**

#### **Recibo de Liquidación de Cotizaciones (RLC) – Recibo por Diferencias**

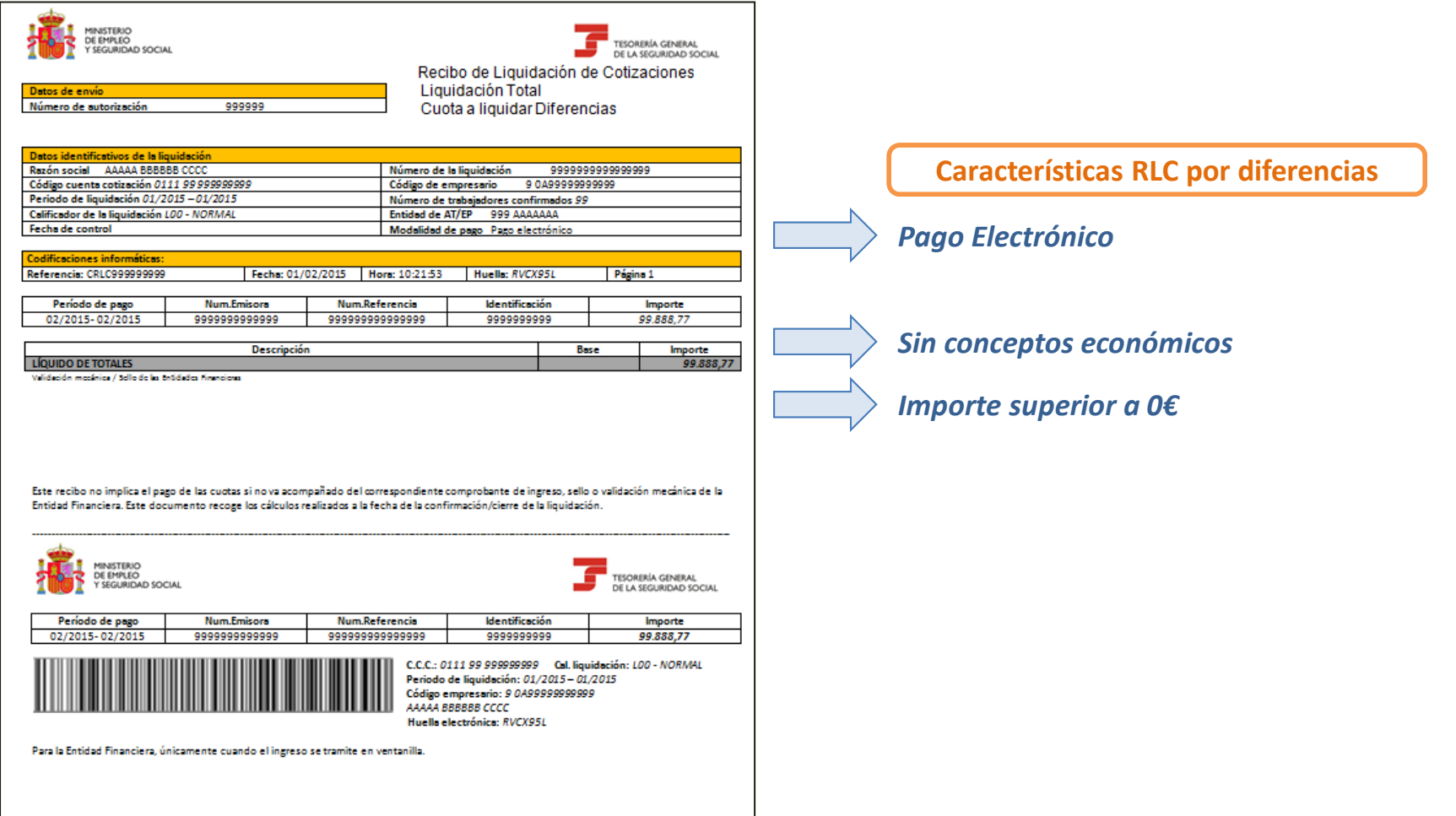